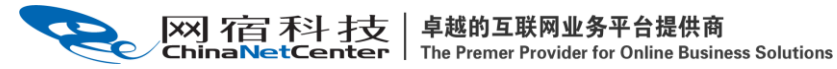

# 网宿云视频 云直播 API 接口说明文档

v2.30

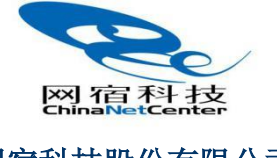

网宿科技股份有限公司 2022.09

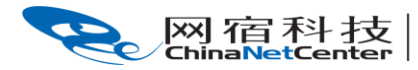

# 目录

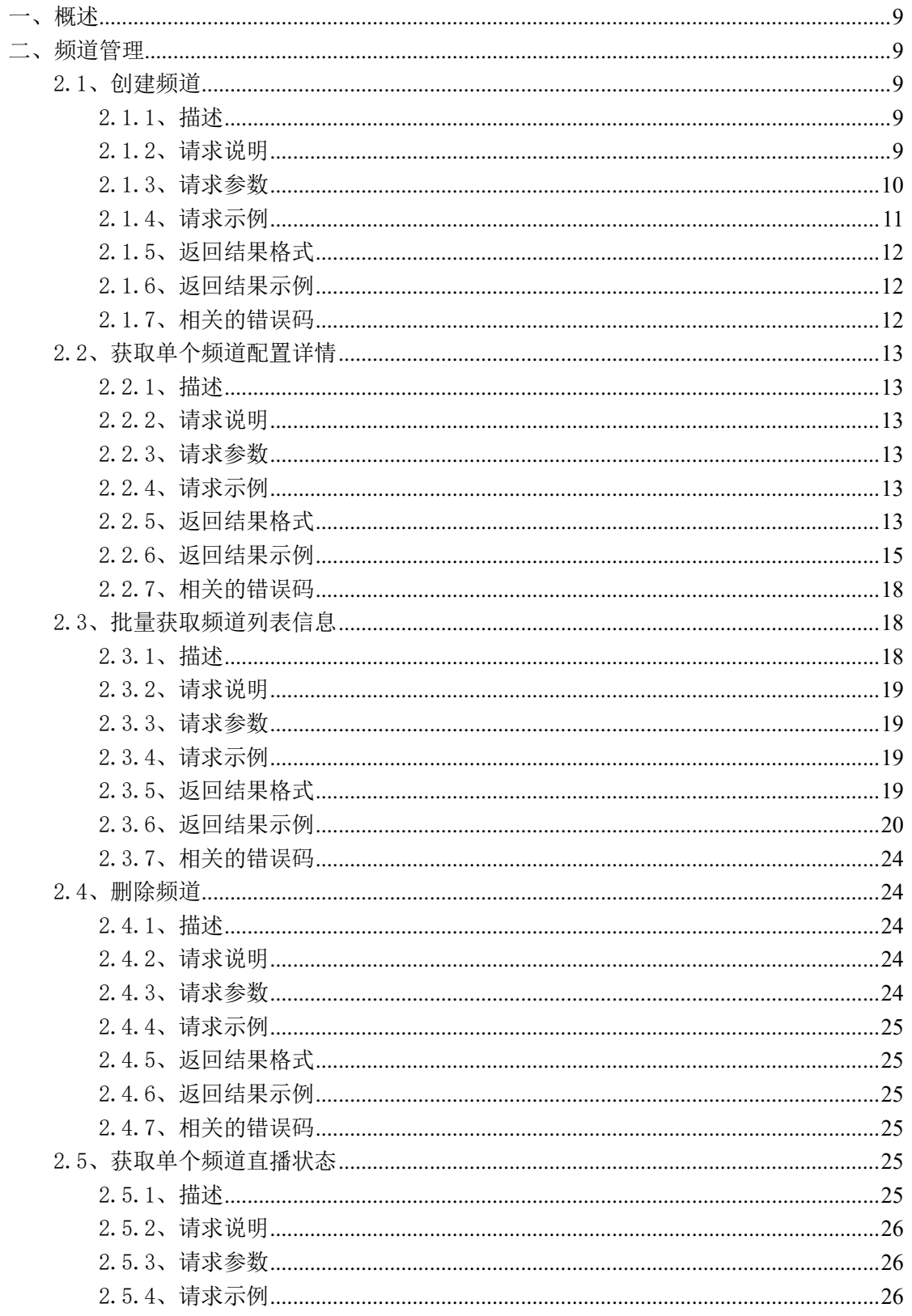

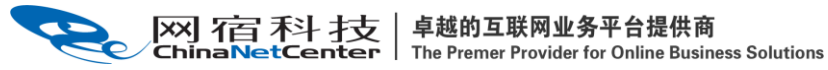

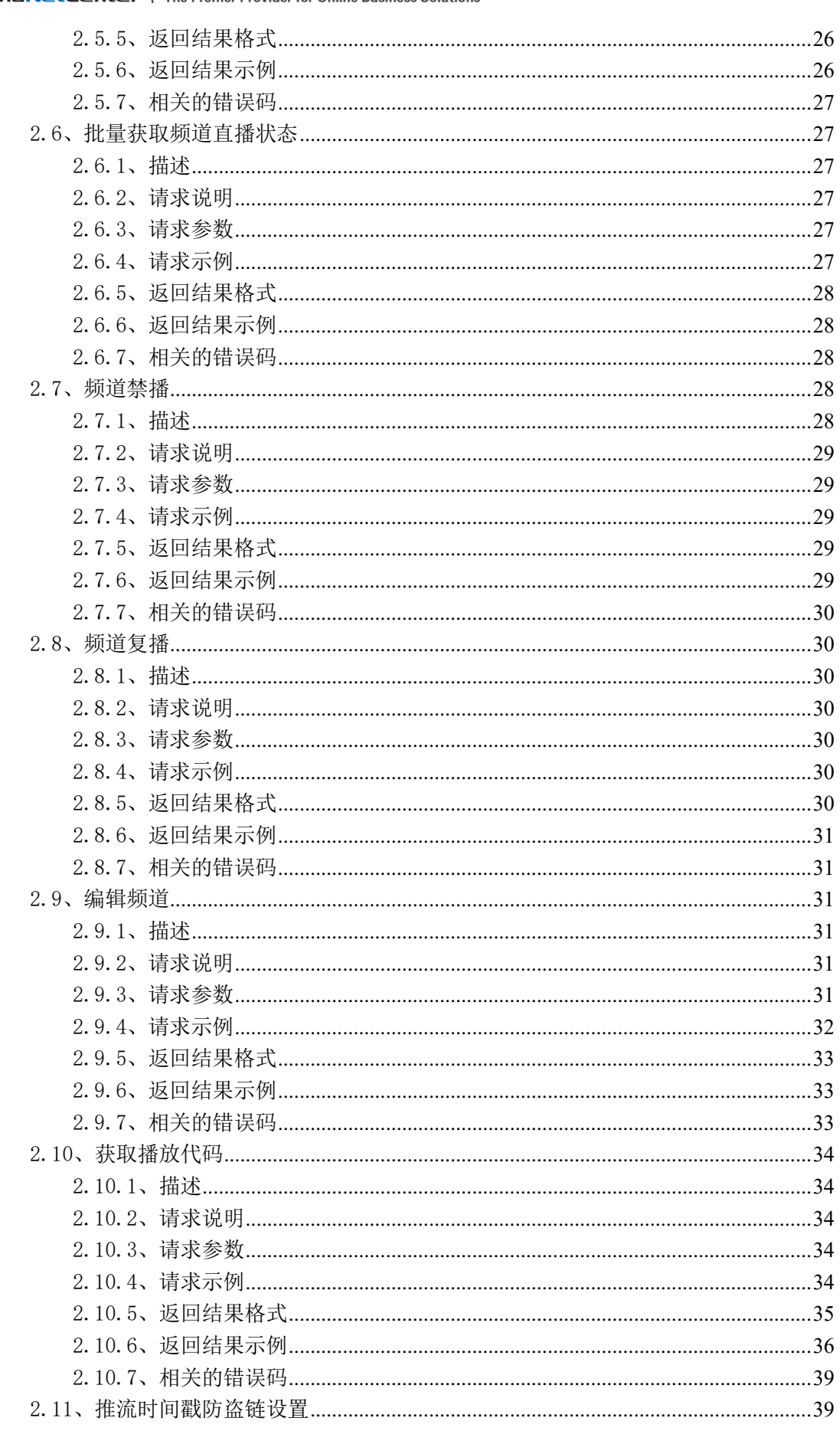

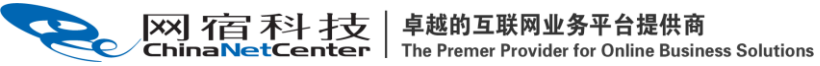

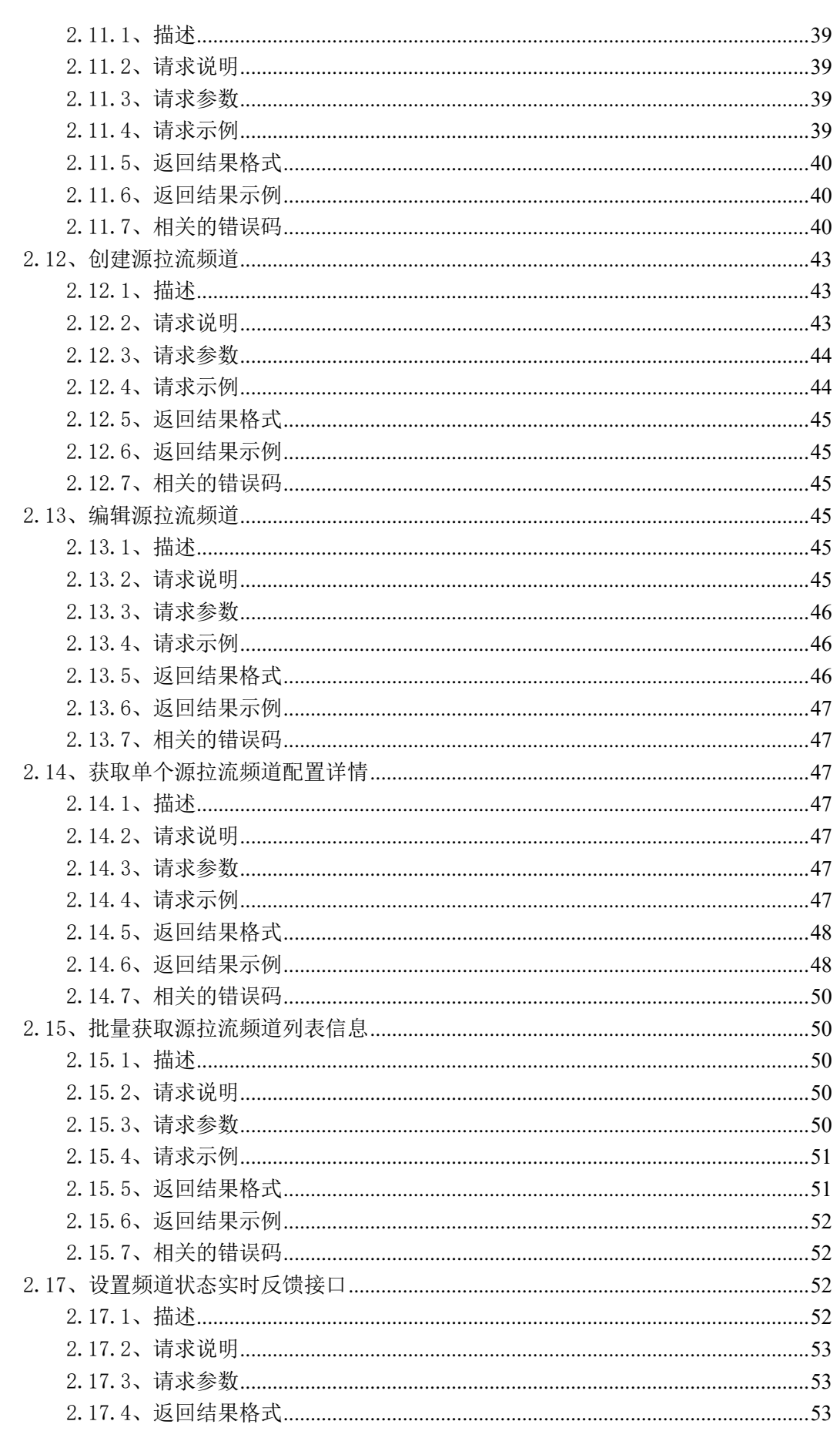

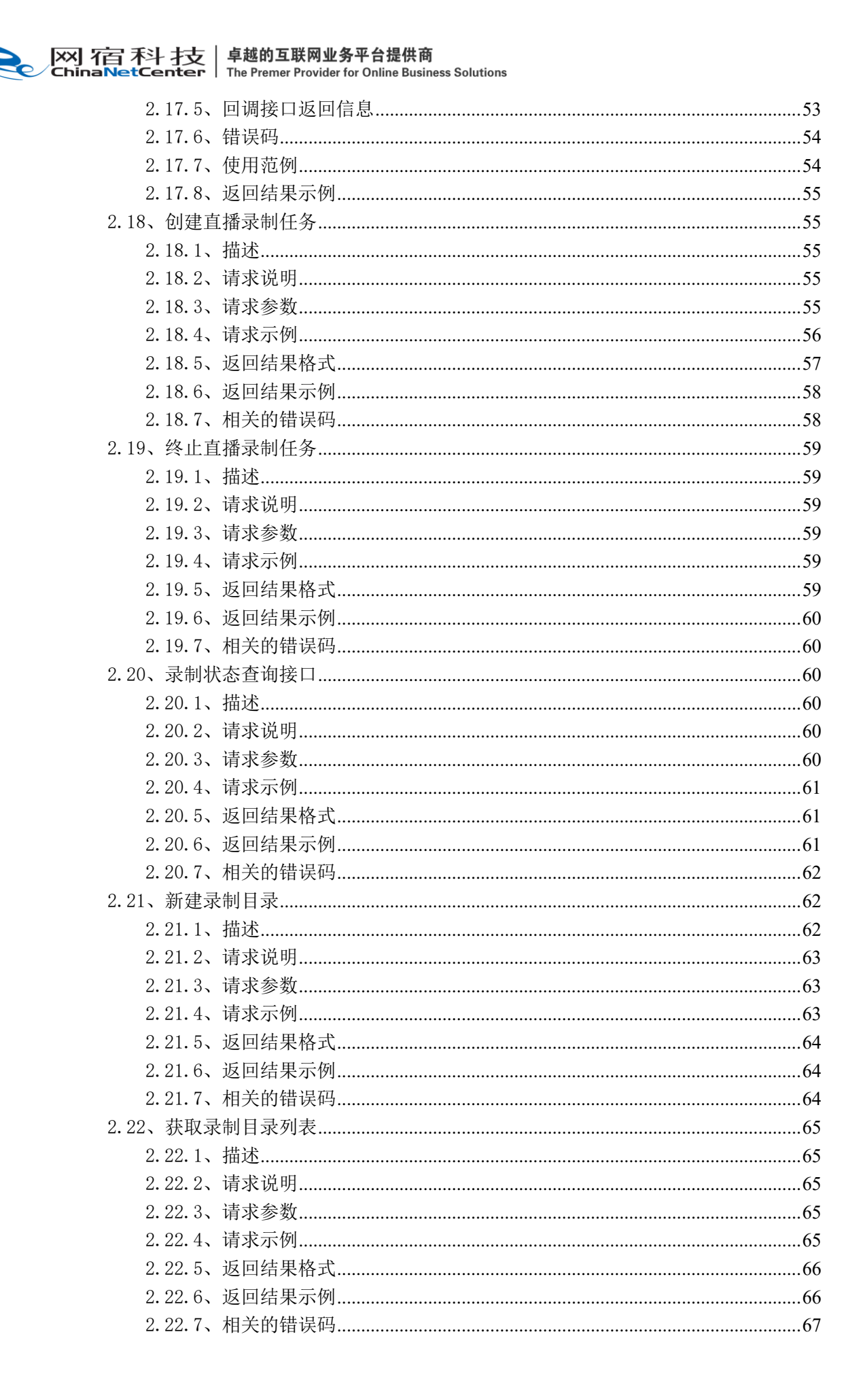

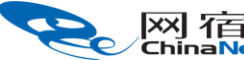

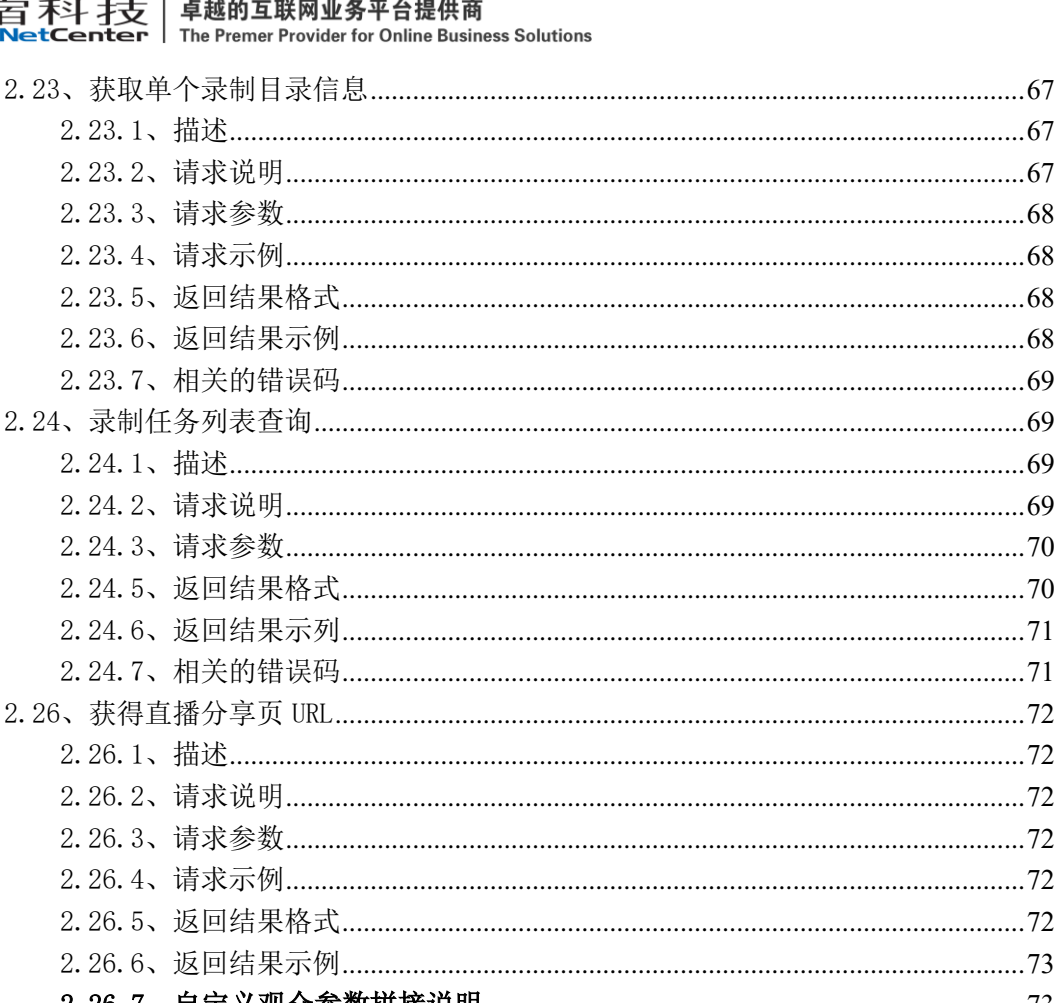

. . . . . . . . . . . . . . . 73 

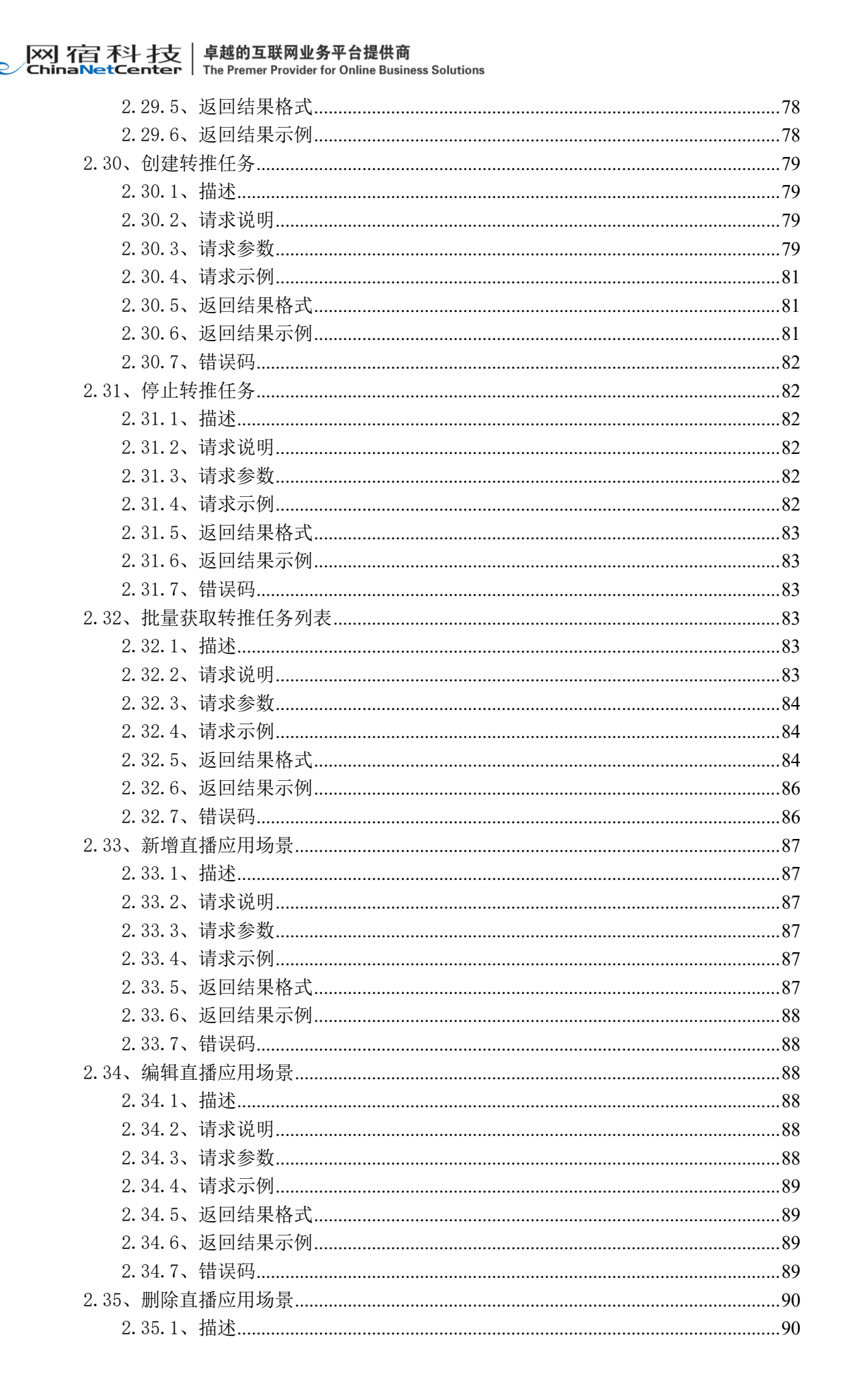

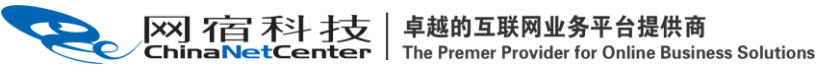

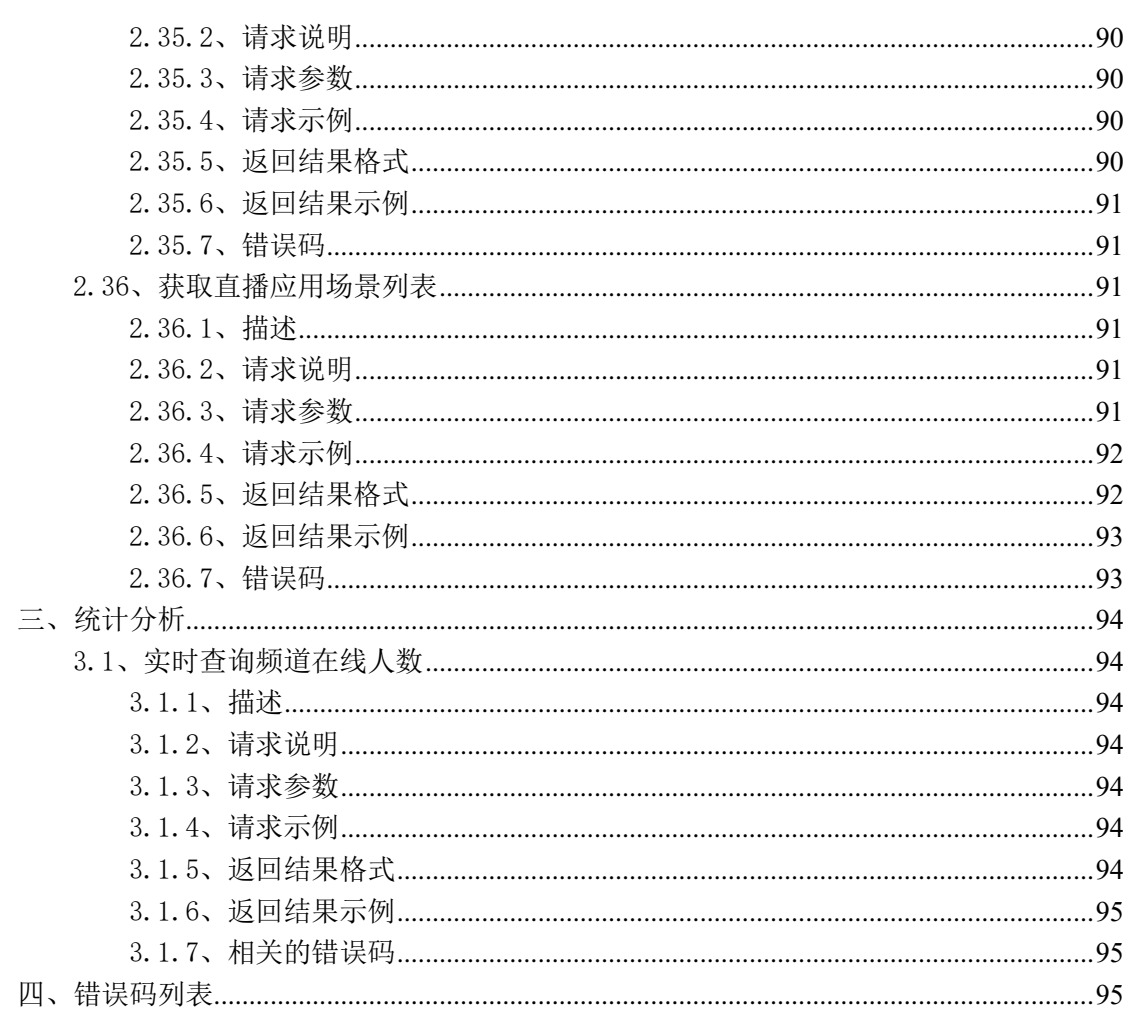

<span id="page-8-0"></span>一、概述

 网宿云视频平台的 API 按照 REST 规范描述各可用资源,允许用户使用 HTTP 协议访问 网宿云视频平台,通过 POST、GET 动作创建、查看、修改、禁用、启用和删除资源。交互过 程中可提供 json 和 xml 格式两种响应数据格式供用户选择使用。

 网宿云视频在接收到用户的 API 请求时,会优先校验 userId、token 值是否合法,如果 不合法,系统将拒绝响应请求。

 网宿云视频对每个用户账号的访问频率做了限制,每 1 分钟的请求次数不超过 200 次。 如有特殊需要,可与网宿云视频接口人员联系做权限的开放。

所有的 API 请求均需要通过网宿云视频的认证, 在使用云视频平台 API 前, 请确认已 成为网宿云视频的用户,并通过云视频控制台(https://cloudv.console.wangsu.com)获 得用户 ID (AccessKey Id) 和秘钥(AccessKey Secret), 用于计算校验凭证 token

鉴权方式详细说明见《网宿云视频-鉴权接口说明文档》:

<span id="page-8-1"></span><https://www.wangsu.com/document/cate/118/822>。

#### 二、频道管理

#### <span id="page-8-2"></span>2.1、创建频道

#### <span id="page-8-3"></span>2.1.1、描述

 通过该接口在网宿云视频平台上创建一个频道,系统生成一个推流地址和对应的若干个 拉流地址和相关资源。

系统会为该频道分配全局唯一的 pullId,作为该频道唯一标识。

#### <span id="page-8-4"></span>2.1.2、请求说明

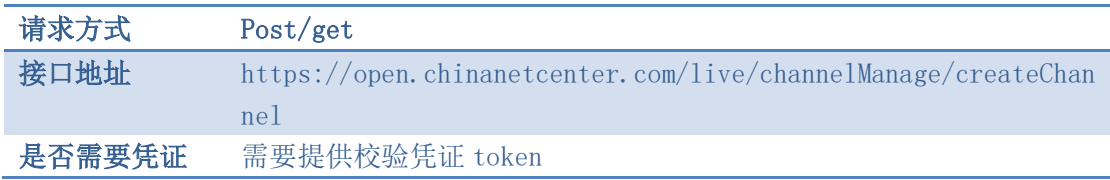

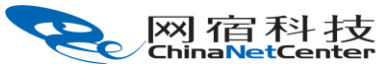

# <span id="page-9-0"></span>2.1.3、请求参数

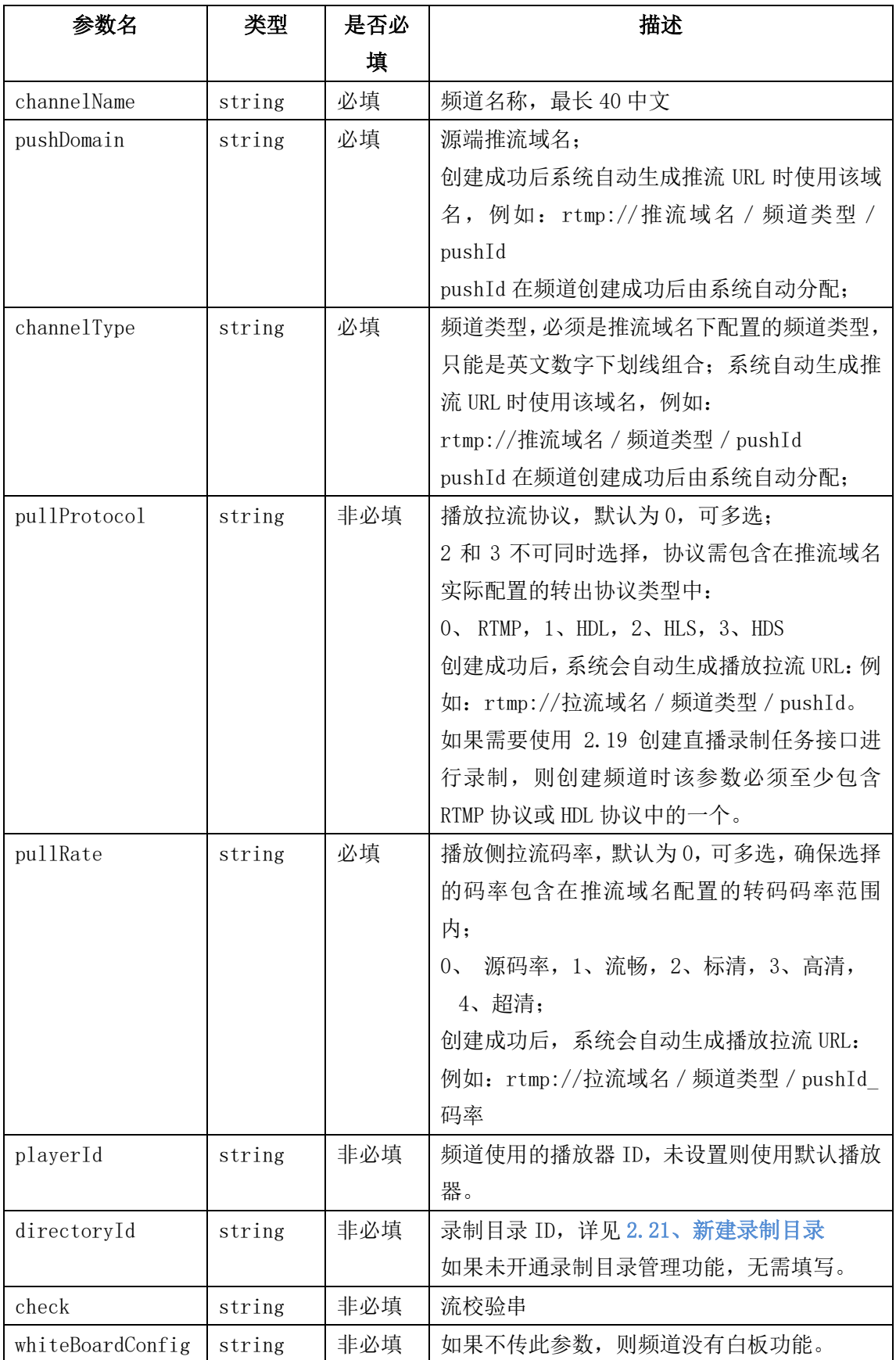

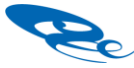

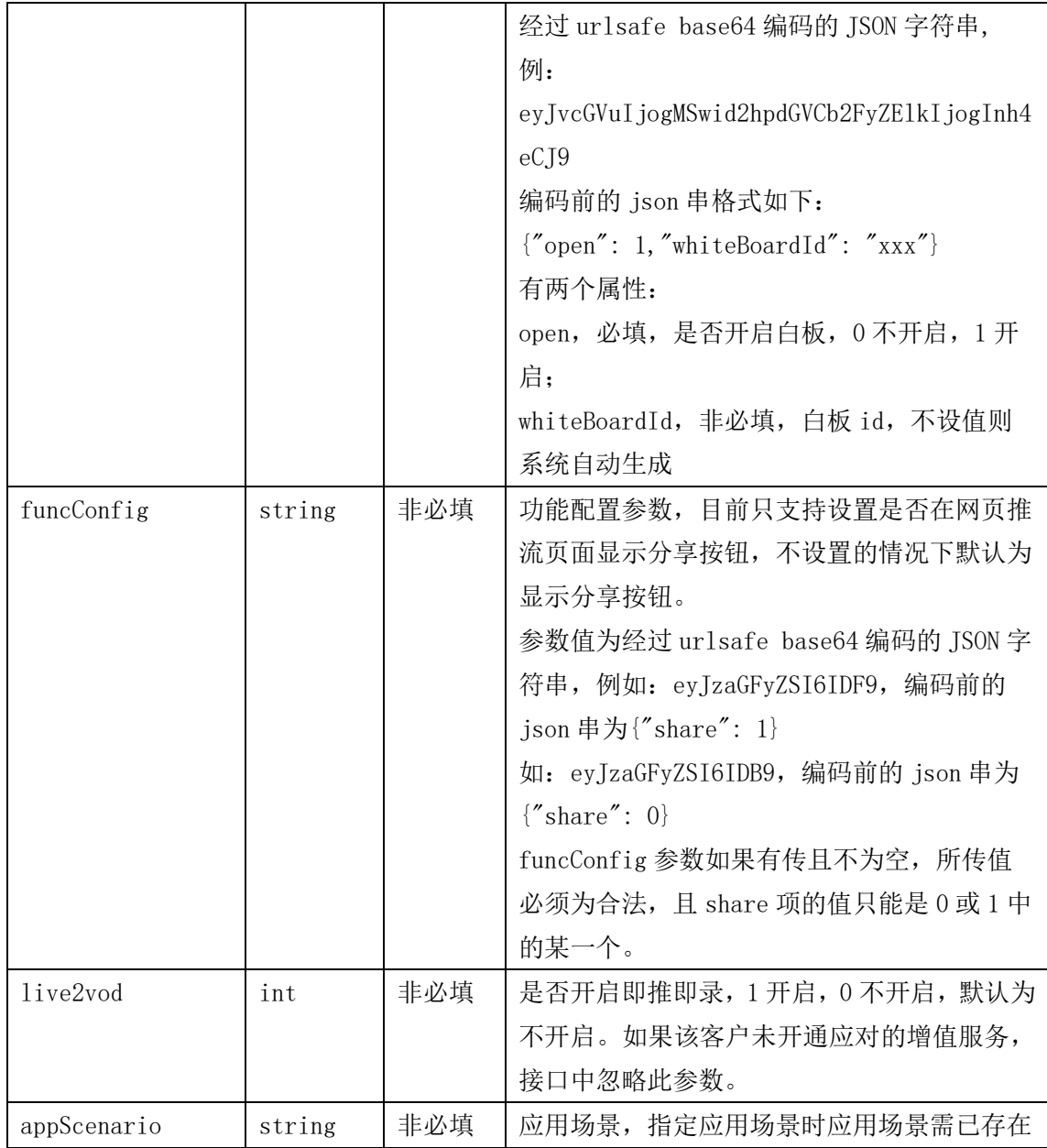

# <span id="page-10-0"></span>2.1.4、请求示例

```
curl -X POST \
```

```
https://open.chinanetcenter.com/live/channelManage/createChannel \
```

```
 -H 'content-type: application/x-www-form-urlencoded; charset=utf-8' \
```

```
 -H "Host: open.chinanetcenter.com" \
```

```
 -H "Authorization: WS3-HMAC-SHA256
```
Credential=bf6b3ba4bd6811e99eb390e2ba00c682, SignedHeaders=content-type;host, Signature=e9ef1db4e7051c461a67461ccf49fdece9d542b96b1d6441ccca5ed204af9717" \

```
 -H "X-WS-Timestamp: 1559557864" \
```

```
 -H "X-WS-AccessKey: bf6b3ba4bd6811e99eb390e2ba00c682" \
```

```
-d
```
'channelName=sample1&channelType=test1&pushDomain=livepush.ovptest.haplat.net&p

卓越的互联网业务平台提供商 网宿科技 The Premer Provider for Online Business Solutions

> ullProtocol=0%2C1%2C2&pullRate=0%2C1%2C2%2C3%2C4&playerId=&directoryId=3305056c 015c10008edfd86f00000000&live2vod=1'

# <span id="page-11-0"></span>2.1.5、返回结果格式

成功响应

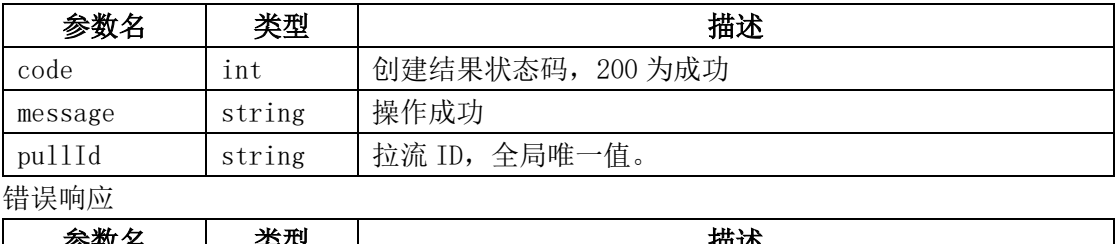

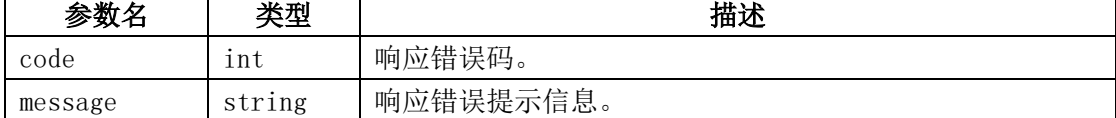

# <span id="page-11-1"></span>2.1.6、返回结果示例

```
{
     "code": 200,
    "data": \{ "createTime": 1501570966,
         "pullId": "287264e85a754da4927859d162c5f812"
     },
     "message": "操作成功"
}
```
# <span id="page-11-2"></span>2.1.7、相关的错误码

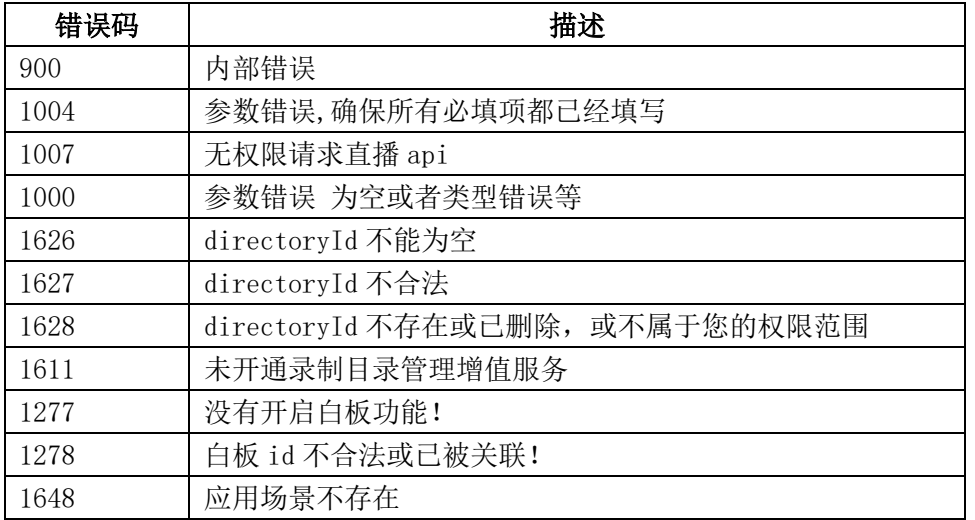

卓越的互联网业务平台提供商 网宿科技 **Premer Provider for Online Business Solutions** 

#### <span id="page-12-0"></span>2.2、获取单个频道配置详情

#### <span id="page-12-1"></span>2.2.1、描述

 通过该接口获取网宿云视频平台上指定的一个已创建频道的名称、推流 URL、播放端 拉流 URL 等配置信息。

#### <span id="page-12-2"></span>2.2.2、请求说明

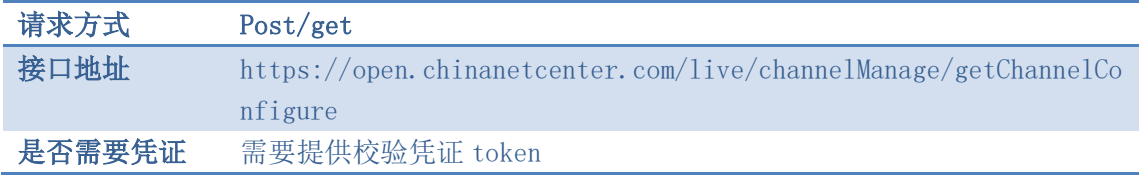

#### <span id="page-12-3"></span>2.2.3、请求参数

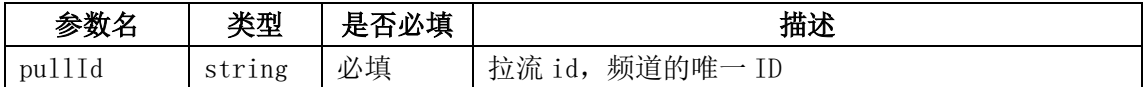

#### <span id="page-12-4"></span>2.2.4、请求示例

curl -X POST \

```
https://open.chinanetcenter.com/live/channelManage/getChannelConfigure \
 -H 'content-type: application/x-www-form-urlencoded; charset=utf-8' \
```
 $-H$  "Host: open.chinanetcenter.com" \

 -H "Authorization: WS3-HMAC-SHA256 Credential=bf6b3ba4bd6811e99eb390e2ba00c682, SignedHeaders=content-type;host, Signature=e9ef1db4e7051c461a67461ccf49fdece9d542b96b1d6441ccca5ed204af9717" \

```
 -H "X-WS-Timestamp: 1559557864" \
```
-H "X-WS-AccessKey: bf6b3ba4bd6811e99eb390e2ba00c682" \

<span id="page-12-5"></span>-d 'pullId=287264e85a754da4927859d162c5f812'

#### 2.2.5、返回结果格式

响应成功

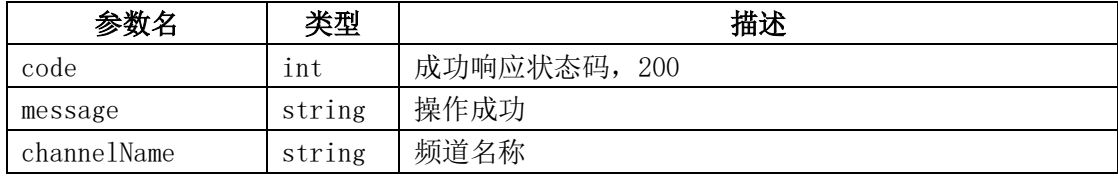

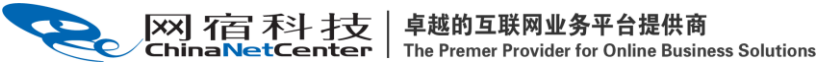

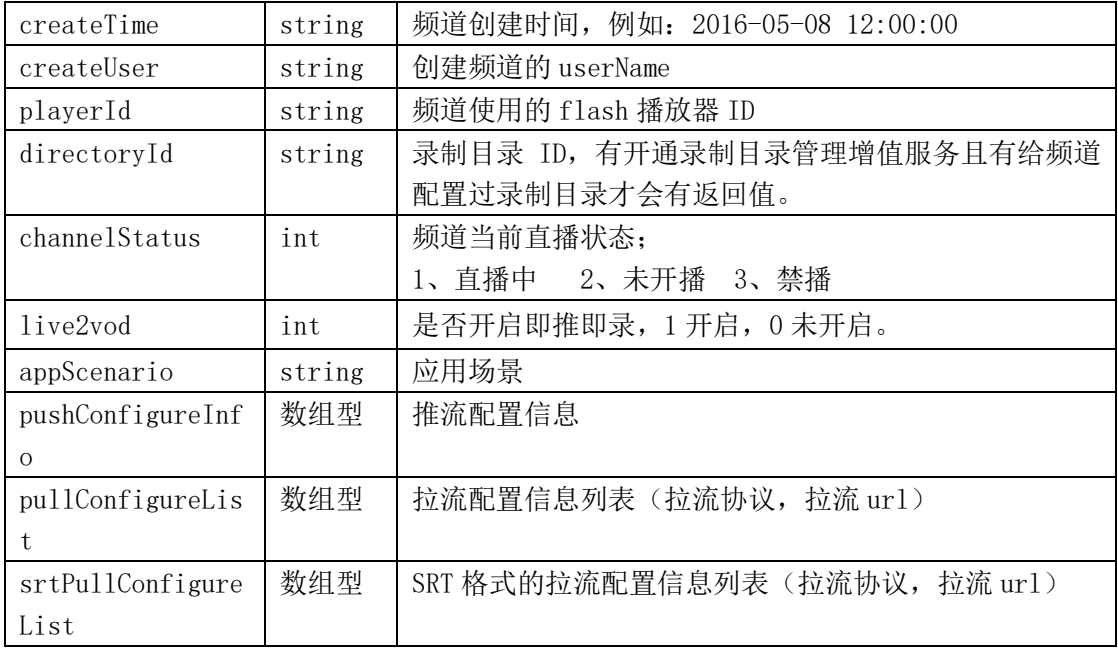

## pushConfigureInfo 数组格式:

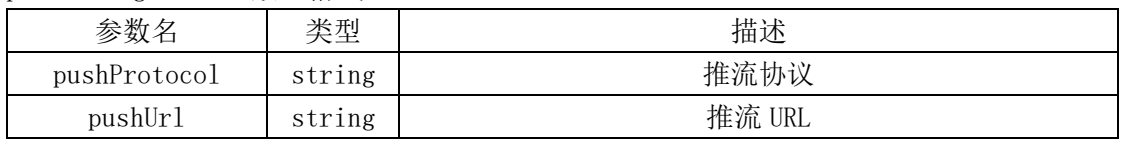

## pullConfigureList 数组格式:

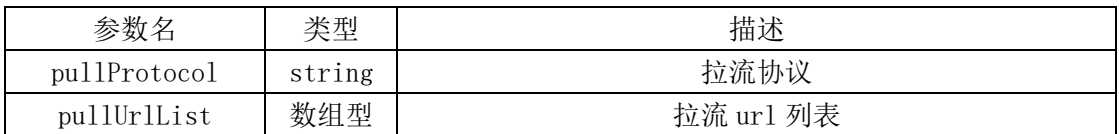

#### srtPullConfigureList 数组格式:

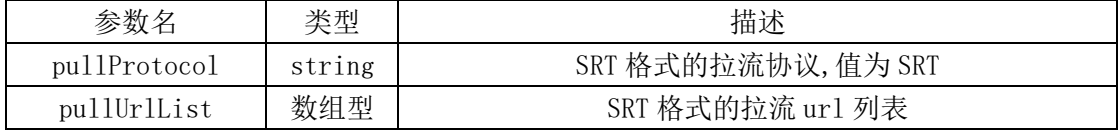

#### pullUrlList 数组格式:

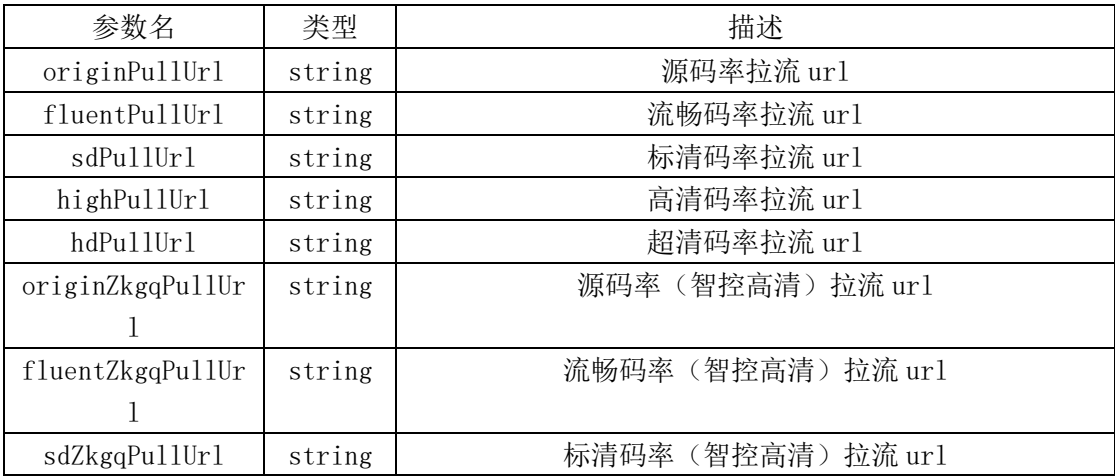

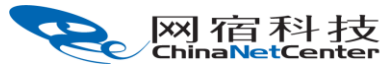

卓越的互联网业务平台提供商<br>The Premer Provider for Online Business Solutions

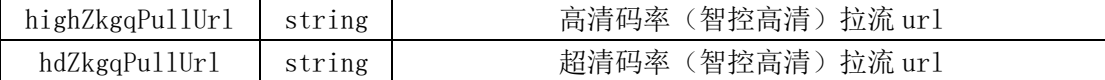

响应失败

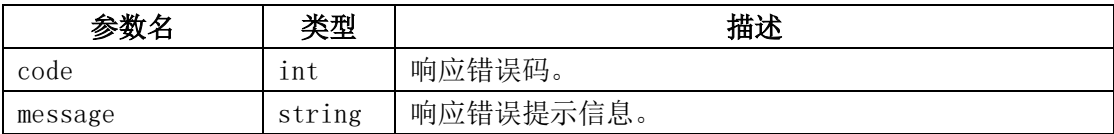

## <span id="page-14-0"></span>2.2.6、返回结果示例

```
{
```
"code": 200,

```
"data": {
    "appScenario": "",
    "channelName": "111111111111211",
    "channelStatus": 2,
    "createTime": "2021-04-12 14:50:21",
    "createUser": "ovptest",
    "directoryId": "",
    "live2vod": 0,
    "playerId": "2c1545cb01731000d348a21e000000000",
    "pullConfigureList": [
        {
            "pullDomain": "live2.ovptest.haplat.net",
            "pullProtocol": "HLS",
            "pullUrlList": [
```
{

```
"audioUrl": "",
```
"fluentPullUrl": "http://live2.ovptest.haplat.net/live/c4d8 4d3b01781000b610b57300000000\_600\_transios/playlist.m3u8?wsSecret=2b619dfde68e86c2f8 ae69fbad999a6d&wsTime=1618298991",

"fluentZkgqPullUrl": "http://live2.ovptest.haplat.net/live/ c4d84d3b01781000b610b57300000000\_600\_transios\_zkgq/playlist.m3u8?wsSecret=2606b5c37 34e44896537f9f57d3dd17b&wsTime=1618298991",

```
"hdPullUrl": "",
"hdZkgqPullUrl": "",
"highPullUrl": "",
"highZkgqPullUrl": "",
"originPullUrl": "http://live2.ovptest.haplat.net/live/c4d8
```
4d3b01781000b610b57300000000\_transios/playlist.m3u8?wsSecret=a7d20af7b64e4c3eca1a45 0713b7c3f4&wsTime=1618298991",

```
网宿科技
                   卓越的互联网业务平台提供商
                   The Premer Provider for Online Business Solutions
                          "originZkgqPullUrl": "http://live2.ovptest.haplat.net/live/
 c4d84d3b01781000b610b57300000000_transios_zkgq/playlist.m3u8?wsSecret=c89150e41d28e
 b7f8ab338a674fd0cf1&wsTime=1618298991",
                          "sdPullUrl": "http://live2.ovptest.haplat.net/live/c4d84d3b
 01781000b610b57300000000_800_transios/playlist.m3u8?wsSecret=47190a01013798d5246f78
 c8f6034a00&wsTime=1618298991",
                          "sdZkgqPullUrl": "http://live2.ovptest.haplat.net/live/c4d8
 4d3b01781000b610b57300000000_800_transios_zkgq/playlist.m3u8?wsSecret=204f5223831dd
 b2639f8362ab5e09e43&wsTime=1618298991"
                      }
                 ]
             },
             {
                  "pullDomain": "live.ovptest.haplat.net",
                  "pullProtocol": "RTMP",
                  "pullUrlList": [
                      {
                          "audioUrl": "",
                          "fluentPullUrl": "rtmp://live.ovptest.haplat.net/live/c4d84
 d3b01781000b610b57300000000 600",
                          "fluentZkgqPullUrl": "rtmp://live.ovptest.haplat.net/live/c
 4d84d3b01781000b610b57300000000_600_zkgq",
                          "hdPullUrl": "",
                          "hdZkgqPullUrl": "",
                          "highPullUrl": "",
                          "highZkgqPullUrl": "",
                          "originPullUrl": "rtmp://live.ovptest.haplat.net/live/c4d84
 d3b01781000b610b57300000000",
                          "originZkgqPullUrl": "rtmp://live.ovptest.haplat.net/live/c
 4d84d3b01781000b610b57300000000_zkgq",
                          "sdPullUrl": "rtmp://live.ovptest.haplat.net/live/c4d84d3b0
 1781000b610b57300000000_800",
                          "sdZkgqPullUrl": "rtmp://live.ovptest.haplat.net/live/c4d84
 d3b01781000b610b57300000000 800 zkgq"
                      }
                 ]
             },
             {
                  "pullDomain": "live.ovptest.haplat.net",
                  "pullProtocol": "HDL",
                  "pullUrlList": [
                      {
                          "audioUrl": "",
```

```
卓越的互联网业务平台提供商
网宿科技
                  The Premer Provider for Online Business Solutions
```

```
"fluentPullUrl": "http://live.ovptest.haplat.net/live/c4d84
d3b01781000b610b57300000000 600.flv",
                        "fluentZkgqPullUrl": "http://live.ovptest.haplat.net/live/c
4d84d3b01781000b610b57300000000 600 zkgq.flv",
                        "hdPullUrl": "",
                        "hdZkgqPullUrl": "",
                        "highPullUrl": "",
                        "highZkgqPullUrl": "",
                        "originPullUrl": "http://live.ovptest.haplat.net/live/c4d84
d3b01781000b610b57300000000.flv",
                        "originZkgqPullUrl": "http://live.ovptest.haplat.net/live/c
4d84d3b01781000b610b57300000000_zkgq.flv",
                        "sdPullUrl": "http://live.ovptest.haplat.net/live/c4d84d3b0
1781000b610b57300000000_800.flv",
                        "sdZkgqPullUrl": "http://live.ovptest.haplat.net/live/c4d84
d3b01781000b610b57300000000 800 zkgq.flv"
                    }
                ]
            }
        ],
        "pushConfigureInfo": [
            {
                "pushProtocol": "RTMP",
                "pushUrl": "rtmp://livepush.ovptest.haplat.net/live/c4d84d3b0178100
0b610b57300000000?wsRecord=off&wsSecret=207579d5de779c3bb7be7f04299add46&wsTime=161
8298991&aaa=2&bbbb=3333"
            },
            {
                "pushProtocol": "SRT",
                "pushUrl": "srt://livepush.ovptest.haplat.net:10080?streamid=#!::h=
livepush.ovptest.haplat.net/live/c4d84d3b01781000b610b57300000000,m=publish,wsRecor
d=off,wsSecret=207579d5de779c3bb7be7f04299add46,wsTime=1618298991,aaa=2,bbbb=3333"
            }
        ],
        "srtPullConfigureList": [
            {
                "pullDomain": "live2.ovptest.haplat.net",
                "pullProtocol": "SRT",
                "pullUrlList": [
                    {
                        "audioUrl": "",
                        "fluentPullUrl": "srt://live2.ovptest.haplat.net:10080?stre
amid=#!::h=live2.ovptest.haplat.net/live/c4d84d3b01781000b610b57300000000_600,m=req
```
uest,wsSecret=b1f160b6d94d25d94be16dd99348e874,wsTime=1618298992",

The Premer Provider for Online Business Solutions

"fluentZkgqPullUrl": "srt://live2.ovptest.haplat.net:10080? streamid=#!::h=live2.ovptest.haplat.net/live/c4d84d3b01781000b610b573000000000 600 z kgq,m=request,wsSecret=f484c8dca0a79a243ba51f104cc2347d,wsTime=1618298992",

```
"hdPullUrl": "",
"hdZkgqPullUrl": "",
```

```
"highPullUrl": "",
```

```
"highZkgqPullUrl": "",
```
"originPullUrl": "srt://live2.ovptest.haplat.net:10080?stre amid=#!::h=live2.ovptest.haplat.net/live/c4d84d3b01781000b610b57300000000,m=request ,wsSecret=20352027ddffe81b1c50a50c78d2369d,wsTime=1618298992",

"originZkgqPullUrl": "srt://live2.ovptest.haplat.net:10080? streamid=#!::h=live2.ovptest.haplat.net/live/c4d84d3b01781000b610b57300000000 zkgq, m=request,wsSecret=bc780cdcedc39420f1b69503f930e7d6,wsTime=1618298992",

"sdPullUrl": "srt://live2.ovptest.haplat.net:10080?streamid =#!::h=live2.ovptest.haplat.net/live/c4d84d3b01781000b610b57300000000 800,m=request ,wsSecret=8eb54595892b6068f7293d0973df3ff0,wsTime=1618298992",

"sdZkgqPullUrl": "srt://live2.ovptest.haplat.net:10080?stre amid=#!::h=live2.ovptest.haplat.net/live/c4d84d3b01781000b610b57300000000 800 zkgq, m=request,wsSecret=e032fe89feb594dda37c6940a8cc570d,wsTime=1618298992"

```
}
                ]
            }
        ]
    },
    "message": "操作成功"
}
```
# <span id="page-17-0"></span>2.2.7、相关的错误码

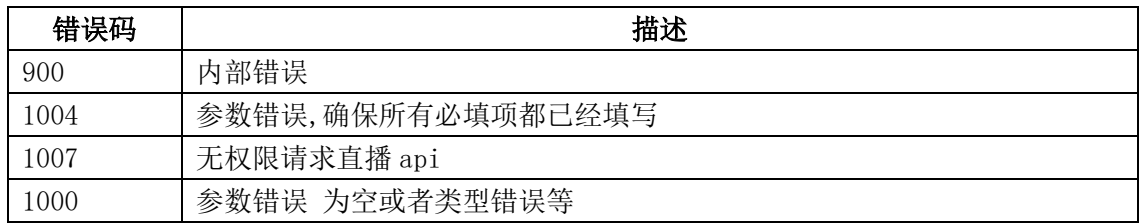

# <span id="page-17-1"></span>2.3、批量获取频道列表信息

#### <span id="page-17-2"></span>2.3.1、描述

 通过该接口获取所有已创建的频道信息,包括频道名、拉流 ID、频道直播状态、创建时 间。

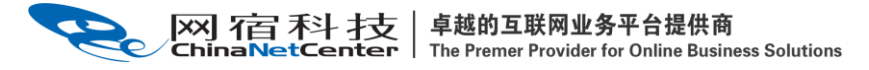

## <span id="page-18-0"></span>2.3.2、请求说明

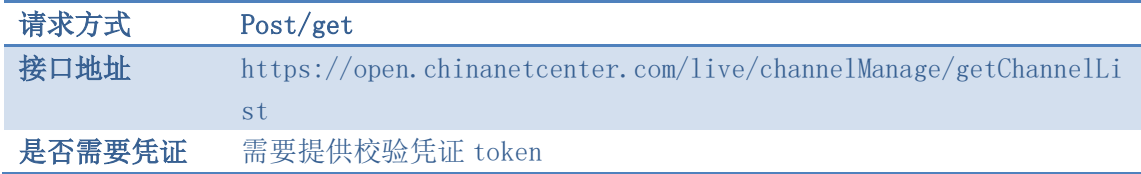

#### <span id="page-18-1"></span>2.3.3、请求参数

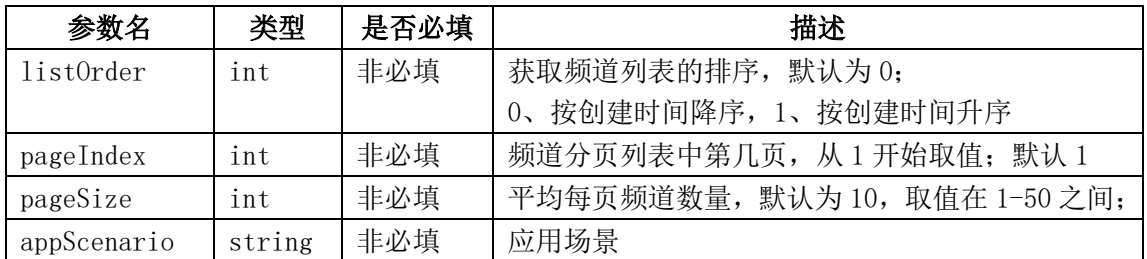

## <span id="page-18-2"></span>2.3.4、请求示例

curl  $-X$  POST \

https://open.chinanetcenter.com/live/channelManage/getChannelList \

-H 'content-type: application/x-www-form-urlencoded; charset=utf-8' \

-H "Host: open.chinanetcenter.com" \

-H "Authorization: WS3-HMAC-SHA256

Credential=bf6b3ba4bd6811e99eb390e2ba00c682, SignedHeaders=content-type;host,  ${\tt Signature=} \verb|e9ef1db4e7051c461a67461ccf49fdec \verb|e9d542b96b1d6441ccca5ed204af9717" \setminus$ 

-H "X-WS-Timestamp: 1559557864" \

-H "X-WS-AccessKey: bf6b3ba4bd6811e99eb390e2ba00c682" \

<span id="page-18-3"></span>-d 'listOrder=0&pageIndex=1&pageSize=1'

# 2.3.5、返回结果格式

成功响应:

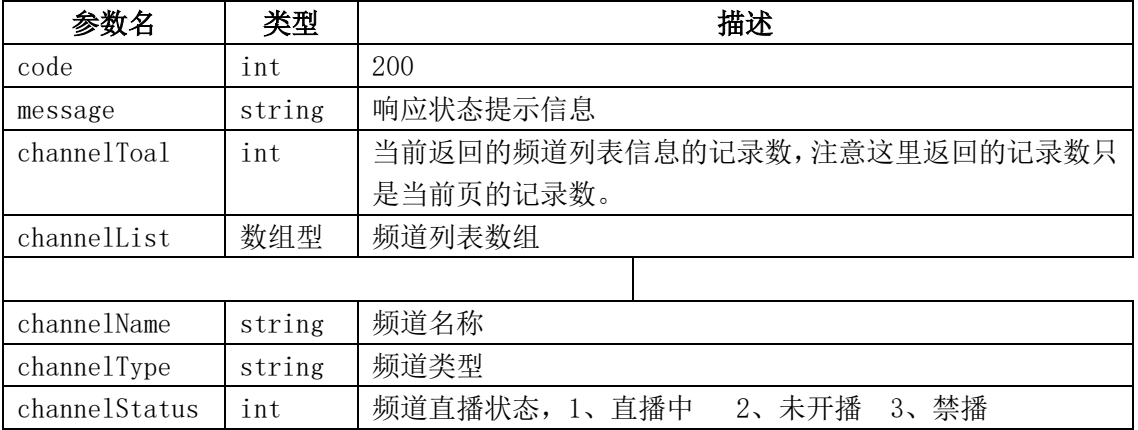

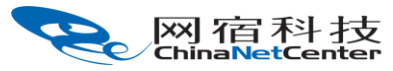

卓越的互联网业务平台提供商<br>The Premer Provider for Online Business Solutions

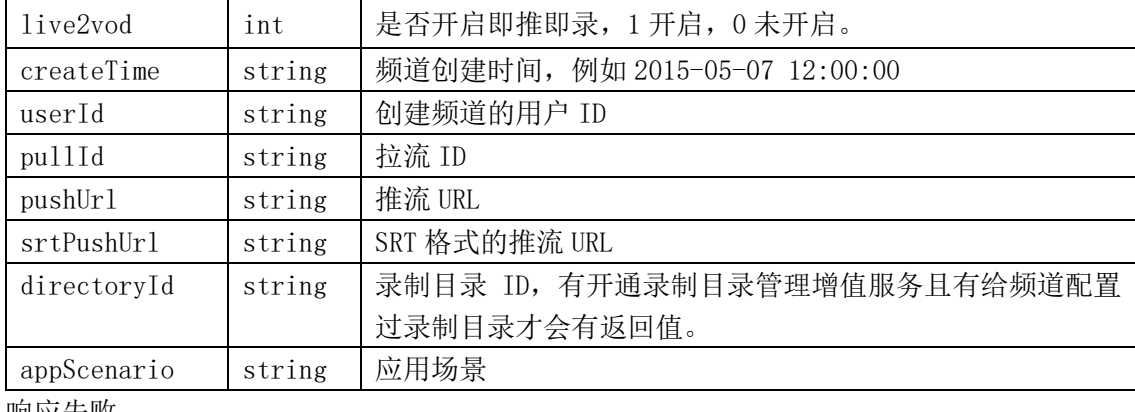

响应失败

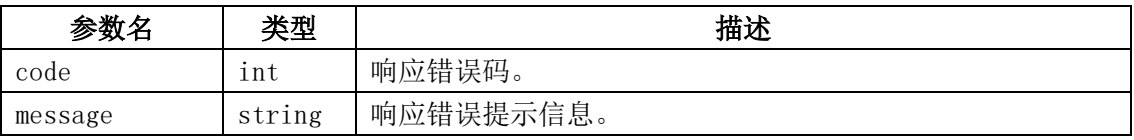

## <span id="page-19-0"></span>2.3.6、返回结果示例

```
{
    "code": 200,
    "data": {
        "channelList": [
            {
                "appScenario": "",
                "channelName": "111111111111211",
                "channelStatus": 2,
                "channelType": "live",
                "createTime": "2021-04-12 14:50:21",
                "directoryId": "",
                "live2vod": 0,
                "pullId": "c4d84d3b01781000bc48ca6600000000",
                "pushUrl": "rtmp://livepush.ovptest.haplat.net/live/c4d84d3b0178100
```
0b610b57300000000?wsRecord=off&wsSecret=2eed44479ab93eb38f8183a0a378d0e8&wsTime=161 8298886&aaa=2&bbbb=3333",

"srtPushUrl": "srt://livepush.ovptest.haplat.net:10080?streamid=#!: :h=livepush.ovptest.haplat.net/live/c4d84d3b01781000b610b57300000000,m=publish,wsRe cord=off,wsSecret=2eed44479ab93eb38f8183a0a378d0e8,wsTime=1618298886,aaa=2,bbbb=333 3",

```
"userId": "110041"
},
{
    "appScenario": "",
    "channelName": "1312313",
    "channelStatus": 2,
    "channelType": "live",
```
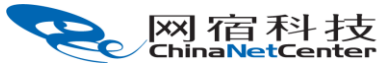

```
卓越的互联网业务平台提供商
```
The Premer Provider for Online Business Solutions

```
"createTime": "2021-04-12 14:03:59",
"directoryId": "",
"live2vod": 0,
"pullId": "c4adcf520178100048b85bae00000000",
```
"pushUrl": "rtmp://livepush.ovptest.haplat.net/live/c4adcf520178100

060ba884200000000?wsRecord=off&wsSecret=a7b498a6f3e8cd47f8779da671df2850&wsTime=161 8298886",

"srtPushUrl": "srt://livepush.ovptest.haplat.net:10080?streamid=#!: :h=livepush.ovptest.haplat.net/live/c4adcf520178100060ba884200000000,m=publish,wsRe cord=off,wsSecret=a7b498a6f3e8cd47f8779da671df2850,wsTime=1618298886",

```
"userId": "110041"
            },
            {
                "appScenario": "",
                "channelName": "4234",
                "channelStatus": 2,
                "channelType": "live",
                "createTime": "2021-04-12 14:03:44",
                "directoryId": "",
                "live2vod": 0,
                "pullId": "c4ada1b2017810009afe26cc00000000",
                "pushUrl": "rtmp://ylivetestpush-
5.ovptest.haplat.net/live/c4ada1b2017810006053739600000000",
                "srtPushUrl": "",
                "userId": "110041"
            },
            {
                "appScenario": "",
                "channelName": "testPassword",
                "channelStatus": 2,
                "channelType": "live",
                "createTime": "2021-04-07 10:43:02",
                "directoryId": "",
                "live2vod": 0,
                "pullId": "aa35a48901781000b32adf6500000000",
                "pushUrl": "rtmp://livepush.ovptest.haplat.net/live/aa35a4890178100
0318d143500000000?wsRecord=off&wsSecret=8f31704873f3842a4e925e3debdddc93&wsTime=161
8298887",
                "srtPushUrl": "srt://livepush.ovptest.haplat.net:10080?streamid=#!:
:h=livepush.ovptest.haplat.net/live/aa35a48901781000318d143500000000,m=publish,wsRe
cord=off,wsSecret=8f31704873f3842a4e925e3debdddc93,wsTime=1618298887",
```

```
"userId": "110041"
},
{
```

```
The Premer Provider for Online Business Solutions
                "appScenario": "",
                "channelName": "1313",
                "channelStatus": 2,
                "channelType": "live",
                "createTime": "2021-04-06 11:10:14",
                "directoryId": "",
                "live2vod": 0,
                "pullId": "a528a4bf01781000d37c252600000000",
                "pushUrl": "rtmp://ylivetestpush-
5.ovptest.haplat.net/live/a528a4bf01781000a22ea79400000000",
                "srtPushUrl": "",
                "userId": "110041"
            },
            {
                "appScenario": "",
                "channelName": "123213313",
                "channelStatus": 2,
                "channelType": "live",
                "createTime": "2021-04-02 11:36:19",
                "directoryId": "",
                "live2vod": 0,
                "pullId": "90a6f6f101781000e34d01f000000000",
                "pushUrl": "rtmp://ylivetestpush-
5.ovptest.haplat.net/live/90a6f6f101781000cd2b6db000000000",
                "srtPushUrl": "",
                "userId": "110041"
            },
            {
                "appScenario": "",
                "channelName": "121313213",
                "channelStatus": 2,
                "channelType": "live",
                "createTime": "2021-04-01 15:32:14",
                "directoryId": "",
                "live2vod": 0,
                "pullId": "8c58a56501781000158375d900000000",
                "pushUrl": "rtmp://ylivetestpush-
5.ovptest.haplat.net/live/8c58a56501781000d01ddfc500000000",
                "srtPushUrl": "",
                "userId": "110041"
            },
            {
                "appScenario": "",
                "channelName": "测试录制回调",
```
卓越的互联网业务平台提供商

网宿科技

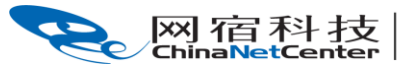

```
卓越的互联网业务平台提供商
The Premer Provider for Online Business Solutions
```

```
"channelStatus": 2,
"channelType": "live",
"createTime": "2021-03-19 09:29:08",
"directoryId": "",
"live2vod": 0,
"pullId": "481974b001781000881e7b3200000000",
```
"pushUrl": "rtmp://livepush.ovptest.haplat.net/live/481974b00178100 0687f46b900000000?wsRecord=off&wsSecret=fdb20b72632ef6dd70e4d4bb808101d9&wsTime=161 8298887",

"srtPushUrl": "srt://livepush.ovptest.haplat.net:10080?streamid=#!: :h=livepush.ovptest.haplat.net/live/481974b001781000687f46b900000000,m=publish,wsRe cord=off,wsSecret=fdb20b72632ef6dd70e4d4bb808101d9,wsTime=1618298887",

```
"userId": "110041"
},
{
    "appScenario": "",
    "channelName": "测试监控重新发起录制",
    "channelStatus": 2,
    "channelType": "live",
    "createTime": "2021-03-18 19:52:43",
    "directoryId": "",
    "live2vod": 0,
    "pullId": "452df5c0017810004a36063e00000000",
```
"pushUrl": "rtmp://livepush.ovptest.haplat.net/live/452df5c00178100 0d1c29bd300000000?wsRecord=off&wsSecret=dfe8b3f5cba8a8f2fcb20e19b1289c49&wsTime=161 8298887",

"srtPushUrl": "srt://livepush.ovptest.haplat.net:10080?streamid=#!: :h=livepush.ovptest.haplat.net/live/452df5c001781000d1c29bd300000000,m=publish,wsRe cord=off,wsSecret=dfe8b3f5cba8a8f2fcb20e19b1289c49,wsTime=1618298887",

```
"userId": "238177"
            },
            {
                "appScenario": "",
                "channelName": "测试录制 0318_xm",
                "channelStatus": 2,
                "channelType": "live",
                "createTime": "2021-03-18 19:33:32",
                "directoryId": "",
                "live2vod": 0,
                "pullId": "451c6445017810003127752700000000",
                "pushUrl": "rtmp://livepush.ovptest.haplat.net/live/451c64450178100
0424c553700000000?wsRecord=off&wsSecret=c8722f418a5a774c03b82f72691982c8&wsTime=161
```
8298887",

```
卓越的互联网业务平台提供商<br>The Premer Provider for Online Business Solutions
网宿科技
                   "srtPushUrl": "srt://livepush.ovptest.haplat.net:10080?streamid=#!:
  :h=livepush.ovptest.haplat.net/live/451c644501781000424c553700000000,m=publish,wsRe
  cord=off,wsSecret=c8722f418a5a774c03b82f72691982c8,wsTime=1618298887",
                   "userId": "110041"
              }
          ],
          "channelTotal": 10
      },
```

```
"message": "操作成功"
}
```
# <span id="page-23-0"></span>2.3.7、相关的错误码

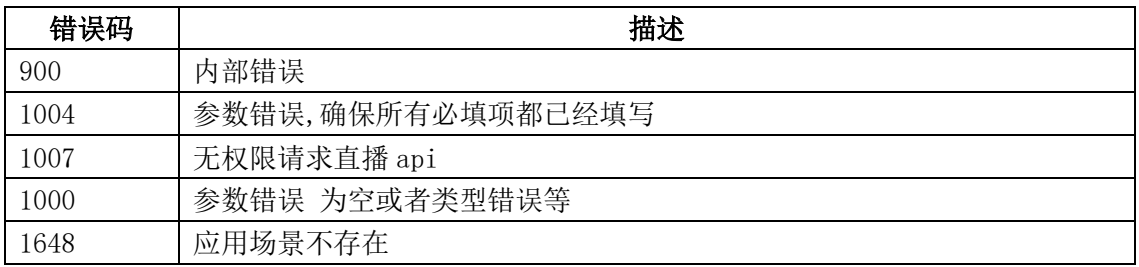

#### <span id="page-23-1"></span>2.4、删除频道

## <span id="page-23-2"></span>2.4.1、描述

通过该接口可永久删除指定的一个或多个已创建的云直播频道。

## <span id="page-23-3"></span>2.4.2、请求说明

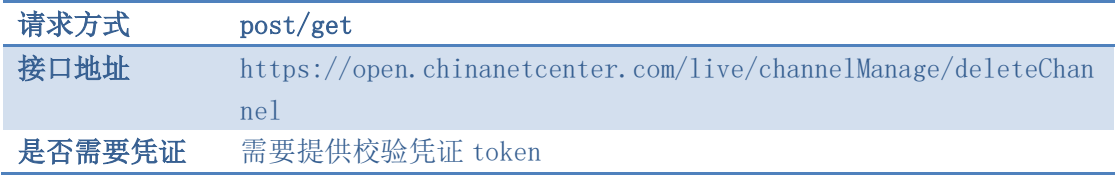

#### <span id="page-23-4"></span>2.4.3、请求参数

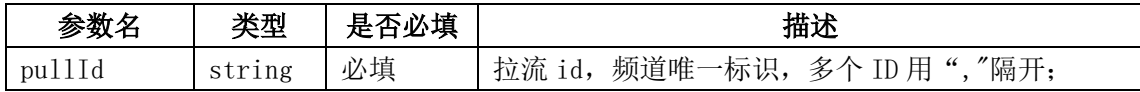

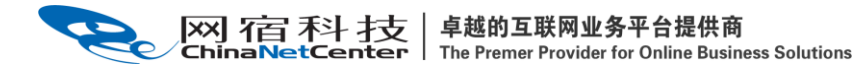

# <span id="page-24-0"></span>2.4.4、请求示例

curl  $-X$  POST \

https://open.chinanetcenter.com/live/channelManage/deleteChannel \

```
 -H 'content-type: application/x-www-form-urlencoded; charset=utf-8' \
```
-H "Host: open.chinanetcenter.com" \

-H "Authorization: WS3-HMAC-SHA256

Credential=bf6b3ba4bd6811e99eb390e2ba00c682, SignedHeaders=content-type;host, Signature=e9ef1db4e7051c461a67461ccf49fdece9d542b96b1d6441ccca5ed204af9717" \

-H "X-WS-Timestamp: 1559557864" \

-H "X-WS-AccessKey: bf6b3ba4bd6811e99eb390e2ba00c682" \

<span id="page-24-1"></span>-d 'pullId=2ca722b02b004ace990f35499302f7ce'

## 2.4.5、返回结果格式

响应成功

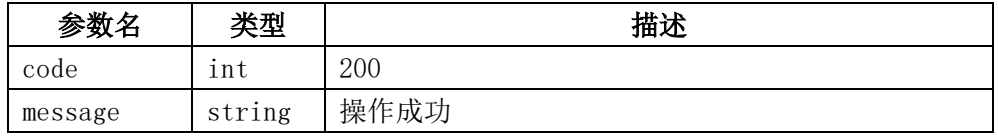

删除失败

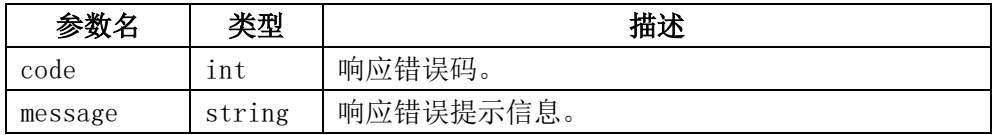

#### <span id="page-24-2"></span>2.4.6、返回结果示例

```
{
    "code": 200,"data": "", "message": "操作成功"
}
```
#### <span id="page-24-3"></span>2.4.7、相关的错误码

## <span id="page-24-4"></span>2.5、获取单个频道直播状态

#### <span id="page-24-5"></span>2.5.1、描述

通过该接口获取指定的某一个频道的直播状态,状态主要有"直播中""未直播""禁 播"三种。

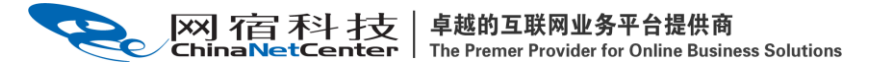

#### <span id="page-25-0"></span>2.5.2、请求说明

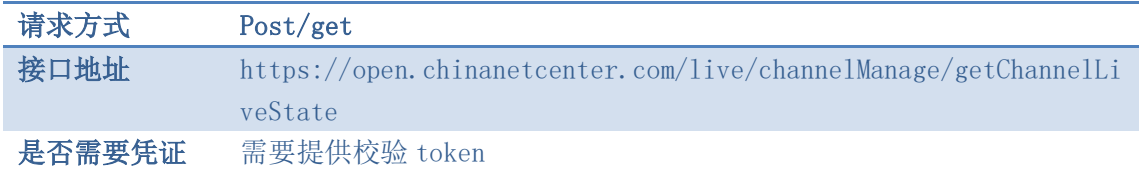

#### <span id="page-25-1"></span>2.5.3、请求参数

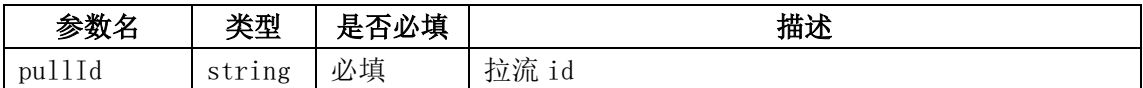

## <span id="page-25-2"></span>2.5.4、请求示例

curl  $-X$  POST \

```
https://open.chinanetcenter.com/live/channelManage/getChannelLiveState \
```

```
 -H 'content-type: application/x-www-form-urlencoded; charset=utf-8' \
```
-H "Host: open.chinanetcenter.com" \

-H  $"$ Authorization: WS3-HMAC-SHA256 Credential=bf6b3ba4bd6811e99eb390e2ba00c682, SignedHeaders=content-type;host, Signature=e9ef1db4e7051c461a67461ccf49fdece9d542b96b1d6441ccca5ed204af9717" \

-H "X-WS-Timestamp: 1559557864" \

-H "X-WS-AccessKey: bf6b3ba4bd6811e99eb390e2ba00c682" \

<span id="page-25-3"></span>-d 'pullId=2ca722b02b004ace990f35499302f7ce'

# 2.5.5、返回结果格式

成功响应

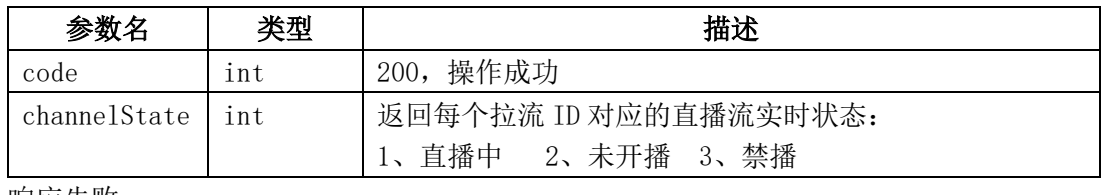

响应失败

{

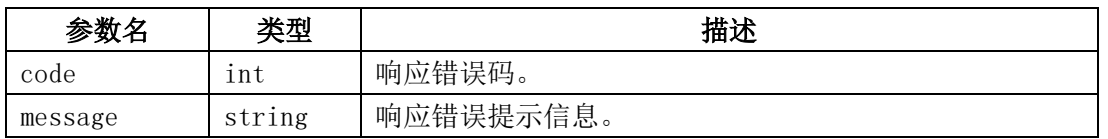

# <span id="page-25-4"></span>2.5.6、返回结果示例

```
 "code": 200,
"data":
```
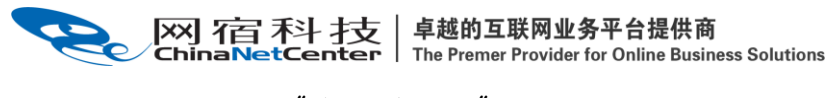

 "channelState": 2 }, "message": "操作成功"

# 2.5.7、相关的错误码

## <span id="page-26-1"></span>2.6、批量获取频道直播状态

## <span id="page-26-2"></span>2.6.1、描述

<span id="page-26-0"></span>}

通过该接口获取指定一个/多个频道的直播状态,状态主要有"直播中""未直播""禁 播"三种。

#### <span id="page-26-3"></span>2.6.2、请求说明

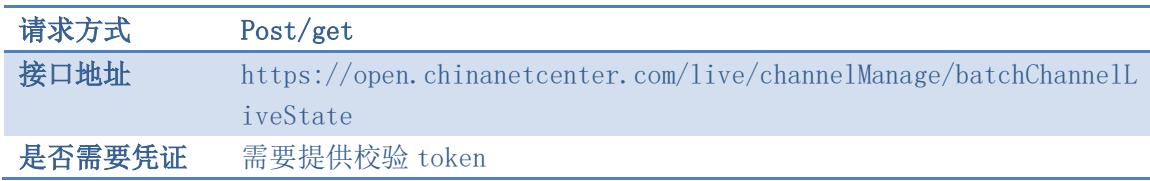

#### <span id="page-26-4"></span>2.6.3、请求参数

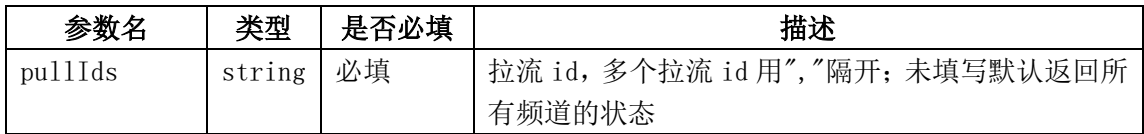

# <span id="page-26-5"></span>2.6.4、请求示例

curl  $-X$  POST \

https://open.chinanetcenter.com/live/channelManage/batchChannelLiveState \

 $-H'$  content-type: application/x-www-form-urlencoded; charset=utf-8' \

-H "Host: open.chinanetcenter.com" \

 -H "Authorization: WS3-HMAC-SHA256 Credential=bf6b3ba4bd6811e99eb390e2ba00c682, SignedHeaders=content-type;host, Signature=e9ef1db4e7051c461a67461ccf49fdece9d542b96b1d6441ccca5ed204af9717" \

-H "X-WS-Timestamp: 1559557864" \

-H "X-WS-AccessKey: bf6b3ba4bd6811e99eb390e2ba00c682" \

 $-d$ 

'pullIds=2ca722b02b004ace990f35499302f7ce%2C41b6713a25994bfcb14a91241c40c4ea'

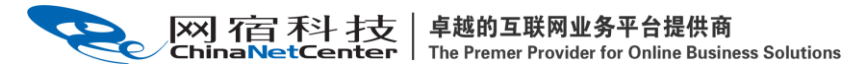

# <span id="page-27-0"></span>2.6.5、返回结果格式

响应成功

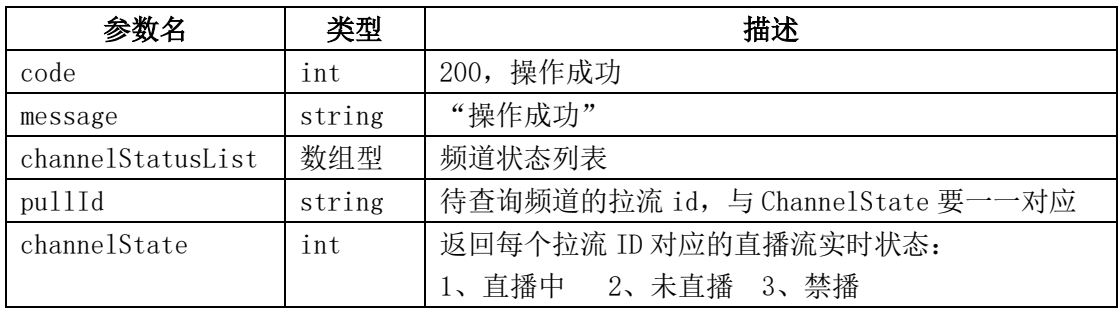

响应失败

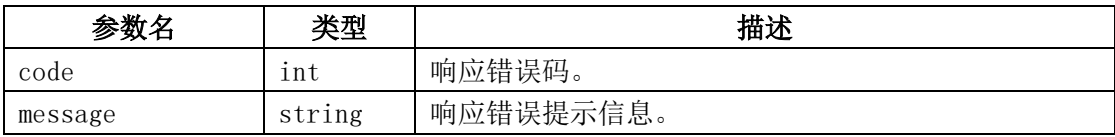

# <span id="page-27-1"></span>2.6.6、返回结果示例

```
{
    "code": 200,
    "data": {
        "channelStatusList": [
\{ "channelStatus": 2,
               "pullId": "2ca722b02b004ace990f35499302f7ce"
            },
\{ "channelStatus": 2,
               "pullId": "41b6713a25994bfcb14a91241c40c4ea"
 }
        ]
    },
    "message": "操作成功"
}
```
# <span id="page-27-2"></span>2.6.7、相关的错误码

# <span id="page-27-3"></span>2.7、频道禁播

#### <span id="page-27-4"></span>2.7.1、描述

通过该接口可对指定的一个或多个频道触发秒级禁播,禁播后频道不可再推流。

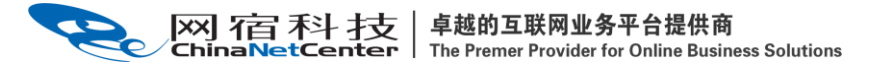

## <span id="page-28-0"></span>2.7.2、请求说明

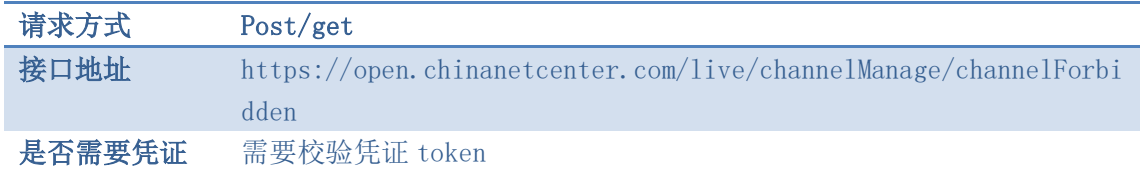

#### <span id="page-28-1"></span>2.7.3、请求参数

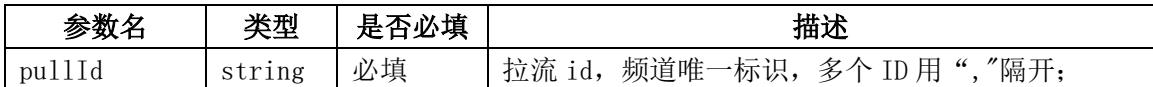

# <span id="page-28-2"></span>2.7.4、请求示例

curl  $-X$  POST \

https://open.chinanetcenter.com/live/channelManage/channelForbidden \

```
 -H 'content-type: application/x-www-form-urlencoded; charset=utf-8' \
```
-H "Host: open.chinanetcenter.com" \

-H  $"$ Authorization: WS3-HMAC-SHA256 Credential=bf6b3ba4bd6811e99eb390e2ba00c682, SignedHeaders=content-type;host, Signature=e9ef1db4e7051c461a67461ccf49fdece9d542b96b1d6441ccca5ed204af9717" \

-H "X-WS-Timestamp: 1559557864" \

-H "X-WS-AccessKey: bf6b3ba4bd6811e99eb390e2ba00c682" \

<span id="page-28-3"></span>-d 'pullId=41b6713a25994bfcb14a91241c40c4ea'

# 2.7.5、返回结果格式

响应成功

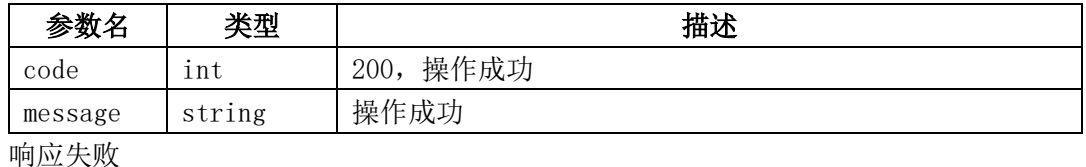

响应失败

{

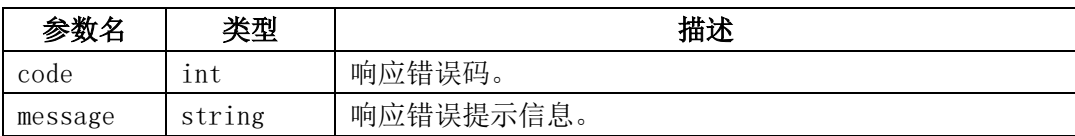

# <span id="page-28-4"></span>2.7.6、返回结果示例

```
 "code": 200,
 "data": "",
 "message": "操作成功"
```
2.7.7、相关的错误码

#### <span id="page-29-1"></span>2.8、频道复播

<span id="page-29-0"></span>}

#### <span id="page-29-2"></span>2.8.1、描述

通过该接口可对指定的一个或多个被禁播的频道触发复播,复播后频道可成功推流。

#### <span id="page-29-3"></span>2.8.2、请求说明

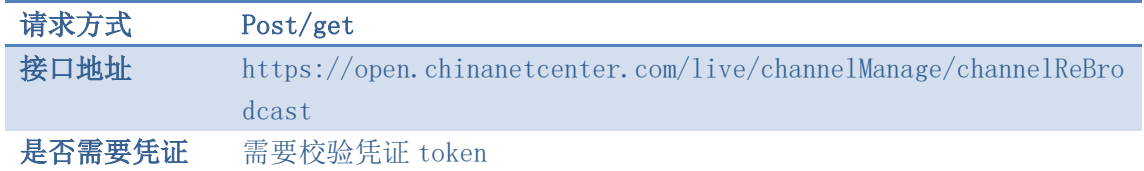

#### <span id="page-29-4"></span>2.8.3、请求参数

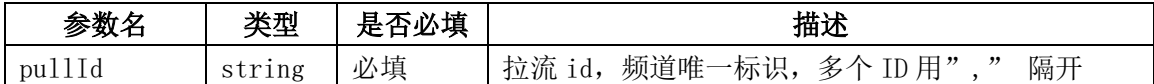

#### <span id="page-29-5"></span>2.8.4、请求示例

curl  $-X$  POST \

```
https://open.chinanetcenter.com/live/channelManage/channelReBrodcast \
```

```
 -H 'content-type: application/x-www-form-urlencoded; charset=utf-8' \
```
-H "Host: open.chinanetcenter.com" \

```
 -H "Authorization: WS3-HMAC-SHA256
```

```
Credential=bf6b3ba4bd6811e99eb390e2ba00c682, SignedHeaders=content-type;host, 
Signature=e9ef1db4e7051c461a67461ccf49fdece9d542b96b1d6441ccca5ed204af9717" \
```
-H "X-WS-Timestamp: 1559557864" \

-H "X-WS-AccessKey: bf6b3ba4bd6811e99eb390e2ba00c682" \

<span id="page-29-6"></span>-d 'pullId=41b6713a25994bfcb14a91241c40c4ea'

#### 2.8.5、返回结果格式

返回成功

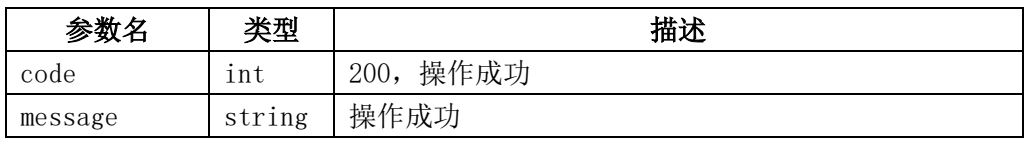

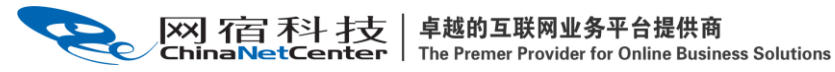

返回失败

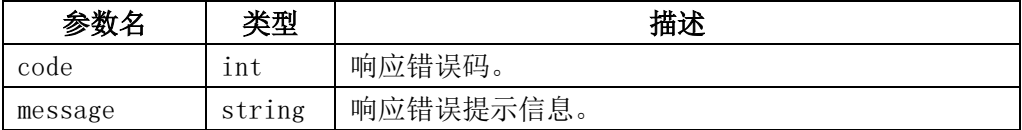

# <span id="page-30-0"></span>2.8.6、返回结果示例

```
{
     "code": 200,
     "data": "",
     "message": "操作成功"
}
```
# <span id="page-30-1"></span>2.8.7、相关的错误码

#### <span id="page-30-2"></span>2.9、编辑频道

# <span id="page-30-3"></span>2.9.1、描述

通过该接口可对指定的已创建的频道进行编辑修改,更改频道名称,刷新推流 URL 等。

## <span id="page-30-4"></span>2.9.2、请求说明

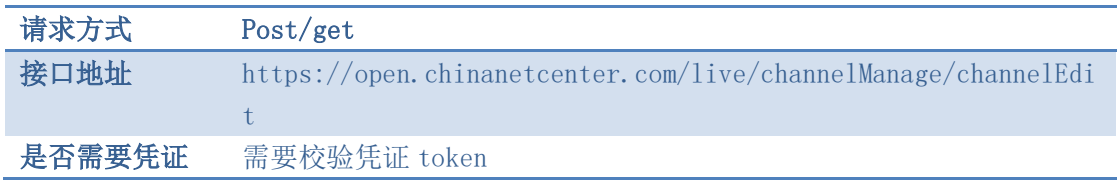

# <span id="page-30-5"></span>2.9.3、请求参数

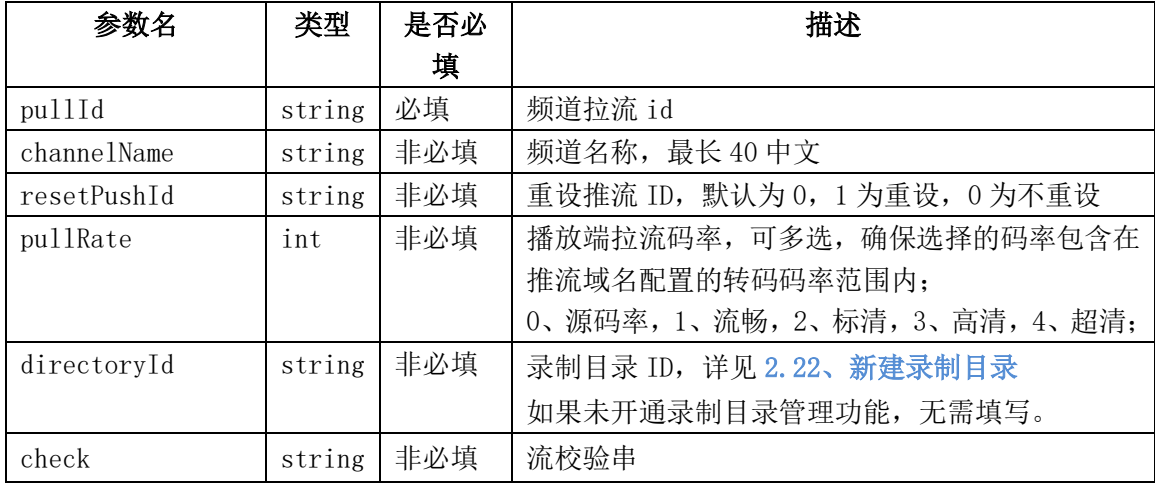

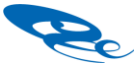

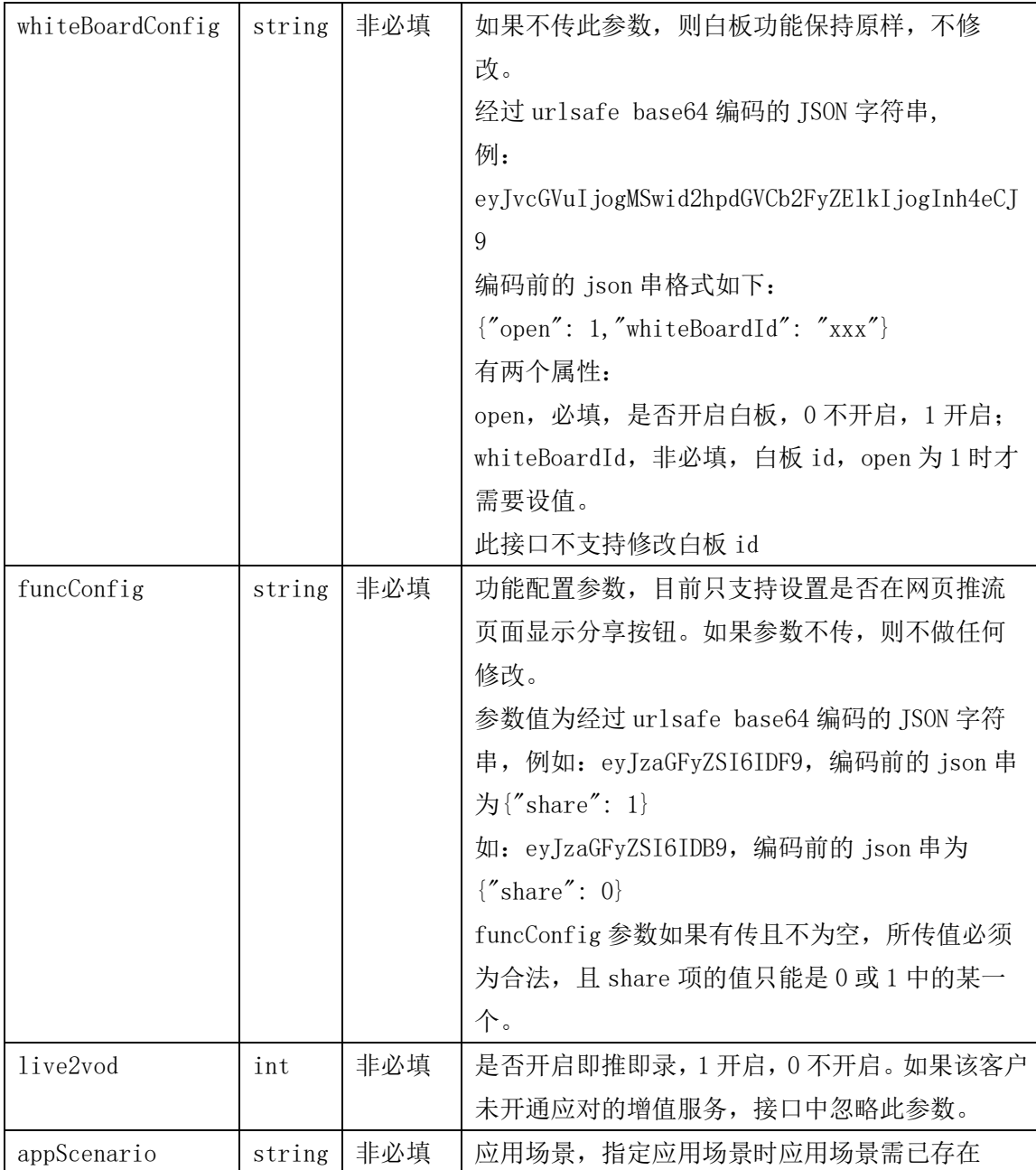

# <span id="page-31-0"></span>2.9.4、请求示例

```
curl -X POST \
```
https://open.chinanetcenter.com/live/channelManage/channelEdit \ -H 'content-type: application/x-www-form-urlencoded; charset=utf-8' \ -H "Host: open.chinanetcenter.com" \ -H "Authorization: WS3-HMAC-SHA256 Credential=bf6b3ba4bd6811e99eb390e2ba00c682, SignedHeaders=content-type;host, Signature=e9ef1db4e7051c461a67461ccf49fdece9d542b96b1d6441ccca5ed204af9717" \ -H "X-WS-Timestamp: 1559557864" \

```
 -H "X-WS-AccessKey: bf6b3ba4bd6811e99eb390e2ba00c682" \
```
卓越的互联网业务平台提供商 网宿科技 The Premer Provider for Online Business Solutions

> 'channelName=sample2&resetPushId=1&pullRate=0%2C1%2C2&pullId=17bb9b726f4843b1bf 84775ea1657424&directoryId=7ce54aad015c10000c28619200000000&live2vod=1'

# <span id="page-32-0"></span>2.9.5、返回结果格式

返回成功

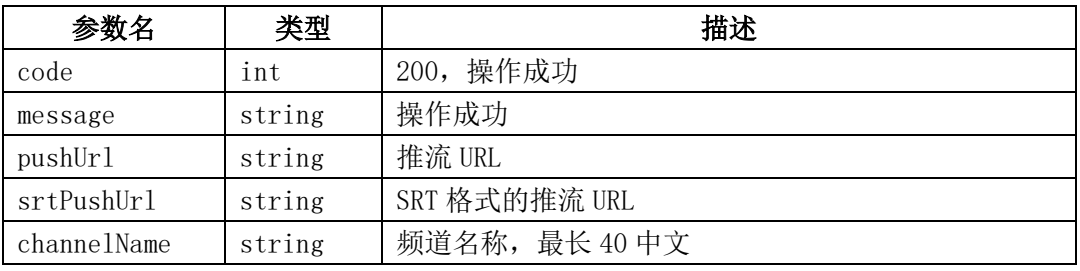

返回失败

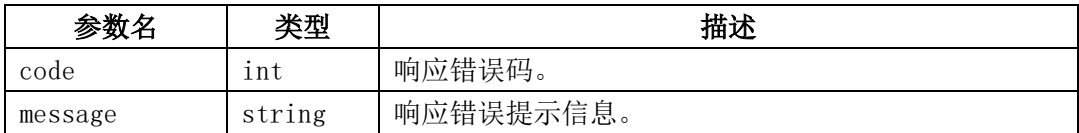

# <span id="page-32-1"></span>2.9.6、返回结果示例

{

<span id="page-32-2"></span>}

```
 "code": 200,
 "data": {
     "channelName": "sample2",
     "pushUrl":
```
"rtmp://livepush.ovptest.haplat.net/test1/a3a7328d4f404adba6a2bdc5d79eef15?push t=1501574777&pushKey=a5216dd767b3f02b42976c9a52d140a9",

"pushUrl": "rtmp://livepush.ovptest.haplat.net/live/c4d84d3b01781000b6 10b57300000000?wsRecord=off&wsSecret=207579d5de779c3bb7be7f04299add46&wsTime=16 18298991&aaa=2&bbbb=3333"

```
 },
 "message": "操作成功"
```
# 2.9.7、相关的错误码

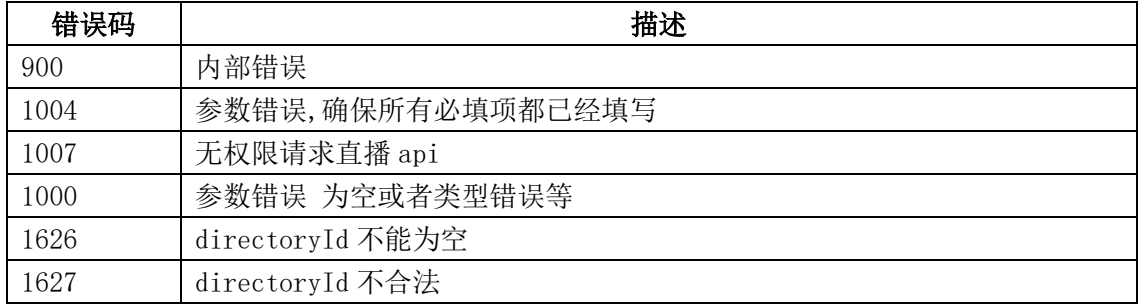

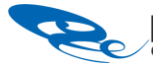

卓越的互联网业务平台提供商<br>The Premer Provider for Online Business Solutions 网宿科技

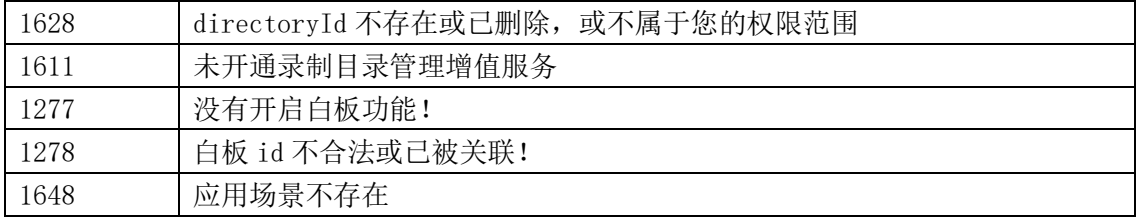

#### <span id="page-33-0"></span>2.10、获取播放代码

# <span id="page-33-1"></span>2.10.1、描述

 通过该接口可获取指定的一个指定频道的播放代码,主要是 HTML 代码、swf 代码、js 代码、视频 url。

#### <span id="page-33-2"></span>2.10.2、请求说明

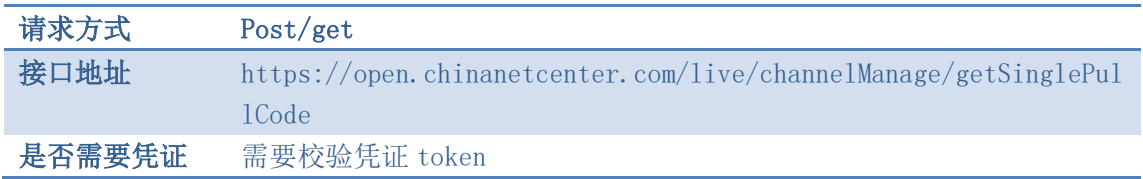

## <span id="page-33-3"></span>2.10.3、请求参数

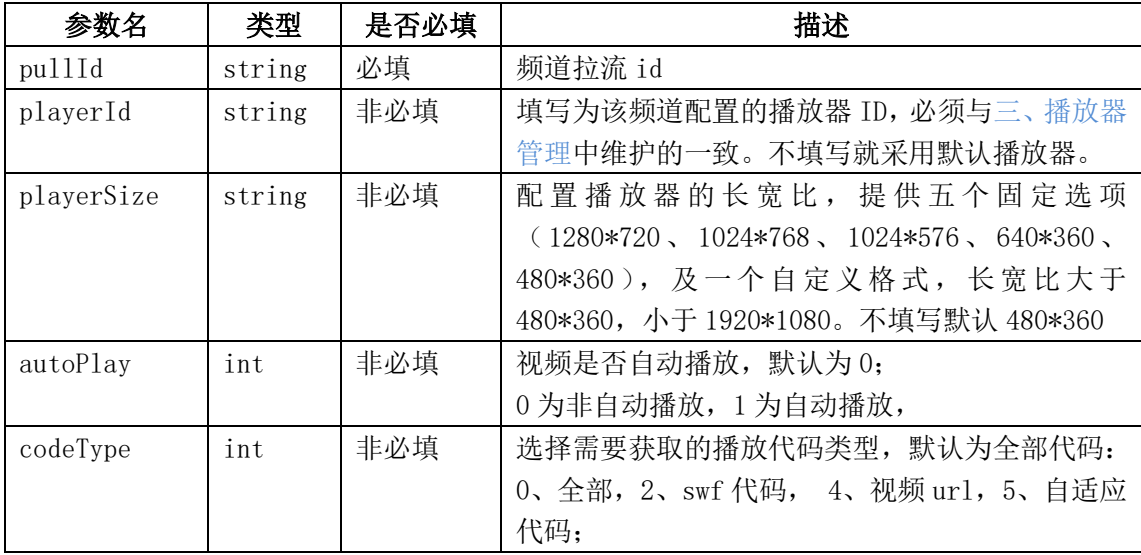

# <span id="page-33-4"></span>2.10.4、请求示例

curl  $-X$  POST \

https://open.chinanetcenter.com/live/channelManage/getSinglePullCode \

-H 'content-type: application/x-www-form-urlencoded; charset=utf-8' \

-H "Host: open.chinanetcenter.com" \

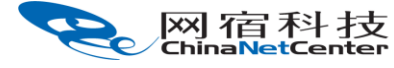

-H "Authorization: WS3-HMAC-SHA256

Credential=bf6b3ba4bd6811e99eb390e2ba00c682, SignedHeaders=content-type;host, Signature=e9ef1db4e7051c461a67461ccf49fdece9d542b96b1d6441ccca5ed204af9717" \

-H "X-WS-Timestamp: 1559557864" \

- -H "X-WS-AccessKey: bf6b3ba4bd6811e99eb390e2ba00c682" \
- <span id="page-34-0"></span>-d 'pullId=287264e85a754da4927859d162c5f812'

# 2.10.5、返回结果格式

响应成功

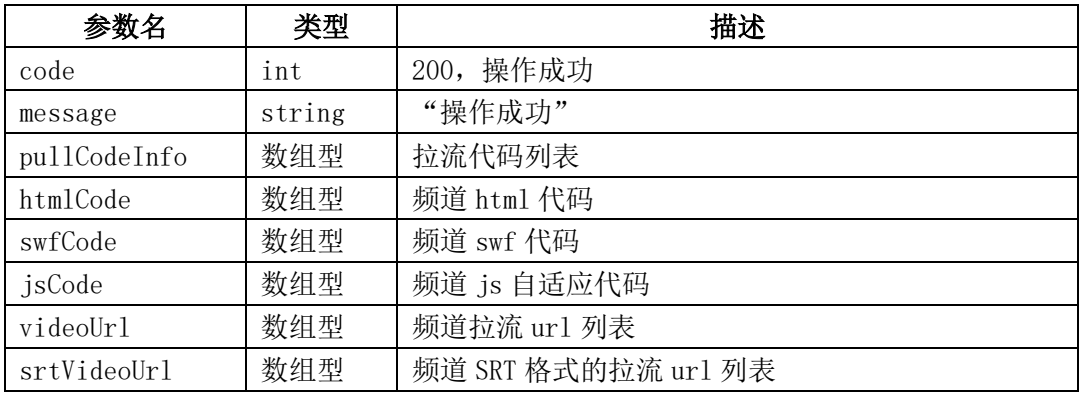

videoUrl 数组格式:

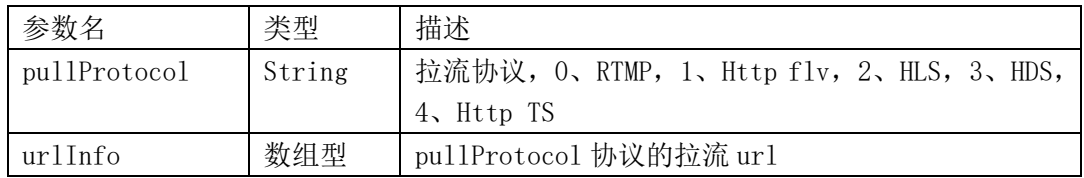

srtVideoUrl 数组格式为:

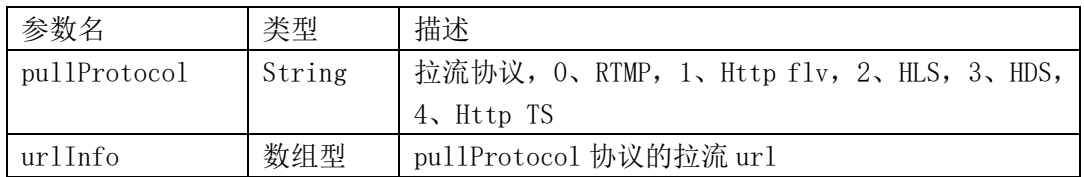

#### urlInfo 数组格式:

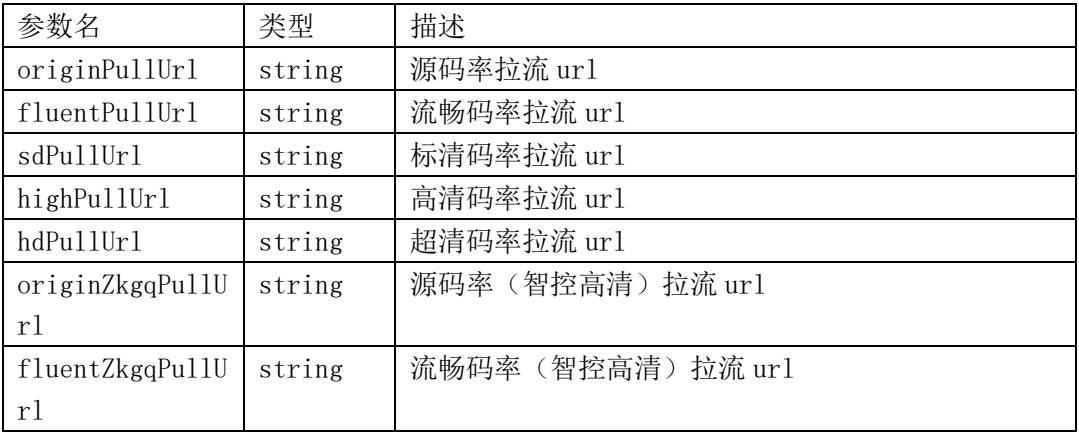

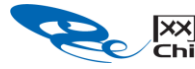

卓越的互联网业务平台提供商<br>The Premer Provider for Online Business Solutions 网宿科技

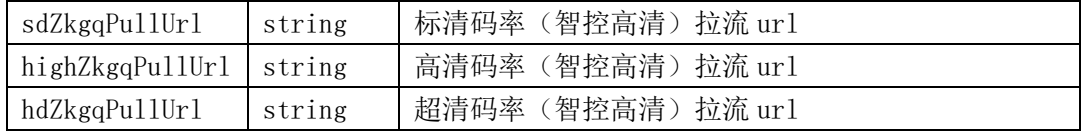

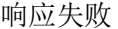

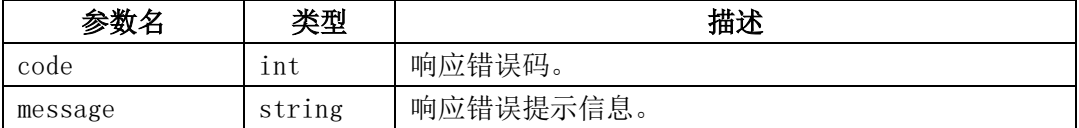

#### <span id="page-35-0"></span>2.10.6、返回结果示例

```
{
```

```
"code": 200,
```

```
"data": {
```

```
"pullCodeInfo": {
```

```
"audioAutoCode": "",
```

```
"autoCode": "http://cloudv.chinanetcenter.com/player/auto-
```
play.action?videoId=c4d84d3b01781000bc48ca6600000000&userId=69C21BB5705EDD63&player Type=21",

```
"pullId": "",
"srtVideoUrl": [
    {
        "pullProtocol": "SRT",
```
"urlInfo": {

```
"audioPullUrl": "",
```
"fluentPullUrl": "srt://live2.ovptest.haplat.net:10080?stre amid=#!::h=live2.ovptest.haplat.net/live/c4d84d3b01781000b610b57300000000\_600,m=req uest,wsSecret=4f00b51974640266cd38b2578272d09e,wsTime=1618298934",

"fluentZkgqPullUrl": "srt://live2.ovptest.haplat.net:10080? streamid=#!::h=live2.ovptest.haplat.net/live/c4d84d3b01781000b610b57300000000 600 z kgq,m=request,wsSecret=39c8b16f7ff8e5828b85ecc2f80b352d,wsTime=1618298934",

```
"hdPullUrl": "",
```

```
"hdZkgqPullUrl": "",
```

```
"highPullUrl": "",
```

```
"highZkgqPullUrl": "",
```
"originPullUrl": "srt://live2.ovptest.haplat.net:10080?stre amid=#!::h=live2.ovptest.haplat.net/live/c4d84d3b01781000b610b57300000000,m=request ,wsSecret=33852481bfc89fc80e207b910dec062b,wsTime=1618298934",

"originZkgqPullUrl": "srt://live2.ovptest.haplat.net:10080? streamid=#!::h=live2.ovptest.haplat.net/live/c4d84d3b01781000b610b57300000000 zkgq, m=request,wsSecret=458667eeb715f2a0cc424f5074a86835,wsTime=1618298934",
网宿科技

"sdPullUrl": "srt://live2.ovptest.haplat.net:10080?streamid =#!::h=live2.ovptest.haplat.net/live/c4d84d3b01781000b610b57300000000\_800,m=request ,wsSecret=9315b1019a690d4646fecb2a194959ff,wsTime=1618298934",

"sdZkgqPullUrl": "srt://live2.ovptest.haplat.net:10080?stre amid=#!::h=live2.ovptest.haplat.net/live/c4d84d3b01781000b610b57300000000\_800\_zkgq, m=request,wsSecret=d16c5c66a648f4a91a792b149ceb47e3,wsTime=1618298934"

], "swfCode": "null/swf/player/69C21BB5705EDD63\_c4d84d3b01781000bc48ca6600 000000 false 21/StrobeMediaPlayback.swf",

```
"videoUrl": [
```
}

}

{ "pullProtocol": "HLS", "urlInfo": {

```
"audioPullUrl": "",
```
"fluentPullUrl": "http://live2.ovptest.haplat.net/live/c4d8 4d3b01781000b610b57300000000\_600\_transios/playlist.m3u8?wsSecret=66169b60402e08434c 27f488830cc47e&wsTime=1618298934",

"fluentZkgqPullUrl": "http://live2.ovptest.haplat.net/live/ c4d84d3b01781000b610b57300000000\_600\_transios\_zkgq/playlist.m3u8?wsSecret=bd28031c3 fe04639f8e5b0f9fa6c5a48&wsTime=1618298934",

```
"hdPullUrl": "",
"hdZkgqPullUrl": "",
"highPullUrl": "",
"highZkgqPullUrl": "",
```
"originPullUrl": "http://live2.ovptest.haplat.net/live/c4d8 4d3b01781000b610b57300000000\_transios/playlist.m3u8?wsSecret=1fef924b88b3b83aeb8e15 37ec925c8e&wsTime=1618298934",

"originZkgqPullUrl": "http://live2.ovptest.haplat.net/live/ c4d84d3b01781000b610b57300000000\_transios\_zkgq/playlist.m3u8?wsSecret=ce32b57b98e9b 8ef1648ee1f607cf298&wsTime=1618298934",

"sdPullUrl": "http://live2.ovptest.haplat.net/live/c4d84d3b 01781000b610b57300000000\_800\_transios/playlist.m3u8?wsSecret=f07760cda962a74b41a04b 8ee5ad22eb&wsTime=1618298934",

"sdZkgqPullUrl": "http://live2.ovptest.haplat.net/live/c4d8 4d3b01781000b610b57300000000\_800\_transios\_zkgq/playlist.m3u8?wsSecret=23e5d0a5fca4b 7f993c3626f9e58d894&wsTime=1618298934"

```
}
},
{
    "pullProtocol": "RTMP",
    "urlInfo": {
        "audioPullUrl": "",
```

```
卓越的互联网业务平台提供商
网宿科技
                  The Premer Provider for Online Business Solutions
```

```
"fluentPullUrl": "rtmp://live.ovptest.haplat.net/live/c4d84
d3b01781000b610b57300000000 600",
                        "fluentZkgqPullUrl": "rtmp://live.ovptest.haplat.net/live/c
4d84d3b01781000b610b57300000000 600 zkgq",
                        "hdPullUrl": "",
                        "hdZkgqPullUrl": "",
                        "highPullUrl": "",
                        "highZkgqPullUrl": "",
                        "originPullUrl": "rtmp://live.ovptest.haplat.net/live/c4d84
d3b01781000b610b57300000000",
                        "originZkgqPullUrl": "rtmp://live.ovptest.haplat.net/live/c
4d84d3b01781000b610b57300000000_zkgq",
                        "sdPullUrl": "rtmp://live.ovptest.haplat.net/live/c4d84d3b0
1781000b610b57300000000_800",
                        "sdZkgqPullUrl": "rtmp://live.ovptest.haplat.net/live/c4d84
d3b01781000b610b57300000000 800 zkgq"
                    }
                },
                {
                    "pullProtocol": "HDL",
                    "urlInfo": {
                        "audioPullUrl": "",
                        "fluentPullUrl": "http://live.ovptest.haplat.net/live/c4d84
d3b01781000b610b57300000000 600.flv",
                        "fluentZkgqPullUrl": "http://live.ovptest.haplat.net/live/c
4d84d3b01781000b610b57300000000 600 zkgq.flv",
                        "hdPullUrl": "",
                        "hdZkgqPullUrl": "",
                        "highPullUrl": "",
                        "highZkgqPullUrl": "",
                        "originPullUrl": "http://live.ovptest.haplat.net/live/c4d84
d3b01781000b610b57300000000.flv",
                        "originZkgqPullUrl": "http://live.ovptest.haplat.net/live/c
4d84d3b01781000b610b57300000000 zkgq.flv",
                        "sdPullUrl": "http://live.ovptest.haplat.net/live/c4d84d3b0
1781000b610b57300000000_800.flv",
                        "sdZkgqPullUrl": "http://live.ovptest.haplat.net/live/c4d84
d3b01781000b610b57300000000_800_zkgq.flv"
                    }
                }
            ]
        }
    },
    "message": "操作成功"
```
}

#### 2.10.7、相关的错误码

#### 2.11、推流时间戳防盗链设置

#### 2.11.1、描述

 通过该接口为指定的一个频道设置推流时间戳防盗链;只有推流域名配置了时间戳防盗 链功能该接口才有效。

#### 2.11.2、请求说明

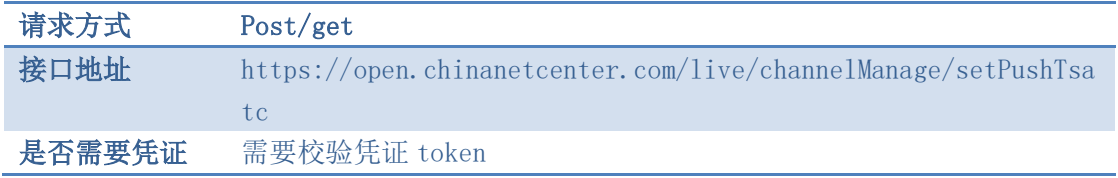

## 2.11.3、请求参数

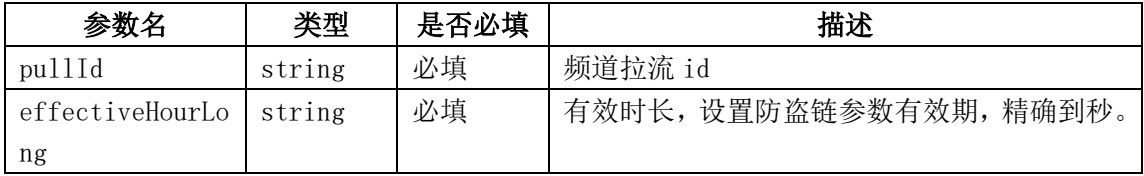

### 2.11.4、请求示例

curl  $-X$  POST \

https://open.chinanetcenter.com/live/channelManage/setPushTsatc \

-H 'content-type: application/x-www-form-urlencoded; charset=utf-8' \

-H "Host: open.chinanetcenter.com" \

-H  $"$ Authorization: WS3-HMAC-SHA256 Credential=bf6b3ba4bd6811e99eb390e2ba00c682, SignedHeaders=content-type;host, Signature=e9ef1db4e7051c461a67461ccf49fdece9d542b96b1d6441ccca5ed204af9717" \

-H "X-WS-Timestamp: 1559557864" \

-H "X-WS-AccessKey: bf6b3ba4bd6811e99eb390e2ba00c682" \

-d 'pullId=287264e85a754da4927859d162c5f812&effectiveHourLong=3600'

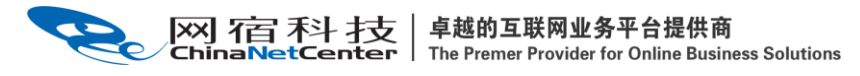

# 2.11.5、返回结果格式

响应成功

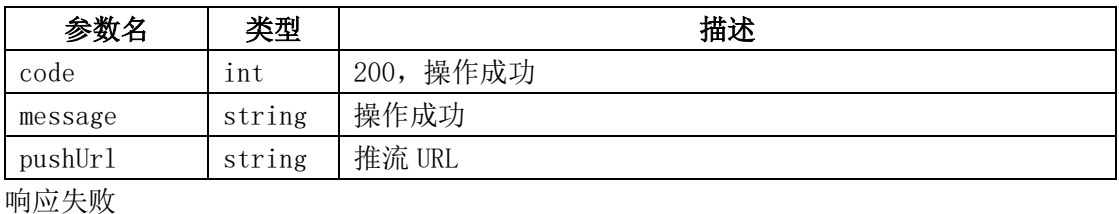

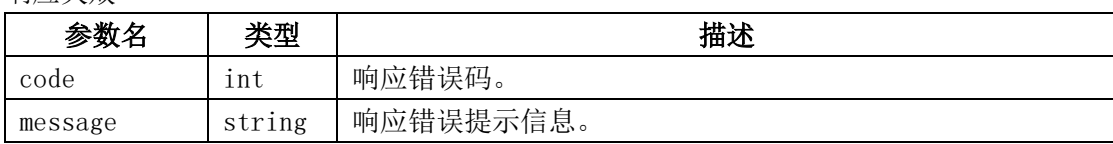

# 2.11.6、返回结果示例

```
{
     "code": 200,
    "data": "pushUrl": 
r<sup>r</sup>tmp://livepush.ovptest.haplat.net/test1/d6f4f2c435864c3388bfba1833d6b772?wsRe
cord=off&pusht=1501576770&pushKey=7a71f0b326d66876a5c5e24ae693fb7f"
     },
```

```
 "message": "操作成功"
```
}

# 2.11.7、相关的错误码

### 2.11、拉流地址有效时间设置

### 2.11.1、描述

通过接口可以设置拉流 url 有效时长(前提必须开通拉流时间戳防盗链)

# 2.11.2、请求说明

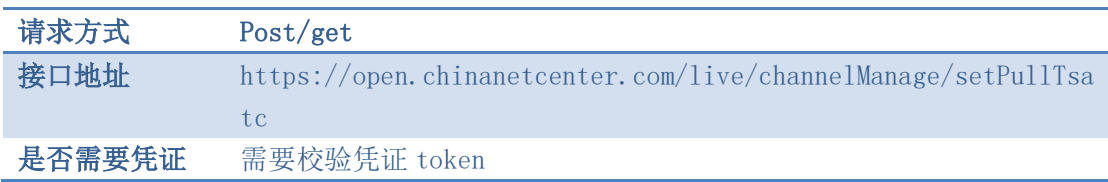

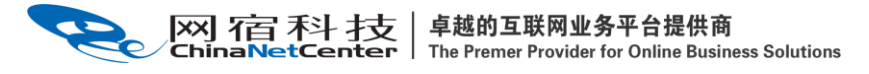

## 2.11.3、请求参数

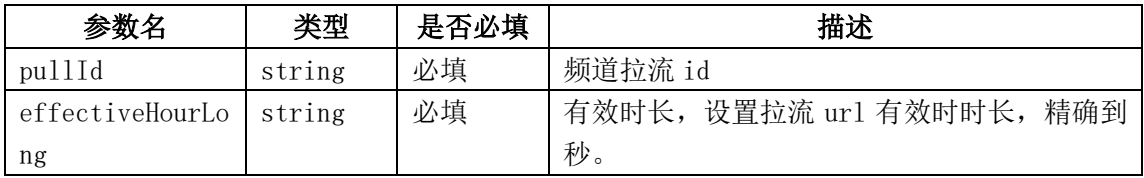

## 2.11.4、请求示例

curl -X POST

http://https://open.chinanetcenter.com/live/channelManage/setPullTsatc

-H "Content-Type: application/x-www-form-urlencoded; charset=utf-8"

-H "Host: open.chinanetcenter.com"

<公共的头部参数>

<自定义的头部参数>

-d 'pullId=287264e85a754da4927859d162c5f812&effectiveHourLong=3600'

# 2.11.5、返回结果格式

响应成功

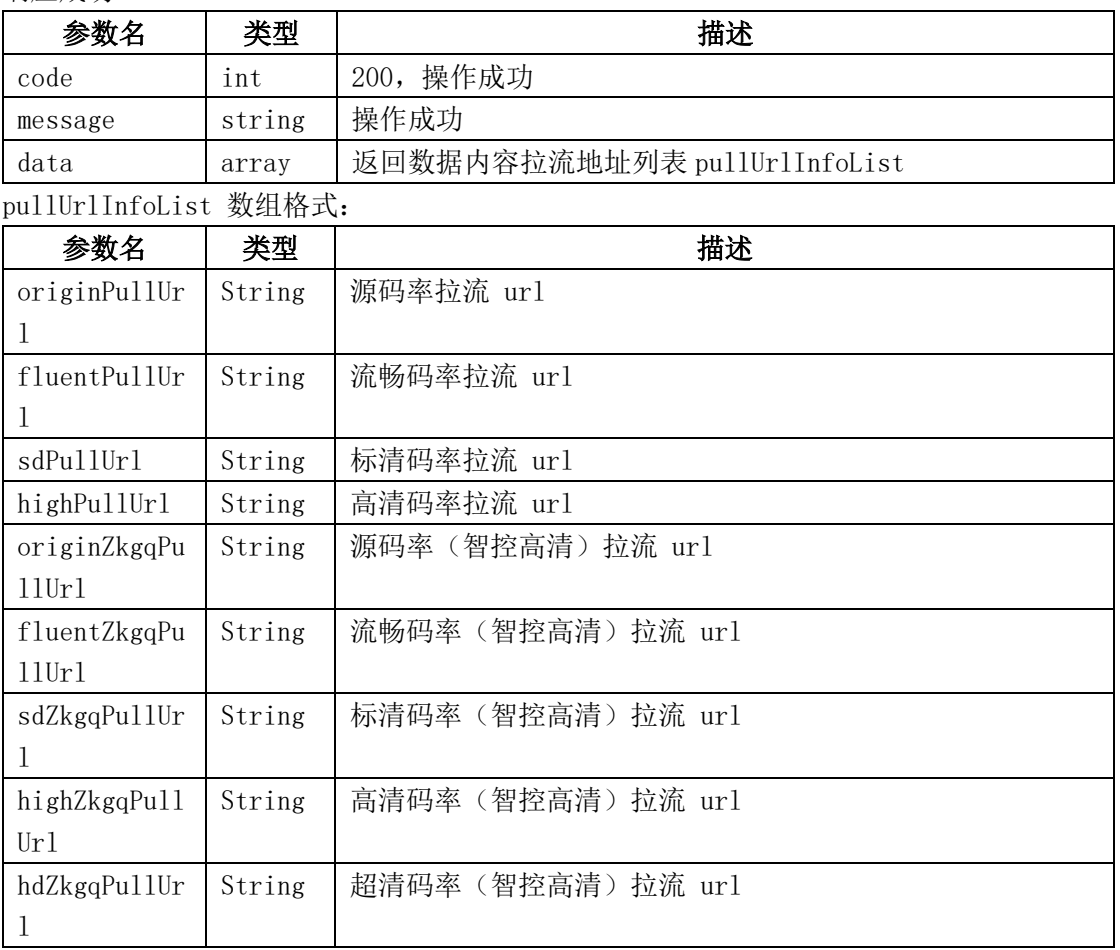

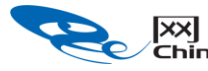

**[XX] 石百 禾斗 才支 | 卓越的互联网业务平台提供商**<br>ChinaNetCenter | The Premer Provider for Online Business Solutions

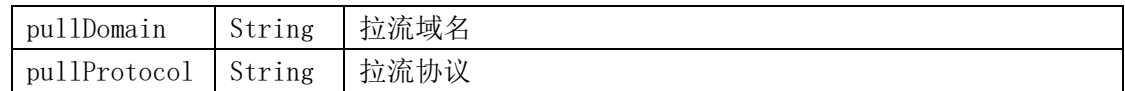

响应失败

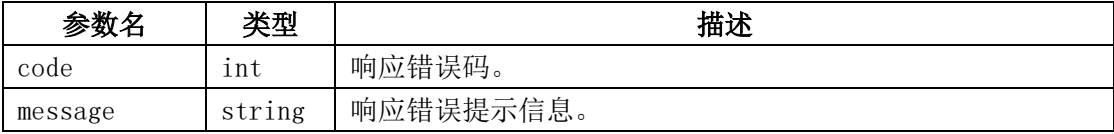

# 2.11.6、返回结果示例

```
{
     "code": 200,
     "data": {
         "pullUrlInfoList": [
\{"highPullUrl": "", "pullProtocol": "RTMP",
                 "audioPullUrl": "",
                 "fluentZkgqPullUrl": "",
                 "originZkgqPullUrl": "",
                "sdPullUrl": "",
                 "pullDomain": "timestamplive.ovptest.haplat.net",
                "hdPullUrl": "",
                 "highZkgqPullUrl": "",
                 "hdZkgqPullUrl": "",
                 "originPullUrl": 
"rtmp://timestamplive.ovptest.haplat.net/live/dd19ddba01811000dbe096d500000000?
wsSecret=8faf7508040afe28cfcf07534aef362e&wsTime=1658127792",
                "sdZkgqPul1Ur1": "", "fluentPullUrl": ""
             },
\{ "highPullUrl": "",
                 "pullProtocol": "HDL",
                 "audioPullUrl": "",
                 "fluentZkgqPullUrl": "",
                 "originZkgqPullUrl": "",
                "sdPullUrl": "",
                 "pullDomain": "timestamplive.ovptest.haplat.net",
                "hdPullUrl": "",
                 "highZkgqPullUrl": "",
                 "hdZkgqPullUrl": "",
```

```
卓越的互联网业务平台提供商
网宿科技
                   The Premer Provider for Online Business Solutions
```
},

 $\{$ 

```
 "originPullUrl":
```
"https://timestamplive.ovptest.haplat.net/live/dd19ddba01811000dbe096d500000000 .flv?wsSecret=1ecf4b33d62fab9ce459212c616adad5&wsTime=1658127792",

```
"sdZkgqPu110r1": "",
 "fluentPullUrl": ""
```

```
 "highPullUrl": "",
 "pullProtocol": "HLS",
 "audioPullUrl": "",
 "fluentZkgqPullUrl": "",
 "originZkgqPullUrl": "",
"sdPullUrl": "",
 "pullDomain": "timestamplive.ovptest.haplat.net",
"hdPullUrl": "",
 "highZkgqPullUrl": "",
 "hdZkgqPullUrl": "",
 "originPullUrl":
```
"https://timestamplive.ovptest.haplat.net/live/dd19ddba01811000dbe096d500000000 /playlist.m3u8?wsSecret=73c9f5d4ace5b7037b37a6354ca663ea&wsTime=1658127792",

```
"sdZkgqPu11Ur1": "", "fluentPullUrl": ""
 }
        ]
    },
    "message": "操作成功"
}
```
# 2.11.7、相关的错误码

# 2.12、创建源拉流频道

### 2.12.1、描述

 需开通源拉流服务,通过该接口创建一个源端拉流模式的直播频道,当播放端有请求时, 系统自动回源拉取接口中指定的源直播流。

### 2.12.2、请求说明

请求方式 Post/get

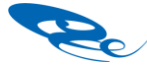

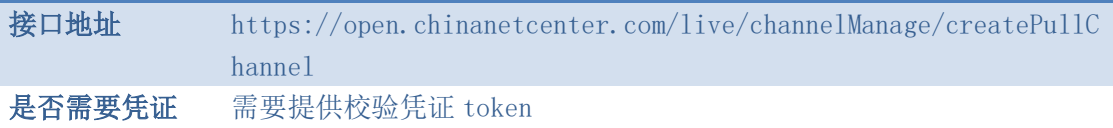

# 2.12.3、请求参数

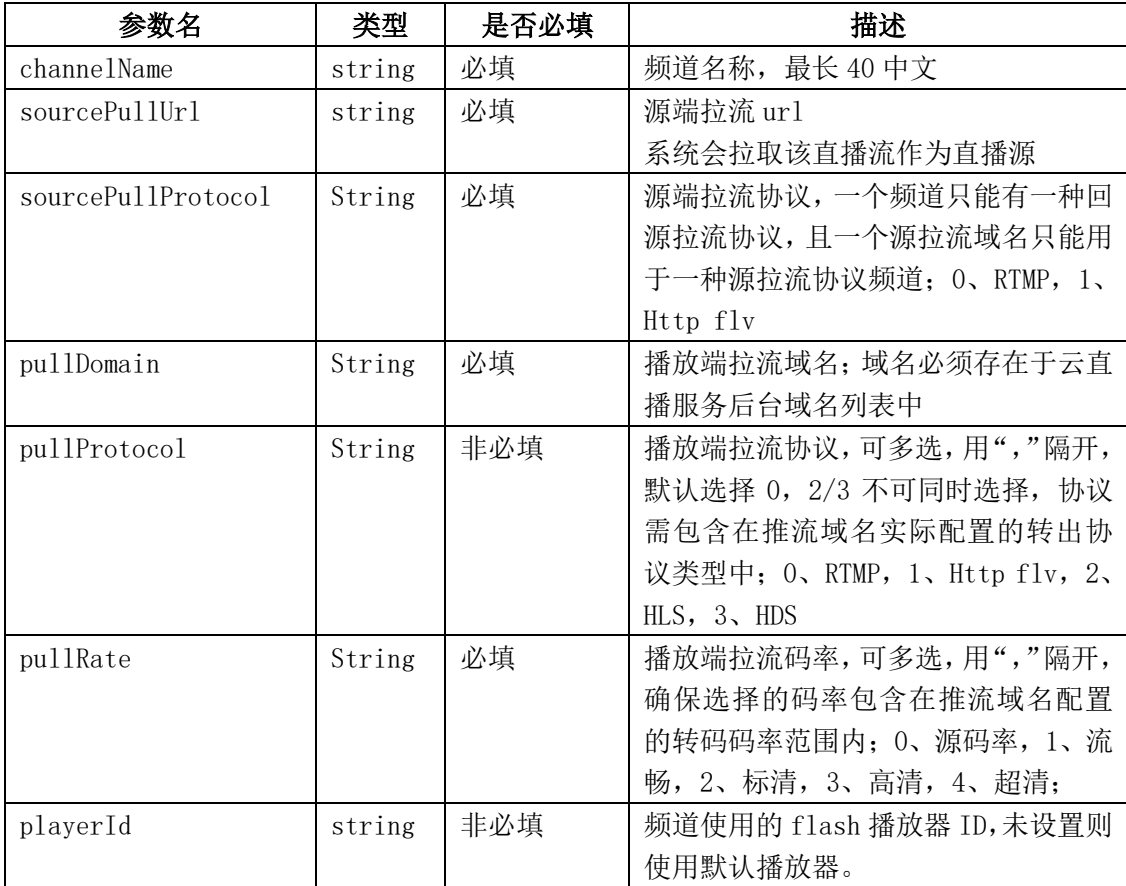

# 2.12.4、请求示例

curl -X POST \

https://open.chinanetcenter.com/live/channelManage/createPullChannel \

```
 -H 'content-type: application/x-www-form-urlencoded; charset=utf-8' \
```
-H "Host: open.chinanetcenter.com" \

 -H "Authorization: WS3-HMAC-SHA256 Credential=bf6b3ba4bd6811e99eb390e2ba00c682, SignedHeaders=content-type;host, Signature=e9ef1db4e7051c461a67461ccf49fdece9d542b96b1d6441ccca5ed204af9717" \

-H "X-WS-Timestamp: 1559557864" \

-H "X-WS-AccessKey: bf6b3ba4bd6811e99eb390e2ba00c682" \

-d

'channelName=testSource&sourcePullUrl=rtmp%3A%2F%2Flive.ovptest.haplat.net%2Fte st1%2F31be31f93b2c47ada887c20f41e2c53e&sourcePullProtocol=0&pullDomain=live.ovp

#### 区外 石百 不斗 才支 |卓越的互联网业务平台提供商 The Premer Provider for Online Business Solutions

test.haplat.net&pullProtocol=0%2C1%2C2&pullRate=0%2C1%2C2&playerId=8275B97428DC 1438'

# 2.12.5、返回结果格式

响应成功

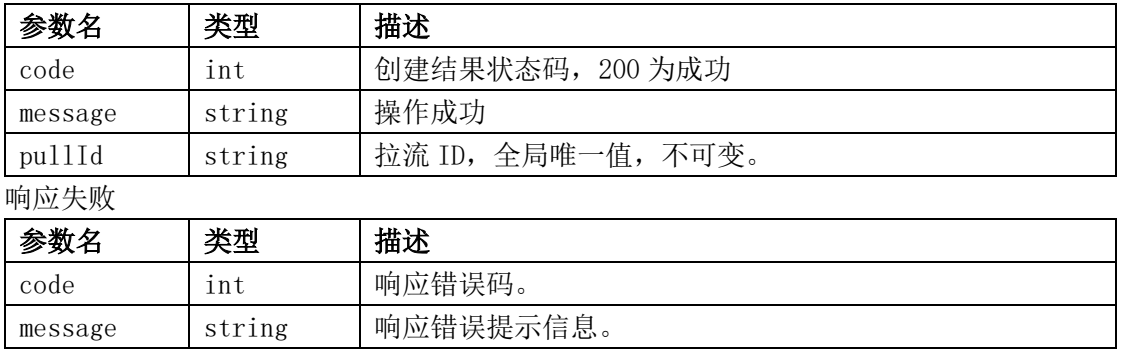

#### 2.12.6、返回结果示例

```
{
     "code": 200,
     "data": {
         "pullId": "209ed41e22224994a282be86f7180ffa"
     },
     "message": "操作成功"
}
```
# 2.12.7、相关的错误码

#### 2.13、编辑源拉流频道

### 2.13.1、描述

 通过该接口可对指定的已创建的源拉流频道进行编辑修改,更改频道名称和源拉流 url 等。

注:该接口只能配置源拉流模式频道配置信息。

#### 2.13.2、请求说明

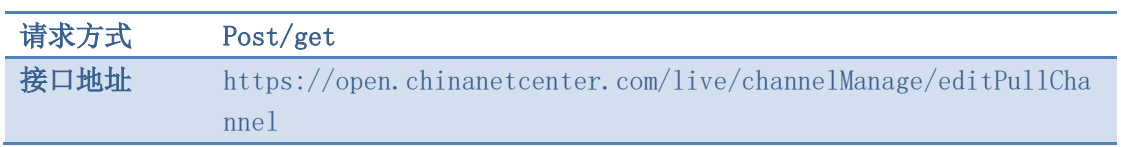

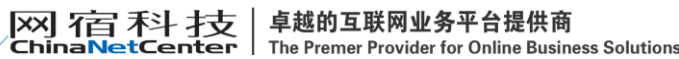

是否需要凭证 需要提供校验凭证 token

### 2.13.3、请求参数

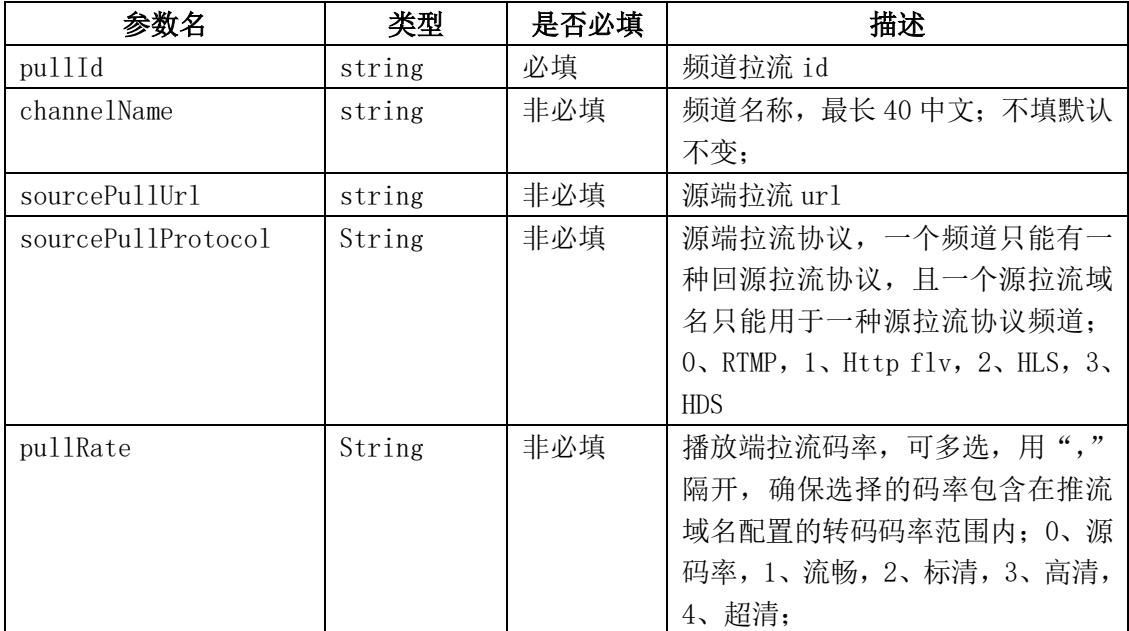

### 2.13.4、请求示例

curl  $-X$  POST \

https://open.chinanetcenter.com/live/channelManage/editPullChannel \

-H 'content-type: application/x-www-form-urlencoded; charset=utf-8' \

-H "Host: open.chinanetcenter.com" \

-H  $M_{\text{Authorization}}$ :  $WSS-HMAC-SHA256$ 

Credential=bf6b3ba4bd6811e99eb390e2ba00c682, SignedHeaders=content-type;host, Signature=e9ef1db4e7051c461a67461ccf49fdece9d542b96b1d6441ccca5ed204af9717" \

-H "X-WS-Timestamp: 1559557864" \

-H "X-WS-AccessKey: bf6b3ba4bd6811e99eb390e2ba00c682" \

-d

'channelName=testSource&sourcePullUrl=rtmp%3A%2F%2Flive.ovptest.haplat.net%2Fte st1%2F31be31f93b2c47ada887c20f41e2c53e&sourcePullProtocol=0&pullRate=0%2C1%2C2& pullId=209ed41e22224994a282be86f7180ffa'

# 2.13.5、返回结果格式

响应成功

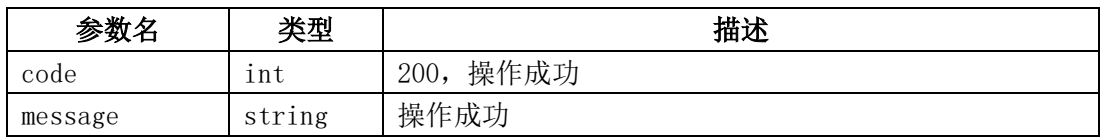

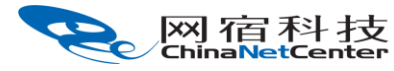

响应失败

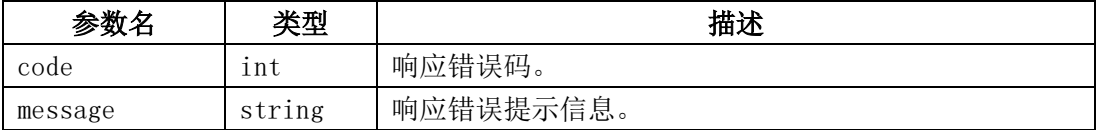

## 2.13.6、返回结果示例

```
{
     "code": 200,
    "data": {},
     "message": "操作成功"
}
```
#### 2.13.7、相关的错误码

#### 2.14、获取单个源拉流频道配置详情

#### 2.14.1、描述

 通过该接口获取网宿云视频平台上指定的一个已创建源拉流频道的名称、源拉流 URL、 拉流 URL 等配置信息。

注:该接口只能获取源拉流模式的频道配置信息;

#### 2.14.2、请求说明

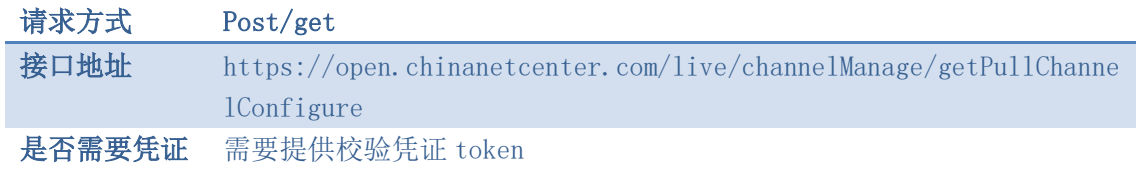

### 2.14.3、请求参数

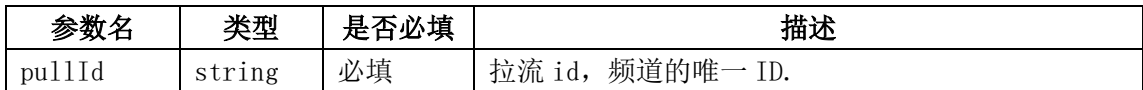

# 2.14.4、请求示例

curl  $-X$  POST \

 $\setminus$ 

https://open.chinanetcenter.com/live/channelManage/getPullChannelConfigure

-H 'content-type: application/x-www-form-urlencoded; charset=utf-8' \

网宿科技

卓越的互联网业务平台提供商<br>The Premer Provider for Online Business Solutions

-H "Host: open.chinanetcenter.com" \

 -H "Authorization: WS3-HMAC-SHA256 Credential=bf6b3ba4bd6811e99eb390e2ba00c682, SignedHeaders=content-type;host, Signature=e9ef1db4e7051c461a67461ccf49fdece9d542b96b1d6441ccca5ed204af9717" \

-H "X-WS-Timestamp: 1559557864" \

-H "X-WS-AccessKey: bf6b3ba4bd6811e99eb390e2ba00c682" \

-d 'pullId=209ed41e22224994a282be86f7180ffa'

# 2.14.5、返回结果格式

响应成功

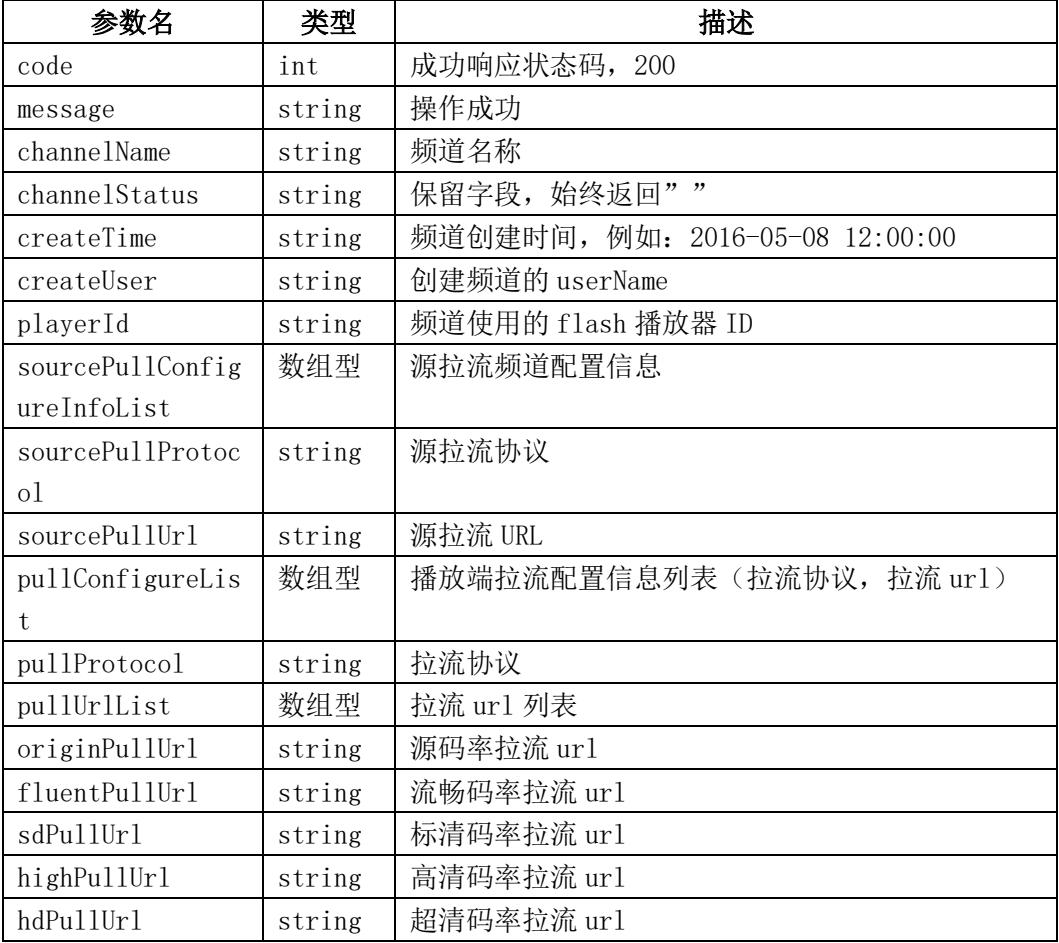

响应失败

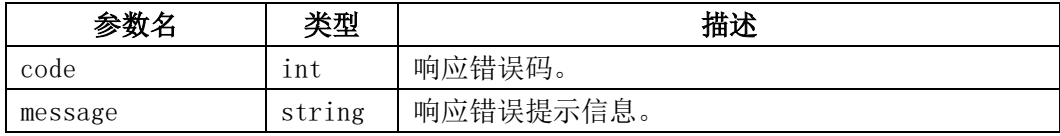

# 2.14.6、返回结果示例

{

"code": 200,

```
卓越的互联网业务平台提供商<br>The Premer Provider for Online Business Solutions
网宿科技
     "data": {
         "channelName": "testSource",
         "channelStatus": "",
         "createTime": "2017-08-01 16:50:26",
         "createUser": "ovptest",
         "playerId": "8275B97428DC1438",
         "sourcePullConfigureInfoList": [
 \{ "pullConfigureList": [
 \{ "pullProtocol": "RTMP",
                        "pullUrlList": [
 \{ "fluentPullUrl": 
 r<sup>r</sup>tmp://live.ovptest.haplat.net/live/b851b51c3b7444589192b2dc97ee9b40_800",
                              "hdPullUrl": "",
                              "highPullUrl": "",
                               "originPullUrl": 
 "rtmp://live.ovptest.haplat.net/live/b851b51c3b7444589192b2dc97ee9b40", "sdPullUrl": 
 r<sup>r</sup>tmp://live.ovptest.haplat.net/live/b851b51c3b7444589192b2dc97ee9b40_1200"
  }
 \mathbb{R}^n , we have the contract of \mathbb{R}^n\},
 \{ "pullProtocol": "HDL",
                        "pullUrlList": [
 \{ "fluentPullUrl": 
 "http://live.ovptest.haplat.net/live/b851b51c3b7444589192b2dc97ee9b40_800.flv",
                              "hdPullUrl": "",
                              "highPullUrl": "",
                              "originPullUrl": 
 "http://live.ovptest.haplat.net/live/b851b51c3b7444589192b2dc97ee9b40.flv",
                              "sdPulllr1":
 "http://live.ovptest.haplat.net/live/b851b51c3b7444589192b2dc97ee9b401200.flv" }
  ]
 \},
 \{ "pullProtocol": "HLS",
                        "pullUrlList": [
 \{ "fluentPullUrl":
```
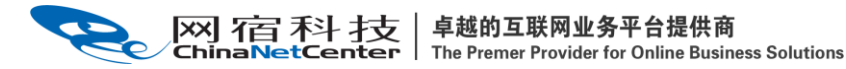

"http://live.ovptest.haplat.net/live/b851b51c3b7444589192b2dc97ee9b40\_800/playl ist.m3u8",

```
 "hdPullUrl": "",
"highPullUrl": "",
"originPullUrl":
```
"http://live.ovptest.haplat.net/live/b851b51c3b7444589192b2dc97ee9b40/playlist. m3u8",

#### $"sdPulllr1"$ :

"http://live.ovptest.haplat.net/live/b851b51c3b7444589192b2dc97ee9b40\_1200/play list.m3u8"

```
 }
\mathbb{R}^n , we have the contract of \mathbb{R}^n }
               ],
               "sourcePullProtocol": "RTMP",
               "sourcePullUrl": 
"rtmp://live.ovptest.haplat.net/test1/31be31f93b2c47ada887c20f41e2c53e"
 }
        ]
    },
    "message": "操作成功"
}
```
#### 2.14.7、相关的错误码

#### 2.15、批量获取源拉流频道列表信息

# 2.15.1、描述

通过该接口获取所有已创建的源拉流频道信息,包括频道名、拉流 ID、创建时间。

### 2.15.2、请求说明

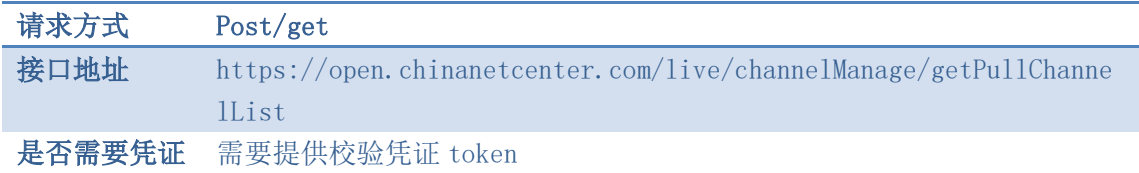

### 2.15.3、请求参数

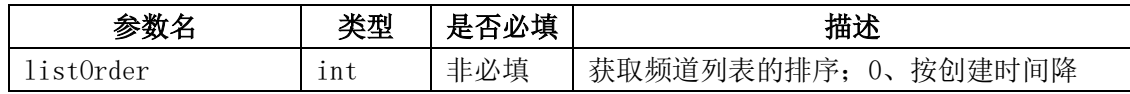

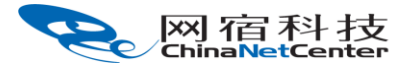

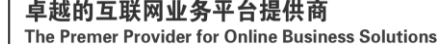

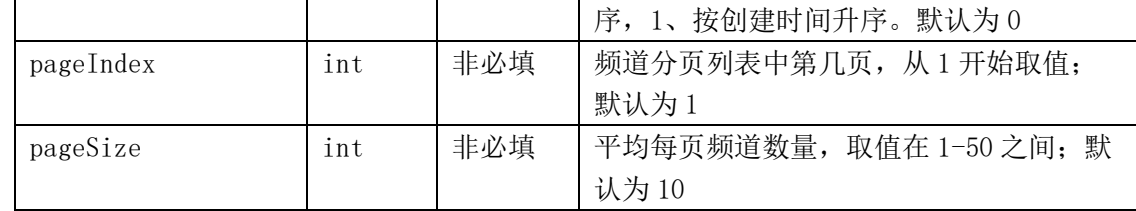

# 2.15.4、请求示例

curl  $-X$  POST \

https://open.chinanetcenter.com/live/channelManage/getPullChannelList \

-H 'content-type: application/x-www-form-urlencoded; charset=utf-8' \

-H "Host: open.chinanetcenter.com" \

-H  $"$ Authorization: WS3-HMAC-SHA256

Credential=bf6b3ba4bd6811e99eb390e2ba00c682, SignedHeaders=content-type;host, Signature=e9ef1db4e7051c461a67461ccf49fdece9d542b96b1d6441ccca5ed204af9717" \

-H "X-WS-Timestamp: 1559557864" \

-H "X-WS-AccessKey: bf6b3ba4bd6811e99eb390e2ba00c682" \

-d 'listOrder=0&pageIndex=1&pageSize=2'

# 2.15.5、返回结果格式

响应成功

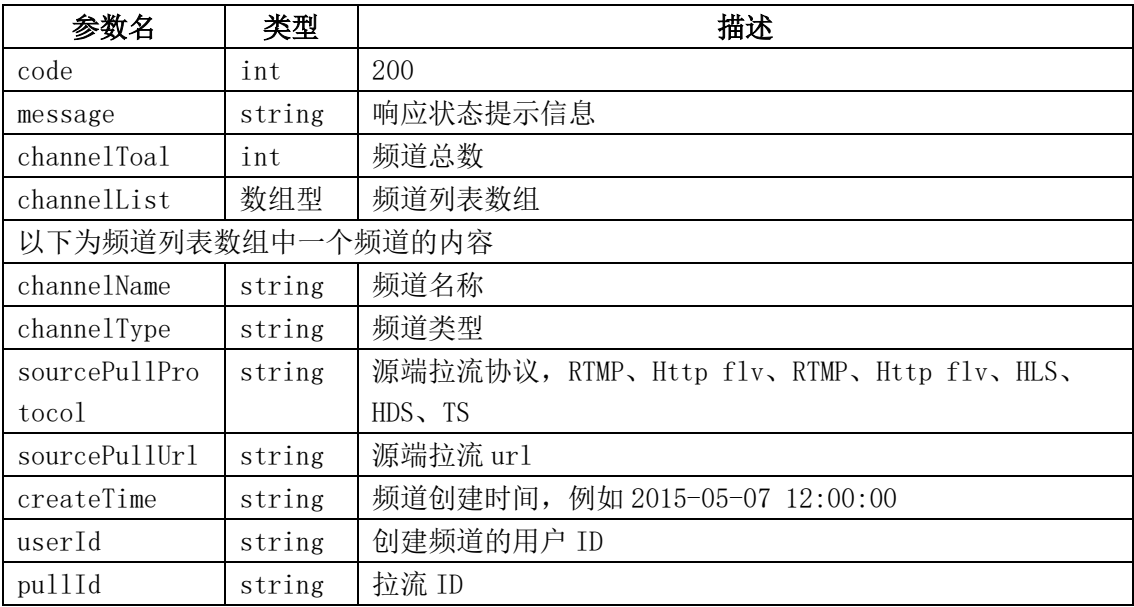

响应失败

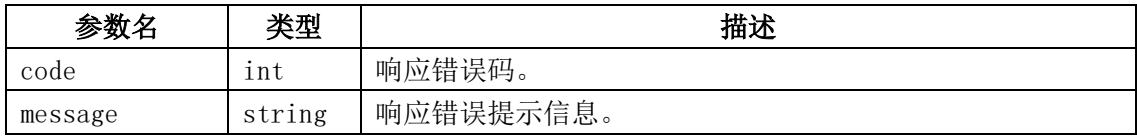

## 2.15.6、返回结果示例

```
{
     "code": 200,
    "data": "channelList": [
\{ "channelName": "testSource",
                 "channelType": "live",
                 "createTime": "2017-08-01 16:50:26",
                 "pullId": "209ed41e22224994a282be86f7180ffa",
                 "sourcePullProtocol": "RTMP",
                 "sourcePullUrl": 
"rtmp://live.ovptest.haplat.net/test1/31be31f93b2c47ada887c20f41e2c53e",
                 "userId": "110041"
             },
\{ "channelName": "bk1j5udtn2",
                 "channelType": "live",
                 "createTime": "2017-08-01 06:34:15",
                 "pullId": "6817253fb96b4a00b8c300812543eac6",
                 "sourcePullProtocol": "RTMP",
                 "sourcePullUrl": 
"rtmp://livehls.ovptest.haplat.net/test1/ba4ff28af7c447ee963717f2f626233b",
                 "userId": "110041"
 }
         ],
         "channelTotal": 218
    },
     "message": "操作成功"
}
```
### 2.15.7、相关的错误码

### 2.17、设置频道状态实时反馈接口

### 2.17.1、描述

 通过该接口开启/关闭频道状态实时反馈功能,同时可设置状态回调地址,云视频后台 通过 HTTP 接口向回调地址发送 GET 请求, 将视频流推流成功、断流成功的状态实时反馈给 用户。

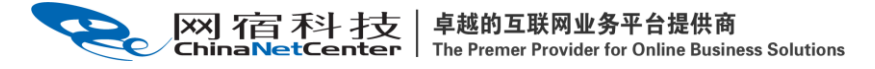

### 2.17.2、请求说明

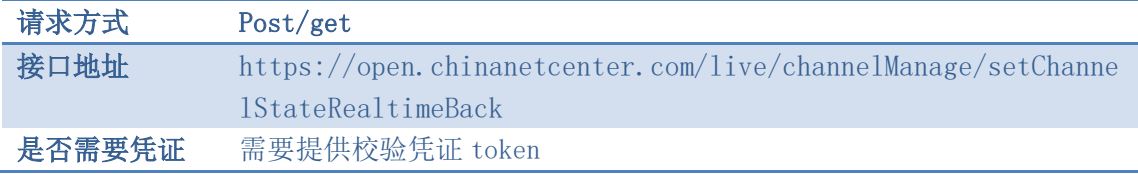

## 2.17.3、请求参数

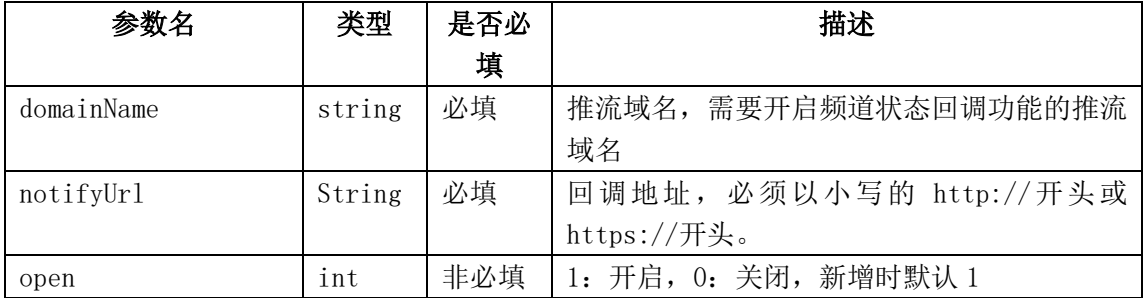

# 2.17.4、返回结果格式

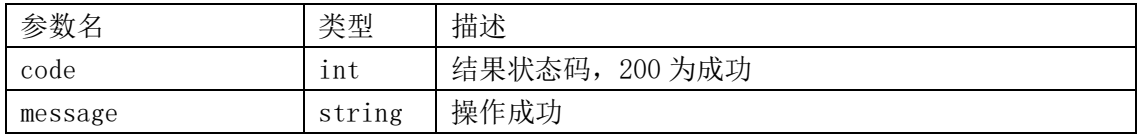

具体如:

{

 "code": 200, "data": "", "message": "操作成功"

}

### 2.17.5、回调接口返回信息

1、通知接口定义:

 notifyUrl?channelName=频道名& pushDomain=推流域名& channelType= 发布点&pushId=流名&pullId=拉流 Id&channelState=频道直播状态(1:直播中 2:未开 播)&timestamp=事件发生的毫秒级时间戳

2、用户服务器响应规则:

a、用户服务器成功接收通知信息,需返回 http 状态码 200 响应,并且需要返回如下 内容的 json 串。否则将会认为通知失败,发起端将重新发送一次通知信息。

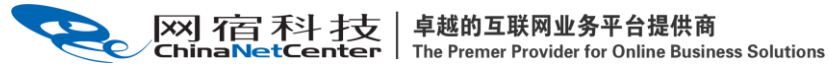

 $\{$ ''\text{success}'':  $\{$ 1''\}

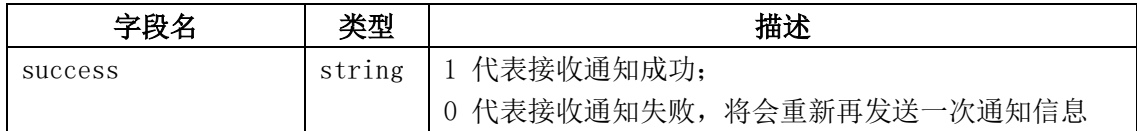

b、默认当发起端在 20S 内未收到返回响应信息,发起端将重新发送一次通知信息,最 大重发次数 5 次。 此处,无响应信息重发判断时长、重发次数均可配置。(自定义配置需联 系系统管理员)

#### 2.17.6、错误码

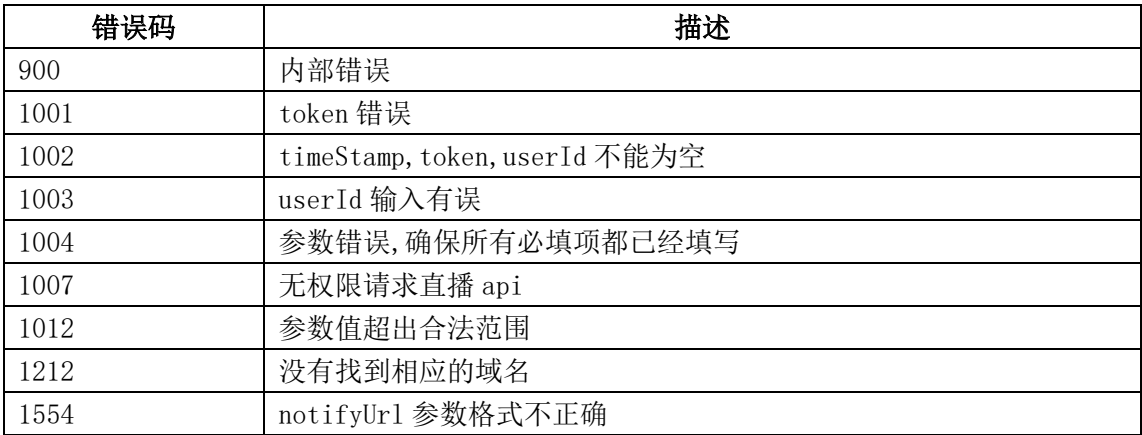

### 2.17.7、使用范例

curl  $-X$  POST \

https://open.chinanetcenter.com/live/channelManage/setChannelStateRealtimeBack  $\setminus$ 

```
 -H 'content-type: application/x-www-form-urlencoded; charset=utf-8' \
```
 $-H$  "Host: open.chinanetcenter.com" \

-H "Authorization: WS3-HMAC-SHA256

Credential=bf6b3ba4bd6811e99eb390e2ba00c682, SignedHeaders=content-type;host, Signature=e9ef1db4e7051c461a67461ccf49fdece9d542b96b1d6441ccca5ed204af9717" \

-H "X-WS-Timestamp: 1559557864" \

-H "X-WS-AccessKey: bf6b3ba4bd6811e99eb390e2ba00c682" \

 $-d$ 

'userId=110036&token=e7758628815d633f35af4d80b431a097&timeStamp=1486968639&doma inName=livepush.ovptest.haplat.net&notifyUrl=http://www.baidu.com/test&open=1'

### 2.17.8、返回结果示例

```
{
     "code": 200,
     "data": "",
     "message": "操作成功"
}
```
## 2.18、创建直播录制任务

#### 2.18.1、描述

通过该接口创建直播录制任务,在任务指定时间段内,指定的频道所有直播活动都会被 录制保存。若该直播录制任务所属频道为源端拉流模式,则在任务开始后,因为拉不到流的 情况导致的无法正常录制任务,最多会重试 9 次,如果最后一次重试后仍然录制失败,则在 计划录制结束时间前不会再去发起重试。

当推流端发送了 rtmp stop flag 信号后,正常业务是会停止录制的。若客户在某些特 定业务场景下(互动直播流切换),当发送了 rtmp stop flag 信号也要求继续录制的话,请 使用 http 拉流录制,具体见参数"httpPullRecord"。

#### 2.18.2、请求说明

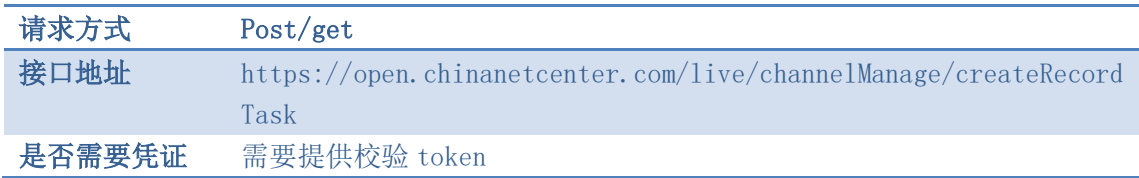

#### 2.18.3、请求参数

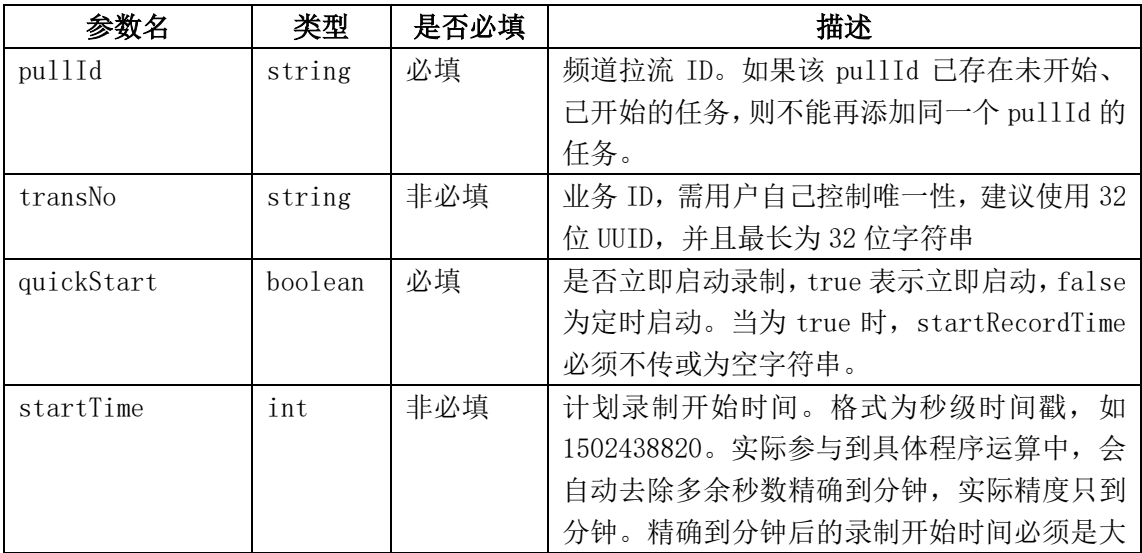

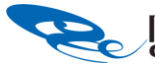

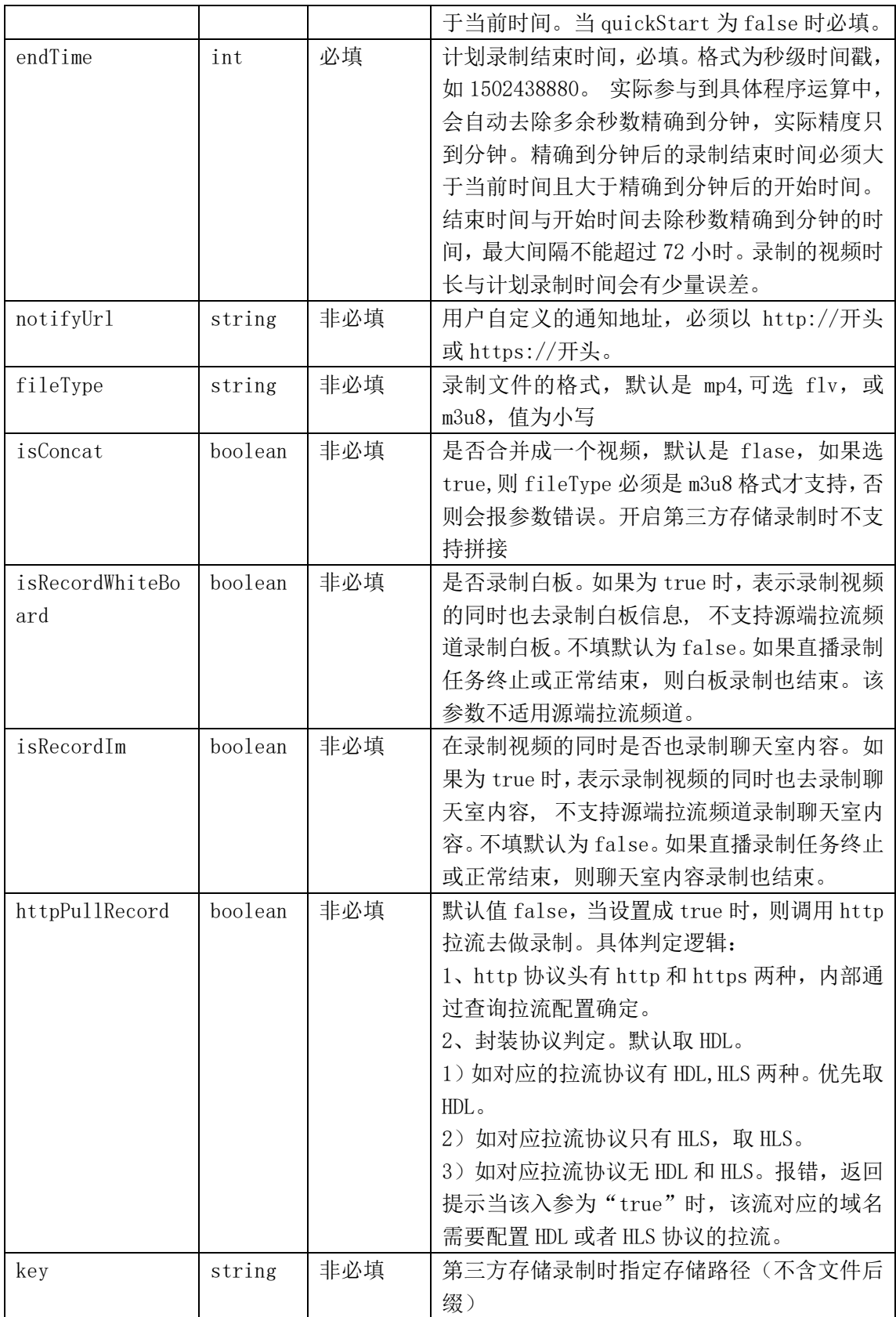

# 2.18.4、请求示例

卓越的互联网业务平台提供商 网宿科技 The Premer Provider for Online Business Solutions

https://open.chinanetcenter.com/live/channelManage/createRecordTask \

 $-H'$  content-type: application/x-www-form-urlencoded; charset=utf-8' \

 $-H$  "Host: open.chinanetcenter.com" \

-H "Authorization: WS3-HMAC-SHA256

Credential=bf6b3ba4bd6811e99eb390e2ba00c682, SignedHeaders=content-type;host, Signature=e9ef1db4e7051c461a67461ccf49fdece9d542b96b1d6441ccca5ed204af9717" \

-H "X-WS-Timestamp: 1559557864" \

-H "X-WS-AccessKey: bf6b3ba4bd6811e99eb390e2ba00c682" \

 $-d$ 

'transNo=NO1&pullId=5df32989b7db47368cc14571ba296c04&quickStart=false&startTime =1502417100&endTime=1502420700&fileType=m3u8&isConcat=false&isRecordWhiteBoard= true &isRecordIm=true&notifyUrl=客户自定义 URL'

## 2.18.5、返回结果格式

成功响应

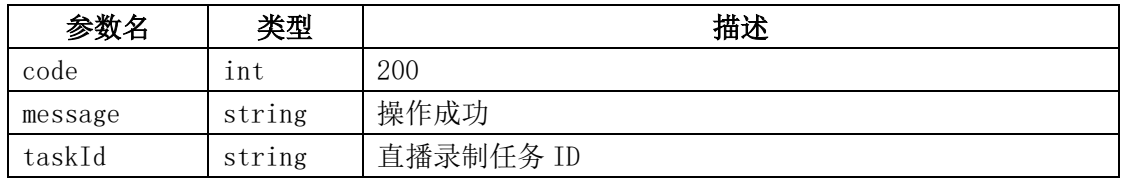

响应失败

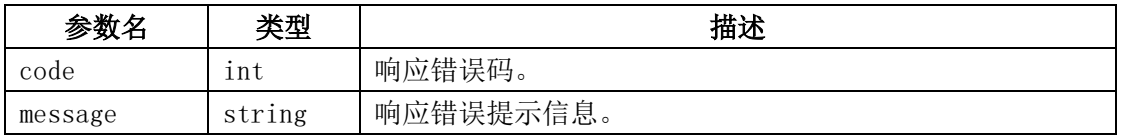

通知客户内容:

到计划的录制开始时间,会主动通知客户自定义的通知地址 notifyUrl,通知内容与调用录 制状态查询接口一致。此时视频内容为空,任务状态为已开始。

当录制任务状态为正常结束或者终止,且录制的文件都处理好后,主动通知录制生成的文件 到客户自定义的通知地址 notifyUrl,超时时间为 30S,重试次数为 3 次。通知内容与调用 录制状态查询接口一致。

示例为:

```
curl -X POST \
  http://客户的 notifyUrl \
  -H 'cache-control: no-cache' \
 -d ' {
    "code": 200."data": {
        "fileList": [
\{ "videoId": "065c4f4f461efd60e0be9f4942820428",
                "fileName": "ST622_80No2Cut_201706221121-20170622142118.mp4",
                "fileSize": "25534560",
                 "videoDuration": "2258",
```

```
[XX] 石百 禾斗 于支 │ 卓越的互联网业务平台提供商<br>ChinaNetCenter │ The Premer Provider for Online Business Solutions
                    "fileUrl": "http://文件的具体路径"
                },
  \{ "fileKey": "2b6d8bd527837357b96ff91e7eda61d9",
                    "fileName": "ST622_80No2Cut_201706221221.mp4",
                    "fileSize": "12723450",
                    "videoDuration": "1120",
                    "fileUrl": "http://文件的具体路径 "
   }
            ] ,
            "transNo": "NO1",
            "taskId": "209ed41e22224994a282be86f7180ffb ",
           "status": 3
       },
       "message": "操作成功"
  }
  '
```
# 2.18.6、返回结果示例

```
{
     "code": 200,
    "data": "{
        "taskId":"209ed41e22224994a282be86f7180ffb"
    }",
     "message": "操作成功"
}
```
# 2.18.7、相关的错误码

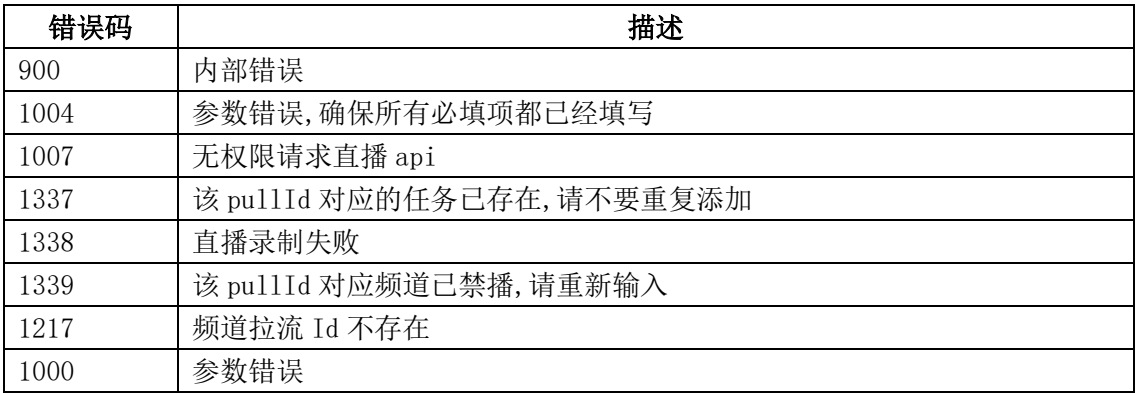

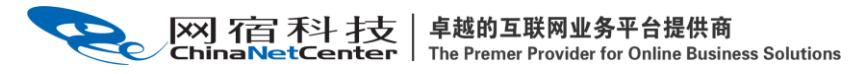

### 2.19、终止直播录制任务

#### 2.19.1、描述

通过该接口可实时终止直播录制任务。

#### 2.19.2、请求说明

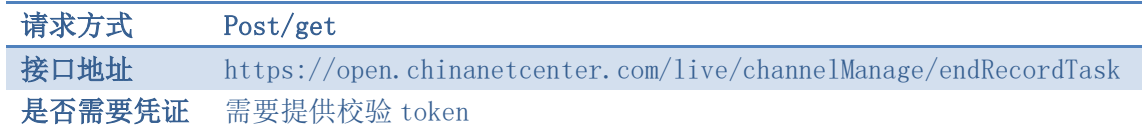

#### 2.19.3、请求参数

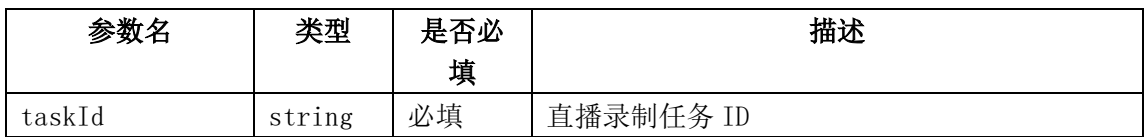

#### 2.19.4、请求示例

curl  $-X$  POST \

https://open.chinanetcenter.com/live/channelManage/endRecordTask \

-H 'content-type: application/x-www-form-urlencoded; charset=utf-8' \

 $-H$  "Host: open.chinanetcenter.com" \

-H "Authorization: WS3-HMAC-SHA256

Credential=bf6b3ba4bd6811e99eb390e2ba00c682, SignedHeaders=content-type;host,

Signature=e9ef1db4e7051c461a67461ccf49fdece9d542b96b1d6441ccca5ed204af9717" \

-H "X-WS-Timestamp: 1559557864" \

-H "X-WS-AccessKey: bf6b3ba4bd6811e99eb390e2ba00c682" \

-d 'taskId=5df32989b7db47368cc14571ba296c04'

### 2.19.5、返回结果格式

成功响应

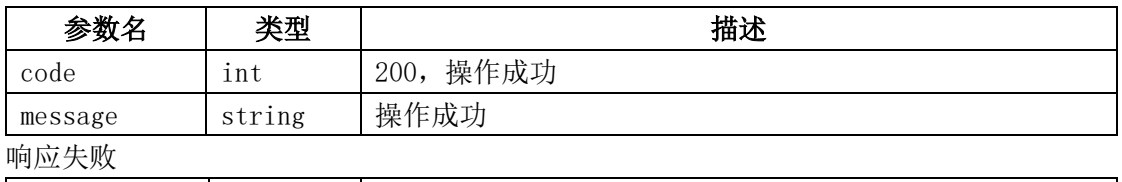

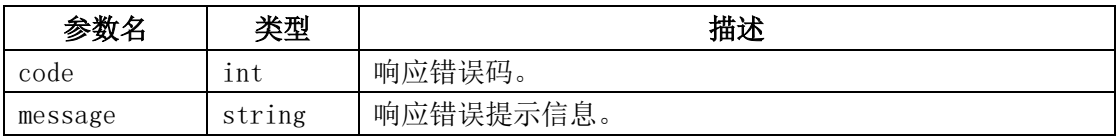

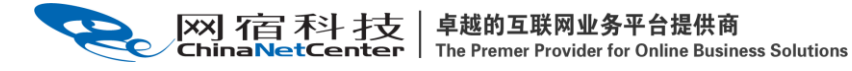

# 2.19.6、返回结果示例

```
{
    "code": 200,
    "data": "",
    "message": "操作成功"
}
```
# 2.19.7、相关的错误码

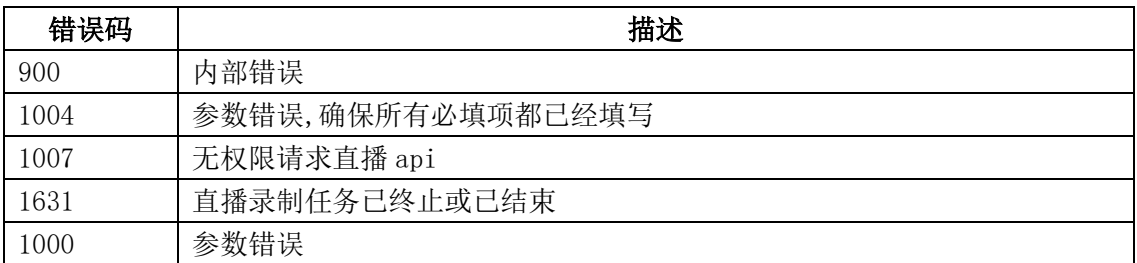

# 2.20、录制状态查询接口

#### 2.20.1、描述

用户可通过回调和录制状态查询接口来获取录制的状态信息。

# 2.20.2、请求说明

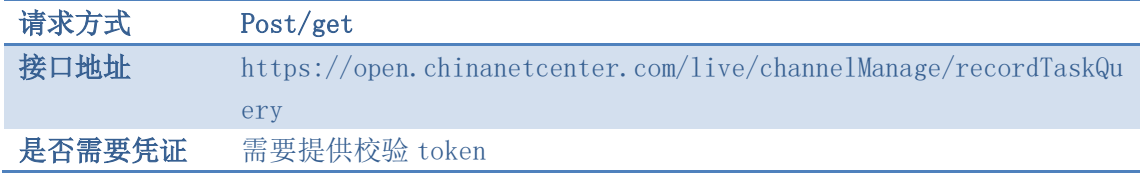

# 2.20.3、请求参数

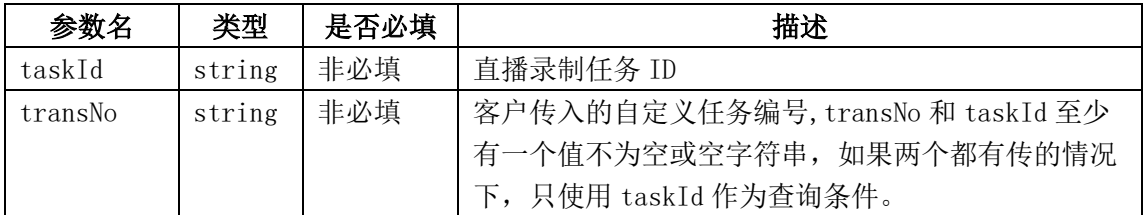

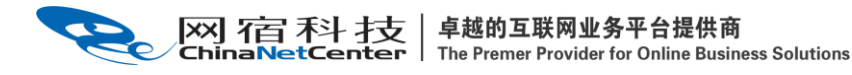

# 2.20.4、请求示例

curl  $-X$  POST \

https://open.chinanetcenter.com/live/channelManage/recordTaskQuery \

-H 'content-type: application/x-www-form-urlencoded; charset=utf-8' \

-H "Host: open.chinanetcenter.com" \

-H "Authorization: WS3-HMAC-SHA256

Credential=bf6b3ba4bd6811e99eb390e2ba00c682, SignedHeaders=content-type;host, Signature=e9ef1db4e7051c461a67461ccf49fdece9d542b96b1d6441ccca5ed204af9717" \

-H "X-WS-Timestamp: 1559557864" \

-H "X-WS-AccessKey: bf6b3ba4bd6811e99eb390e2ba00c682" \

-d 'taskId=4645ca2d015a1000ad64820400000000'

## 2.20.5、返回结果格式

成功响应

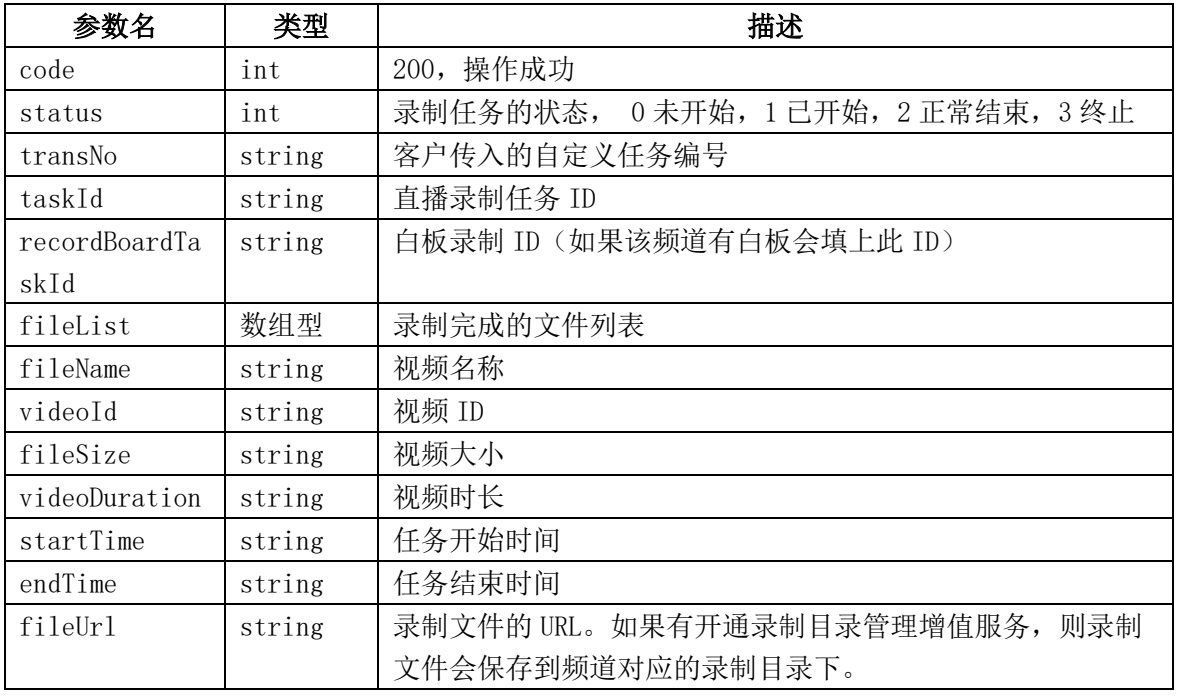

响应失败

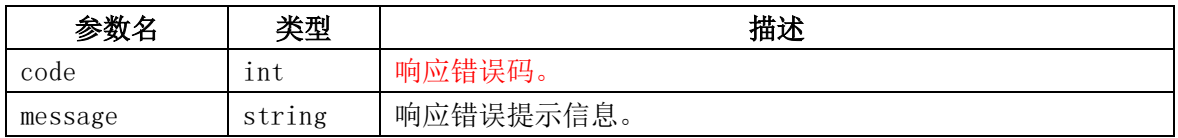

# 2.20.6、返回结果示例

```
{
```

```
 "code": 200,
"data": {
```

```
|XX] 7宫 禾斗 才支 | 卓越的互联网业务平台提供商
                  The Premer Provider for Online Business Solutions
          "fileList": [
  \{ "videoId": "065c4f4f461efd60e0be9f4942820428",
                  "fileName": "ST622_80No2Cut_201706221121-20170622142118.mp4",
                  "fileSize": "25534560",
                  "videoDuration": "2258",
                  "startTime": "2020-11-18 06:00:00",
                  "endTime":"2020-11-18 07:00:00",
                  "fileUrl": "http://文件具体的路径"
              },
  \{ "videoId": "2b6d8bd527837357b96ff91e7eda61d9",
                  "fileName": "ST622_80No2Cut_201706221221.mp4",
                  "fileSize": "12723450",
                  "videoDuration": "1120",
                  "startTime": "2020-11-18 06:00:00",
                  "endTime":"2020-11-18 07:00:00",
                  "fileUrl": "http://文件具体的路径"
   }
          ] ,
          "transNo": "NO1",
          "taskId": "4645ca2d015a1000ad64820400000000",
         " recordBoardTaskId": " 89df6a94657911e9969c90e2ba012d14 ",
          "status": 3
      },
      "message": "操作成功"
 }
```
### 2.20.7、相关的错误码

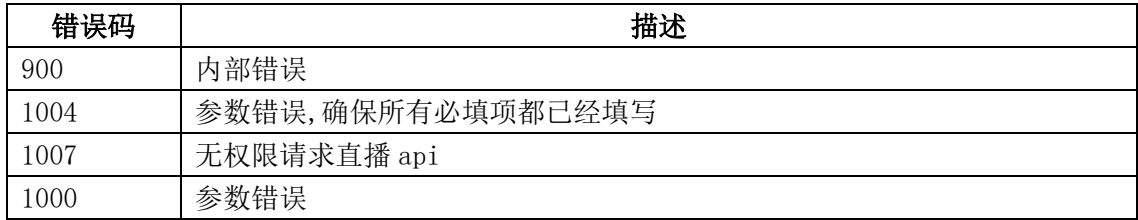

## 2.21、新建录制目录

## 2.21.1、描述

 通过该接口创建一个新录制目录,某频道指定了该接口创建的目录后,频道的直播视频 将存储在该目录下。

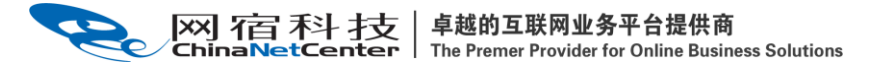

### 2.21.2、请求说明

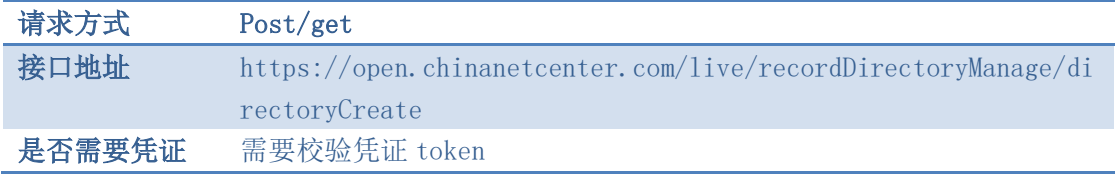

## 2.21.3、请求参数

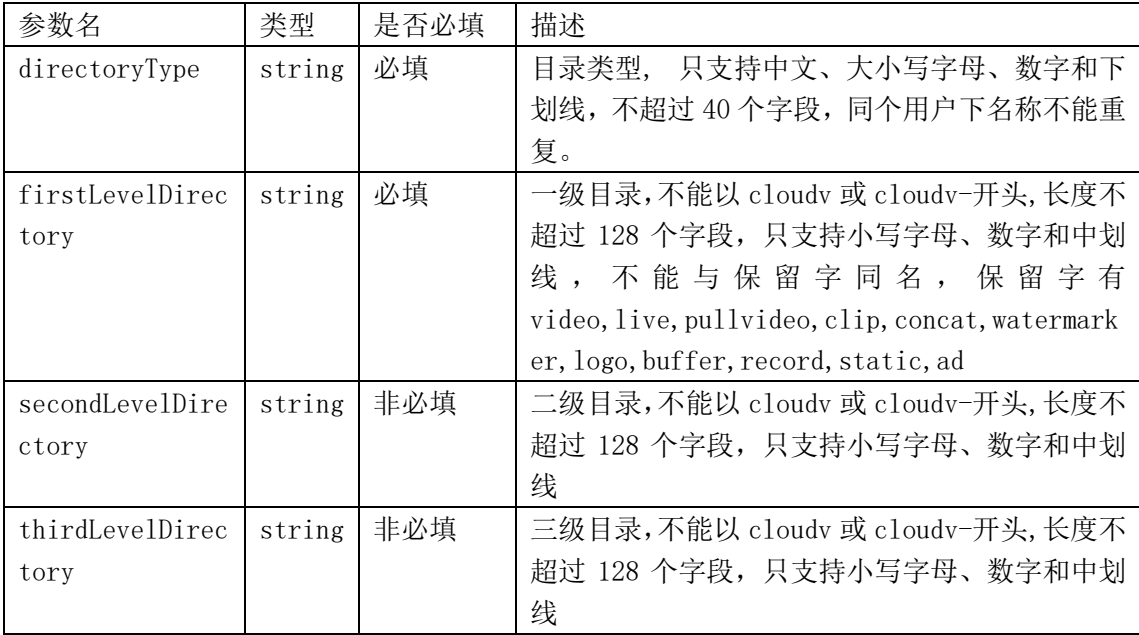

# 2.21.4、请求示例

curl  $-X$  POST \

 https://open.chinanetcenter.com/live/recordDirectoryManage/directoryCreate/  $\setminus$ 

-H 'content-type: application/x-www-form-urlencoded; charset=utf-8' \

 $-H$  "Host: open.chinanetcenter.com" \

 -H "Authorization: WS3-HMAC-SHA256 Credential=bf6b3ba4bd6811e99eb390e2ba00c682, SignedHeaders=content-type;host, Signature=e9ef1db4e7051c461a67461ccf49fdece9d542b96b1d6441ccca5ed204af9717" \

-H "X-WS-Timestamp: 1559557864" \

-H "X-WS-AccessKey: bf6b3ba4bd6811e99eb390e2ba00c682" \

-d 'directoryType=%E4%B8%AD%E6%96%87 ABC abc 123&firstLevelDirectory=movie-1&secondLevelDirectory=movie-2&thirdLevelDirectory=movie-3'

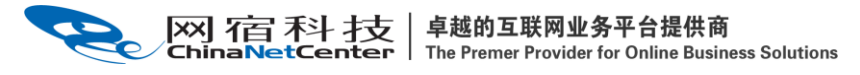

# 2.21.5、返回结果格式

返回成功结果

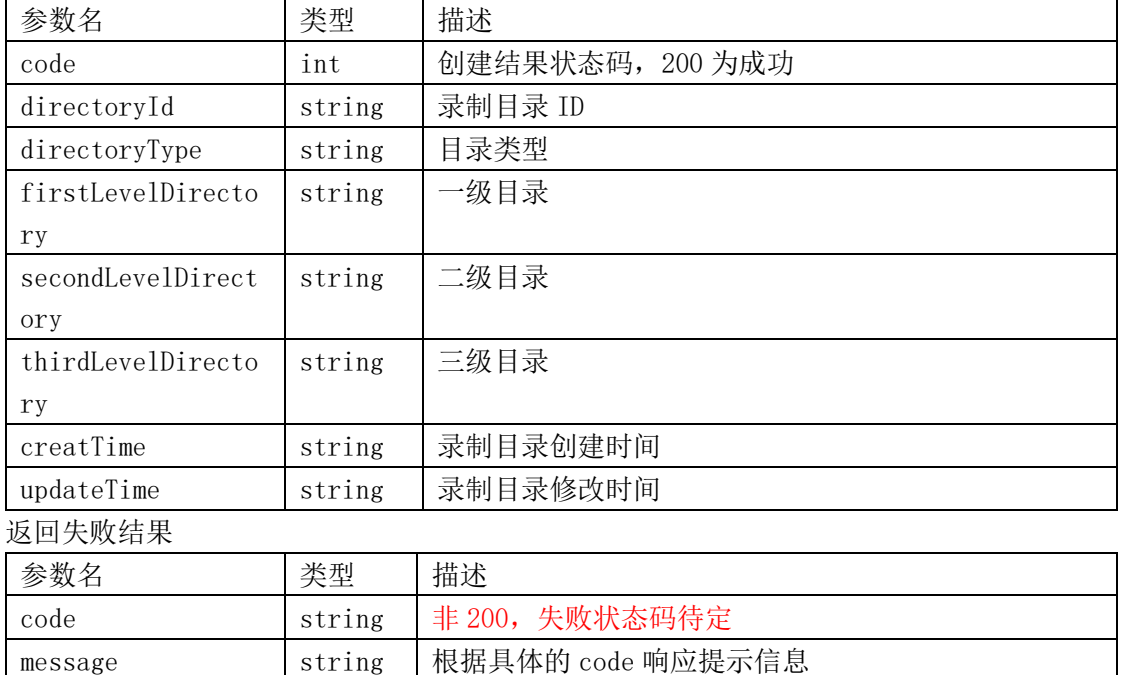

# 2.21.6、返回结果示例

```
{
   "code": 200,
   "data": {
     "createTime": "1494322903",
     "directoryId": "ec95fb54015b10005ec7318200000000",
     "directoryType": "中文_ABC_abc_123",
     "firstLevelDirectory": "movie-1",
     "secondLevelDirectory": "movie-2",
     "thirdLevelDirectory": "movie-3",
     "updateTime": "1494322903"
   },
   "message": "操作成功"
}
```
# 2.21.7、相关的错误码

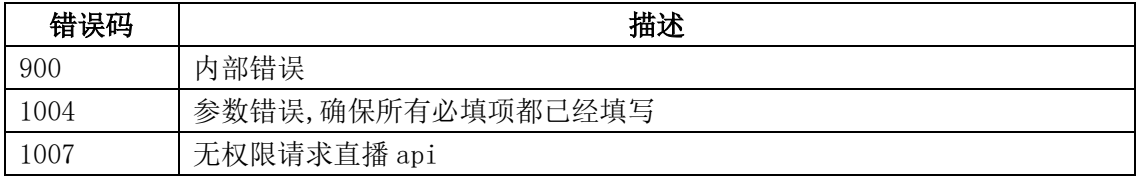

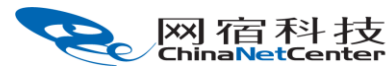

|卓越的互联网业务平台提供商<br>| The Premer Provider for Online Business Solutions

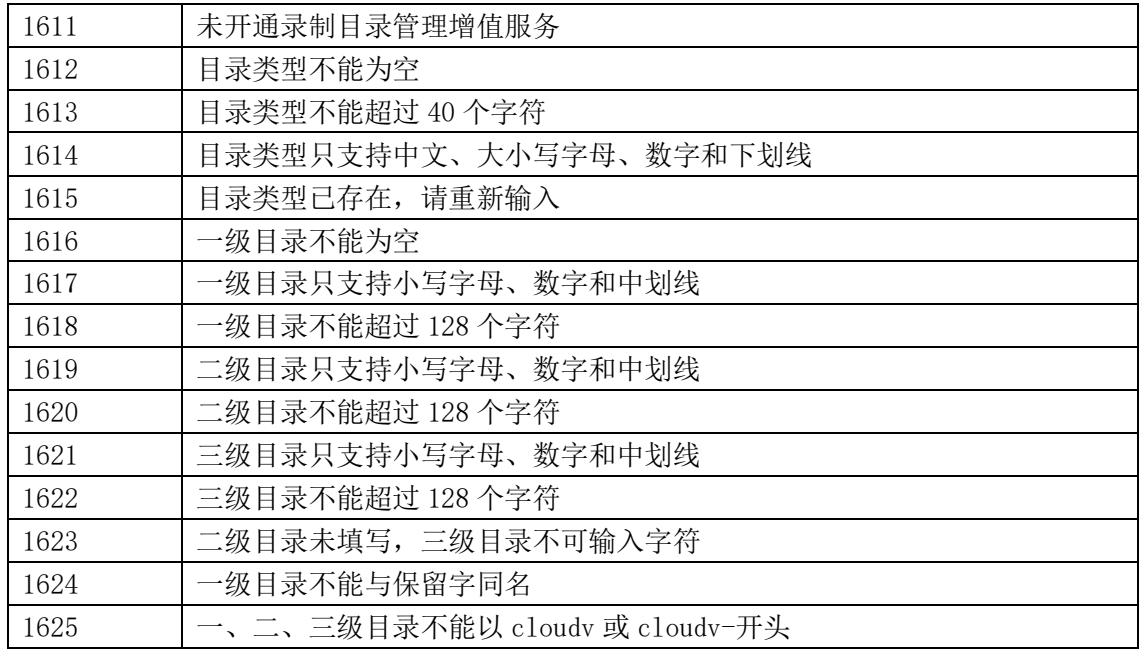

### 2.22、获取录制目录列表

## 2.22.1、描述

通过该接口获取录制目录列表。

### 2.22.2、请求说明

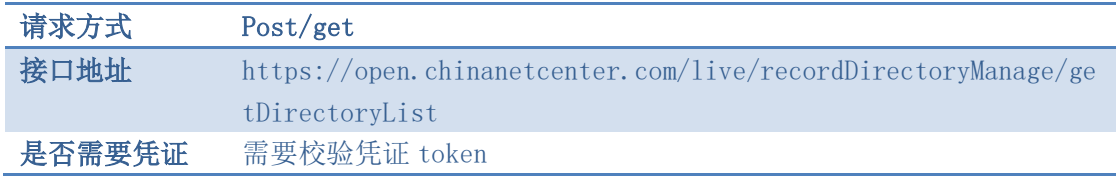

# 2.22.3、请求参数

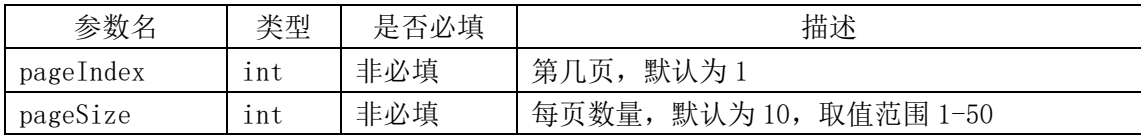

# 2.22.4、请求示例

curl  $-X$  POST \

 https://open.chinanetcenter.com/live/recordDirectoryManage/getDirectoryList  $\setminus$ 

卓越的互联网业务平台提供商 网宿科技

The Premer Provider for Online Business Solutions

-H 'content-type: application/x-www-form-urlencoded; charset=utf-8' \

 $-H$  "Host: open.chinanetcenter.com" \

 -H "Authorization: WS3-HMAC-SHA256 Credential=bf6b3ba4bd6811e99eb390e2ba00c682, SignedHeaders=content-type;host,

Signature=e9ef1db4e7051c461a67461ccf49fdece9d542b96b1d6441ccca5ed204af9717" \

-H "X-WS-Timestamp: 1559557864" \

-H "X-WS-AccessKey: bf6b3ba4bd6811e99eb390e2ba00c682" \

-d 'pageIndex=1&pageSize=10'

# 2.22.5、返回结果格式

返回成功

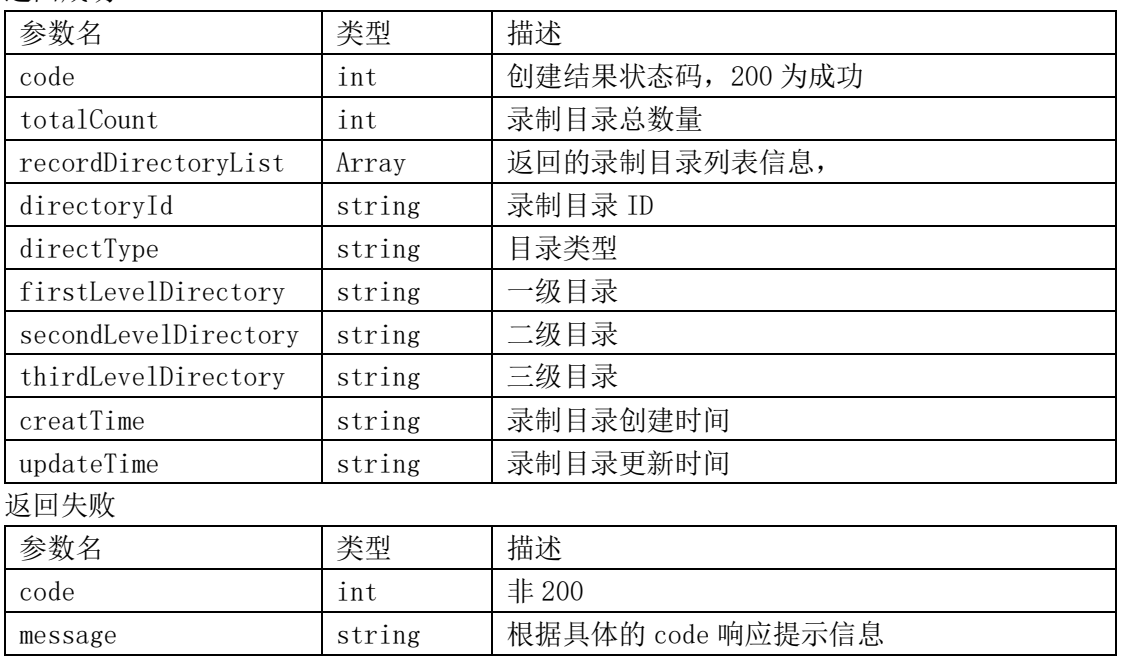

# 2.22.6、返回结果示例

```
{
  "code": 200,
  "data": {
    "directoryList": [
\{ "createTime": "1494323009",
         "directoryId": "ec9797bc015b1000e87f2c2800000000",
         "directoryType": "中文_ABC_abc_321",
        "firstLevelDirectory": "movie-1",
         "secondLevelDirectory": "movie-2",
         "thirdLevelDirectory": "movie-3",
         "updateTime": "1494323009"
      },
```

```
 {
         "createTime": "1494322903",
          "directoryId": "ec95fb54015b10005ec7318200000000",
          "directoryType": "中文_ABC_abc_123",
          "firstLevelDirectory": "movie-1",
          "secondLevelDirectory": "movie-2",
          "thirdLevelDirectory": "movie-3",
         "updateTime": "1494322903"
        }
      ],
      "totalCount": 2
    },
    "message": "操作成功"
 }
```
# 2.22.7、相关的错误码

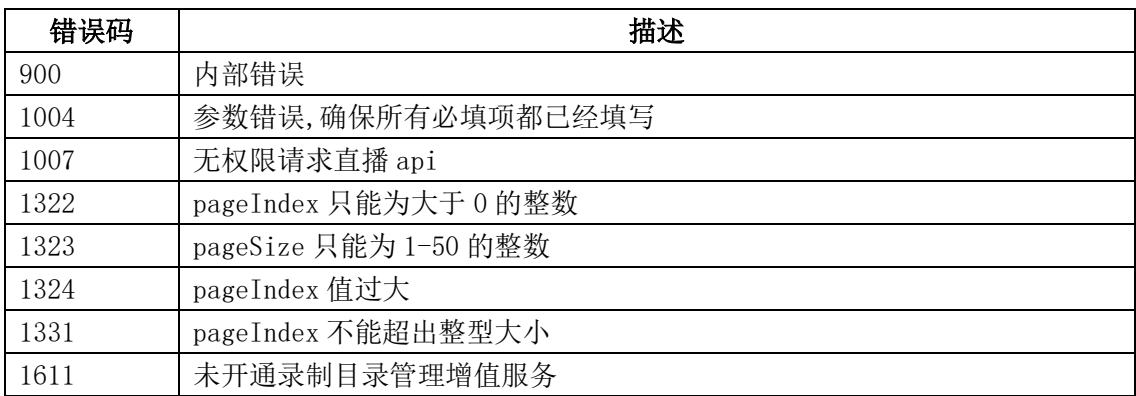

# 2.23、获取单个录制目录信息

### 2.23.1、描述

通过该接口获取指定录制目录信息。

## 2.23.2、请求说明

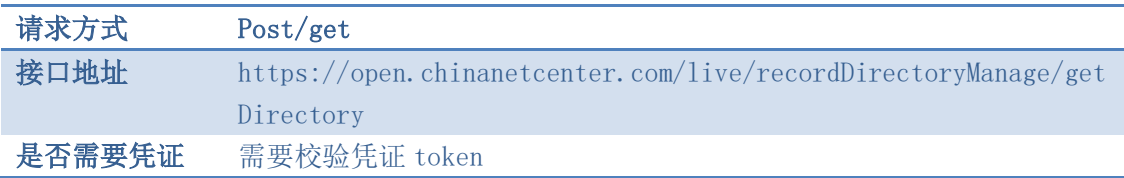

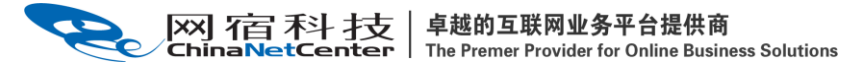

### 2.23.3、请求参数

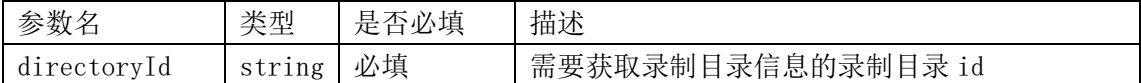

# 2.23.4、请求示例

curl  $-X$  POST \

https://open.chinanetcenter.com/live/recordDirectoryManage/getDirectory \

-H 'content-type: application/x-www-form-urlencoded; charset=utf-8' \

 $-H$  "Host: open.chinanetcenter.com" \

 -H "Authorization: WS3-HMAC-SHA256 Credential=bf6b3ba4bd6811e99eb390e2ba00c682, SignedHeaders=content-type;host, Signature=e9ef1db4e7051c461a67461ccf49fdece9d542b96b1d6441ccca5ed204af9717" \

-H "X-WS-Timestamp: 1559557864" \

-H "X-WS-AccessKey: bf6b3ba4bd6811e99eb390e2ba00c682" \

-d 'directoryId=ec8f50eb015b100048a28c5800000000'

# 2.23.5、返回结果格式

返回成功

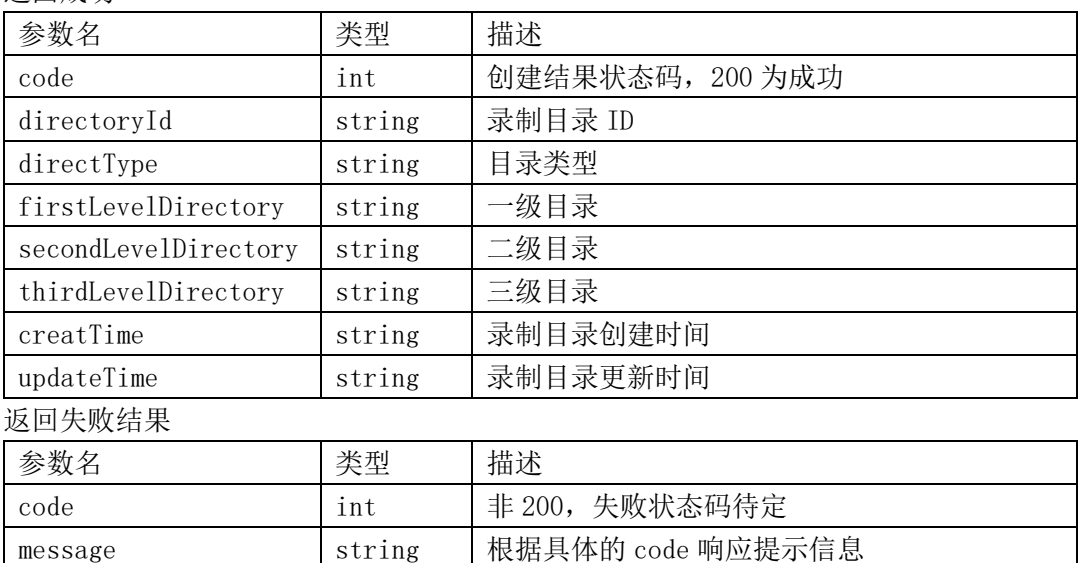

# 2.23.6、返回结果示例

{

```
 "code": 200,
 "data": {
   "createTime": "1494324233",
  "customerId": 160612,
```

```
[XX] 石百 禾斗 于支 │ 卓越的互联网业务平台提供商<br>ChinaNetCenter │ The Premer Provider for Online Business Solutions
        "directoryId": "eca13602015b1000c8d39dbf00000000",
        "directoryName": "中文_ABC_abc_321",
        "firstLevelDirectory": "abc",
        "id": "eca13602015b1000c8d39dbf00000000",
        "secondLevelDirectory": "movie-2",
        "thirdLevelDirectory": "movie-3",
        "updateTime": "1494324233"
     },
     "message": "操作成功"
  }
```
# 2.23.7、相关的错误码

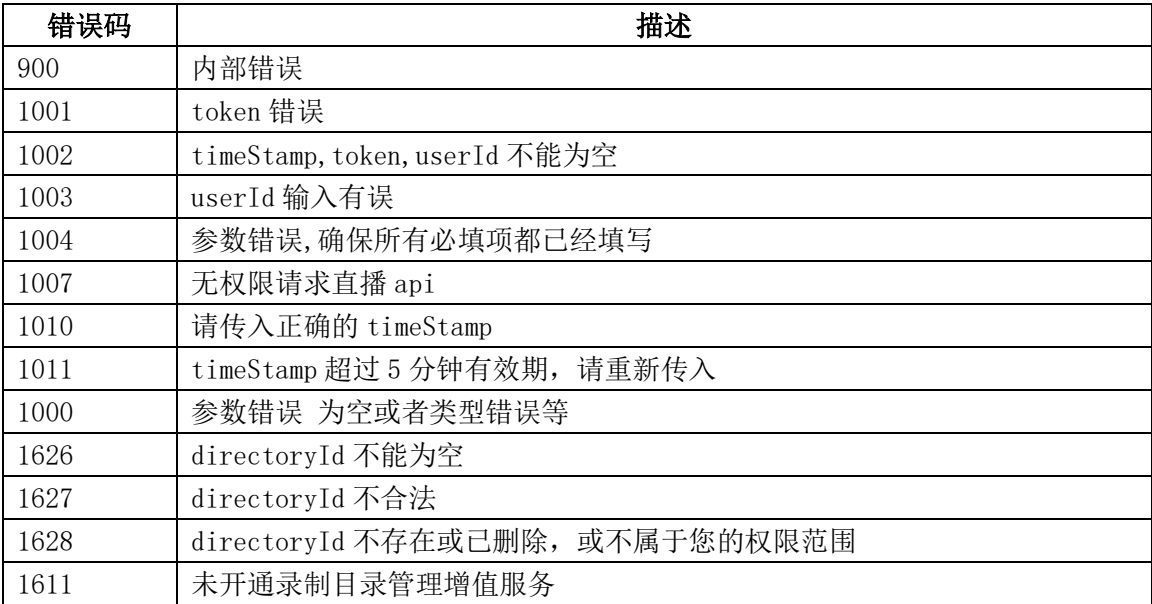

# 2.24、录制任务列表查询

# 2.24.1、描述

根据输入条件查询已经创建的录制任务。

### 2.24.2、请求说明

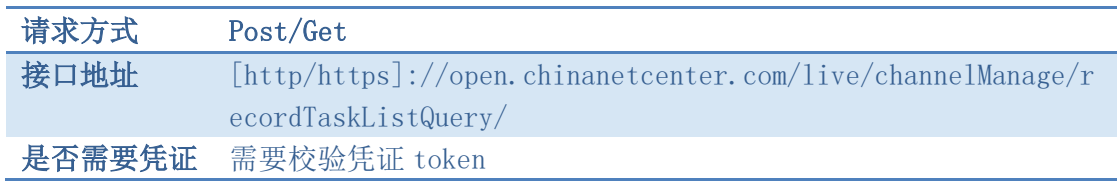

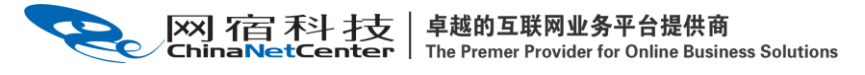

# 2.24.3、请求参数

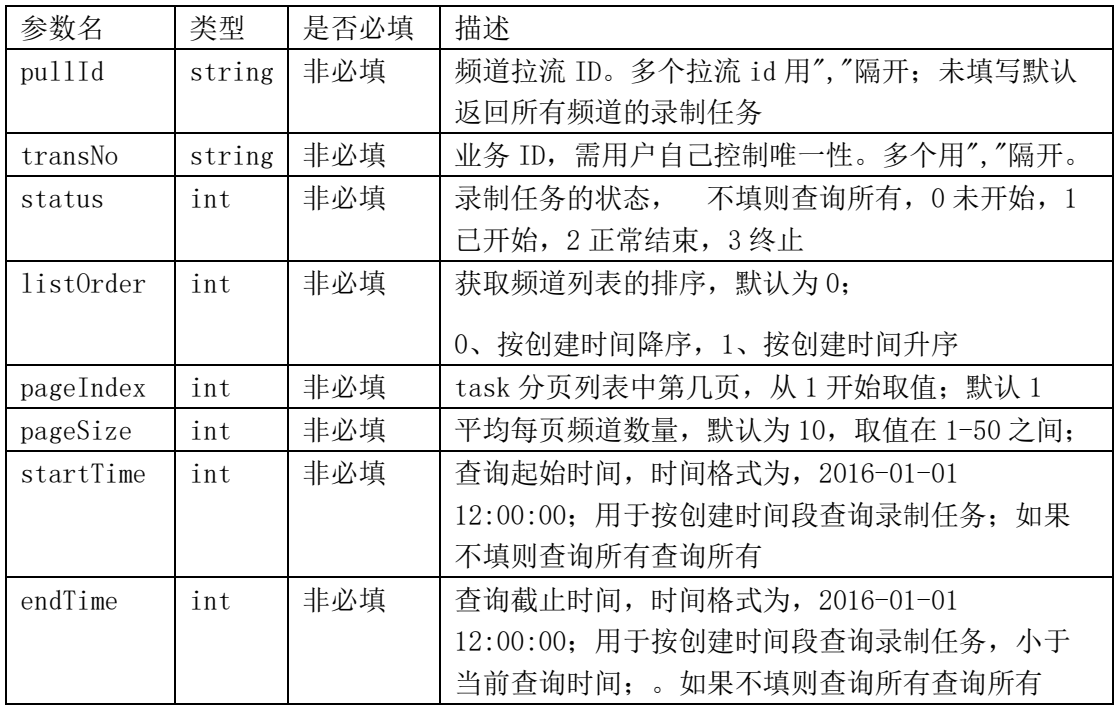

# 2.24.5、返回结果格式

成功:

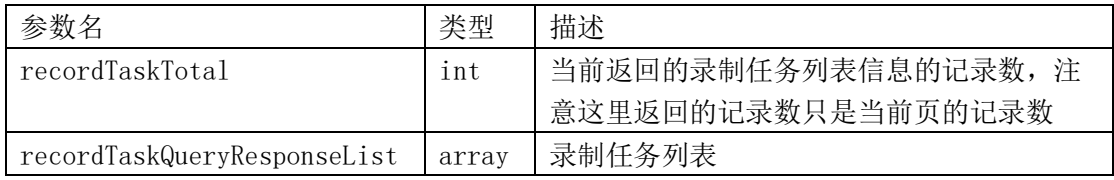

#### taskList:

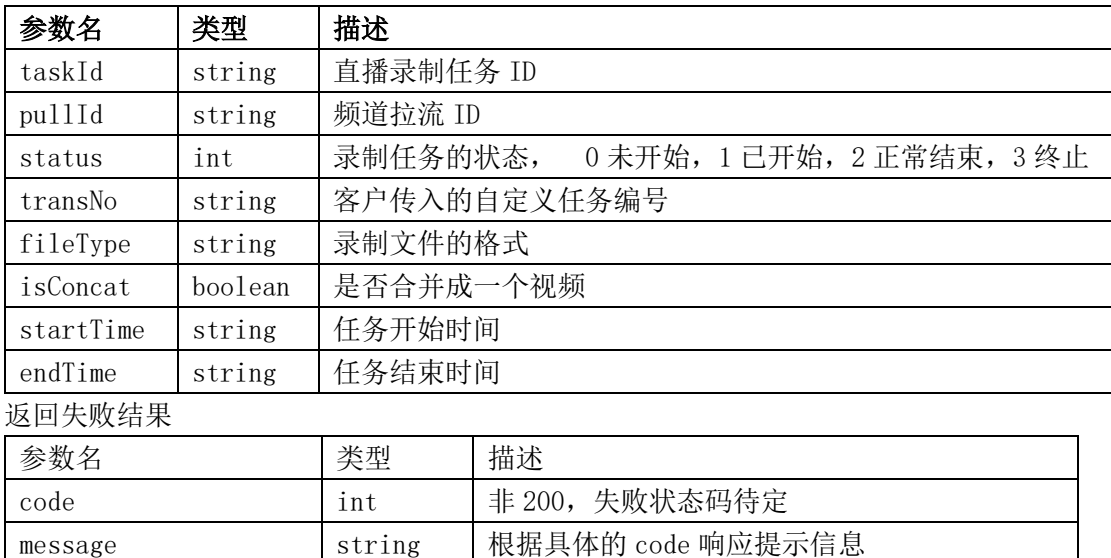

# 2.24.6、返回结果示列

```
{
  "code": 200,
  "data": {
    "recordTaskTotal": 2,
    "recordTaskQueryResponseList": [
       {
         "pullId": "f3a2105b0179100021330be400000000",
         "startTime": "2021-06-23 14:44:13",
         "concat": false,
         "endTime": "2021-06-23 15:28:12",
         "fileType": "mp4",
         "taskId": "379caec7017a10000602d3b800000000",
         "status": 2
       },
       {
         "pullId": "f3a2105b0179100021330be400000000",
         "startTime": "2021-06-23 14:31:52",
         "concat": false,
         "endTime": "2021-06-23 15:28:12",
         "fileType": "mp4",
         "taskId": "37916227017a10006dc3c6e300000000",
         "status": 3
       }
    ]
  },
  "message": "操作成功"
}
```
### 2.24.7、相关的错误码

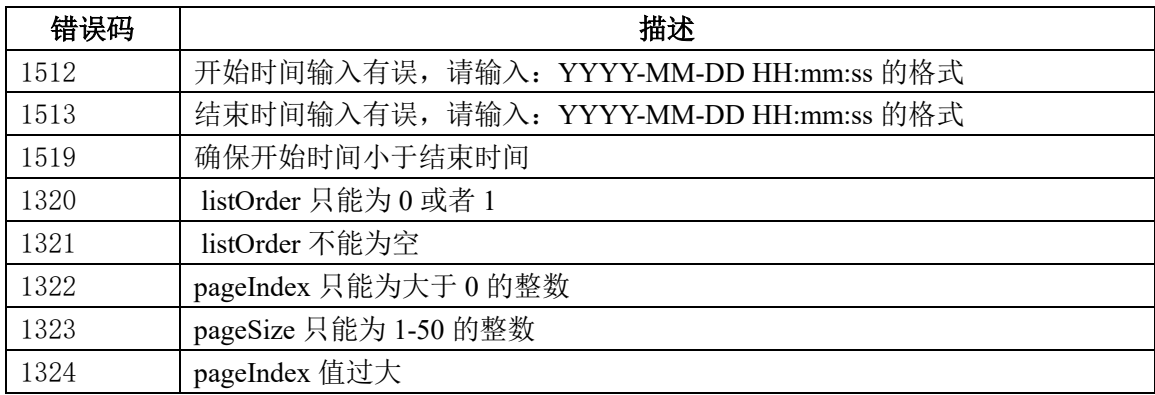

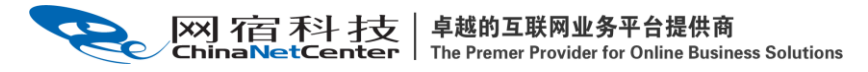

#### 2.26、获得直播分享页 URL

#### 2.26.1、描述

获取直播分享页面 URL

#### 2.26.2、请求说明

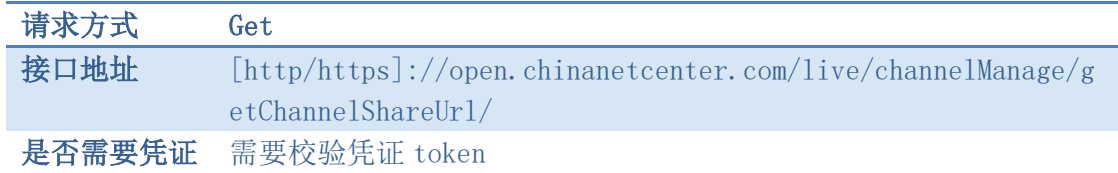

#### 2.26.3、请求参数

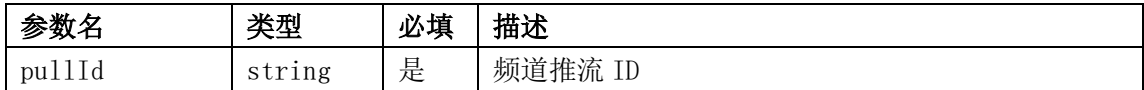

#### 2.26.4、请求示例

curl  $-X$  POST \

https://open.chinanetcenter.com/live/channelManage/webPush \

-H 'content-type: application/x-www-form-urlencoded; charset=utf-8' \

-H "Host: open.chinanetcenter.com" \

-H "Authorization: WS3-HMAC-SHA256 Credential=bf6b3ba4bd6811e99eb390e2ba00c68

2, SignedHeaders=content-type;host, Signature=e9ef1db4e7051c461a67461ccf49fdece 9d542b96b1d6441ccca5ed204af9717" \

- -H "X-WS-Timestamp: 1559557864" \
- -H "X-WS-AccessKey: bf6b3ba4bd6811e99eb390e2ba00c682" \
- -d 'pullId=aadde9ed3ae64d4386c5fb3319d56e4e'

#### 2.26.5、返回结果格式

返回成功结果

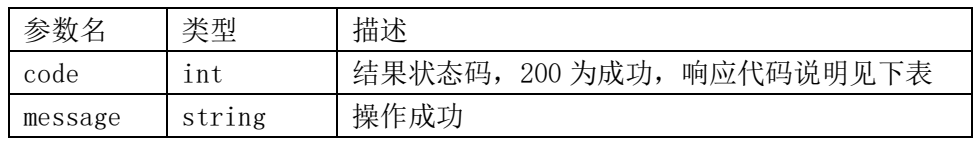
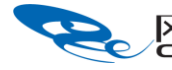

卓越的互联网业务平台提供商 网宿科技 The Premer Provider for Online Business Solutions

data string | 分享页 URL

### 2.26.6、返回结果示例

{

}

"code": 200,

"data": "http://share.cloudv.haplat.net/live-

share/aadde9ed3ae64d4386c5fb3319d56e4e",

```
 "message": "操作成功"
```
## 2.26.7、自定义观众参数拼接说明

获取到 url 后, 可自助拼接以下观众信息参数:

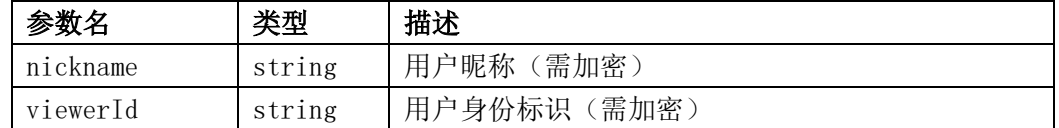

参数加密使用 AES 加密,具体规则如下:

- 1、加密模式:AES/ECB
- 2、填充:PKCS5Padding
- 3、数据块:128 位
- 4、加密秘钥(密码): 客户秘钥取前 16 位, 不足 16 位, 后面补 0
- 5、偏移量:1234567890123456 (ECB 模式下无需指定该参数)
- 6、字符集:utf-8
- 7、输出方式:hex(16 进制数)

例如, nickname 原值为 cloudv, 平台上获取到的客户秘钥(AccessKey Secret)为: 1234567890abcdef1234567890abcdef,则对应的前 16 位加密秘钥为:1234567890abcdef, 加密后得到加密结果:0b2a5b68c60a70759a40a4ba07fc36cc

加密效果可在此网站验证:http://tool.chacuo.net/cryptaes

拼接后 url 结果形如: http://share.cloudv.haplat.net/liveshare/aadde9ed3ae64d4386c5fb3319d56e4e?nickname= 0b2a5b68c60a70759a40a4ba07fc36cc &viewerId= 0b2a5b68c60a70759a40a4ba07fc36cc

#### 2.26.8、错误码

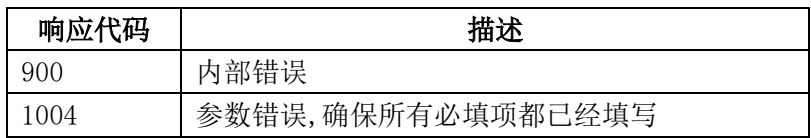

│卓越的互联网业务平台提供商<br>│ The Premer Provider for Online Business Solutions 网宿科技

### 2.27、获取录制文件信息

#### 2.27.1、描述

 获取直播录制文件信息。返回网页推流录制和 2.19 创建直播录制任务接口生成的录制 文件信息。

#### 2.27.2、请求说明

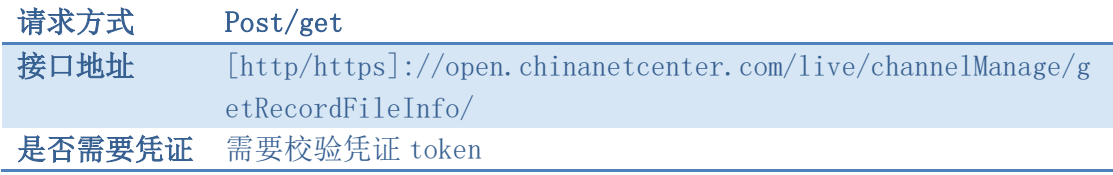

### 2.27.3、请求参数

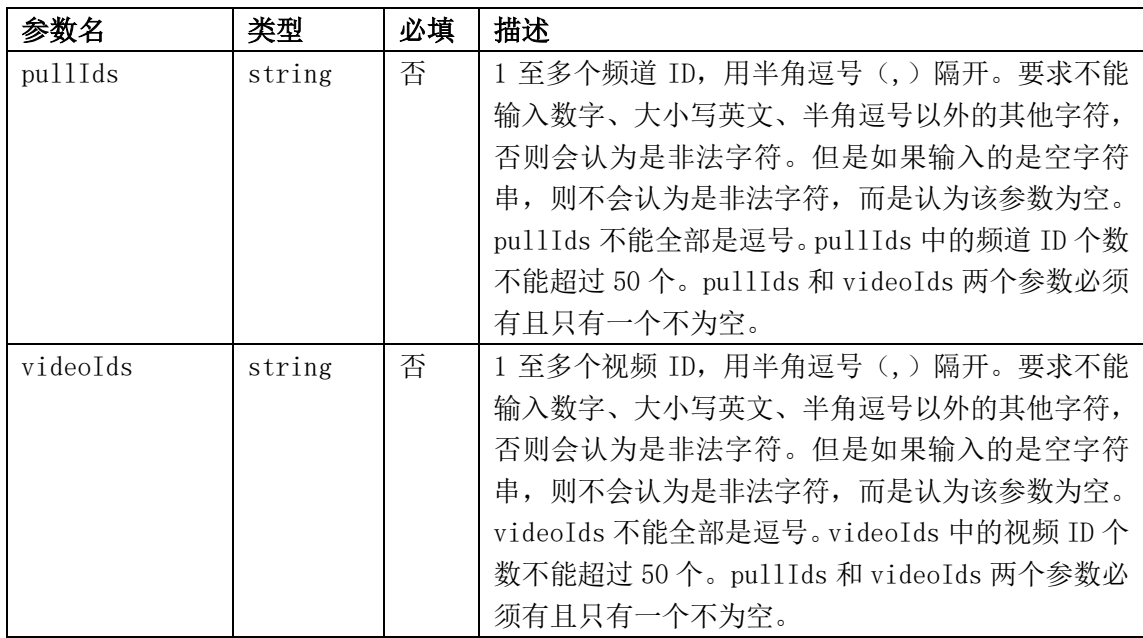

#### 2.27.4、请求示例

curl  $-X$  POST \

https://open.chinanetcenter.com/live/channelManage/getRecordFileInfo \

- -H 'content-type: application/x-www-form-urlencoded; charset=utf-8' \
- -H "Host: open.chinanetcenter.com" \
- -H "Authorization: WS3-HMAC-SHA256 Credential=bf6b3ba4bd6811e99eb390e2ba00c68

卓越的互联网业务平台提供商<br>The Premer Provider for Online Business Solutions 网宿科技

2, SignedHeaders=content-type;host, Signature=e9ef1db4e7051c461a67461ccf49fdece

9d542b96b1d6441ccca5ed204af9717" \

-H "X-WS-Timestamp: 1559557864" \

-H "X-WS-AccessKey: bf6b3ba4bd6811e99eb390e2ba00c682" \

-d 'pullIds=aadde9ed3ae64d4386c5fb3319d56e4e,badde9ed3ae64d4386c5fb3319d56e4f

#### 2.27.5、返回结果格式

返回成功结果

'

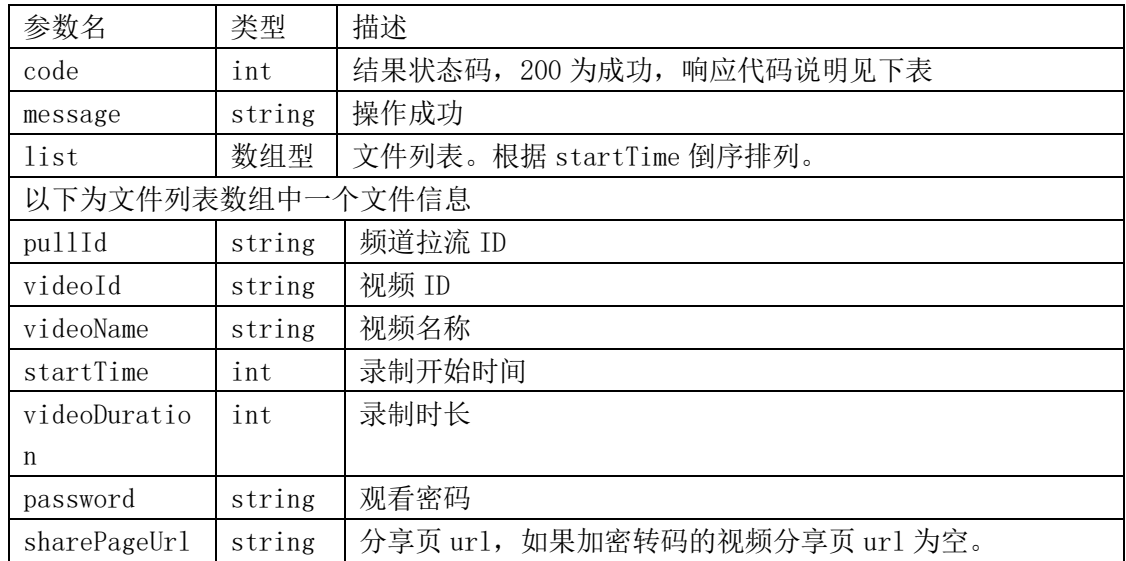

## 2.27.6、返回结果示例

```
{
   "code": 200. "data": {
       "list": [
\{ "password": "123456",
                "pullId": "8ddb9499d5af4746a75e82677df950d1",
               "sharePageUr1": "http://share.cloudv.haplat.net/share/d82c27ada710c0cb298c8972735f903b",
                "startTime": 1526388195,
                "videoDuration": 23,
                "videoId": "d82c27ada710c0cb298c8972735f903b",
                "videoName": "no1_201805152044"
            },
\{
```

```
卓越的互联网业务平台提供商
网宿科技
                  The Premer Provider for Online Business Solutions
                   "password": "",
                   "pullId": "8ddb9499d5af4746a75e82677df950d1",
                   "sharePageUrl": "",
                   "startTime": 1526368474,
                   "videoDuration": 26,
                   "videoId": "6d38b8a7351edc4a2f9bf8b609ebbf7d",
                   "videoName": "no1_201805151515"
   }
          ]
      },
      "message": "操作成功"
 }
```
## 2.27.7、错误码

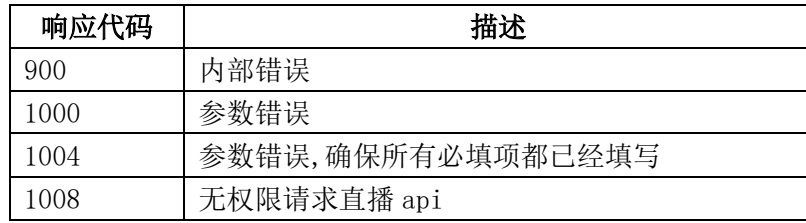

#### 2.28、直播中断

#### 2.28.1、描述

 调用成功后,会对该频道的直播推流地址进行一次断流。如果该频道正在推流,则表现 为连接中断。重新推流后自动恢复。注意该接口不适合源端拉流频道。

## 2.28.2、请求说明

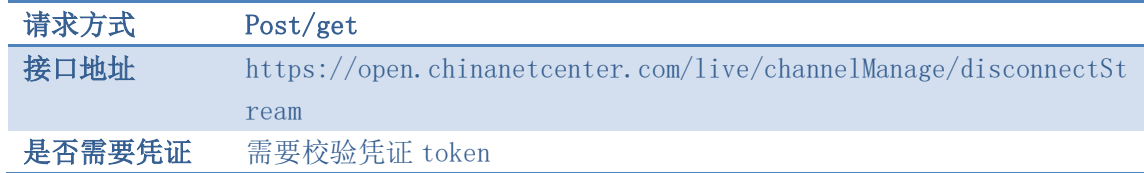

### 2.28.3、请求参数

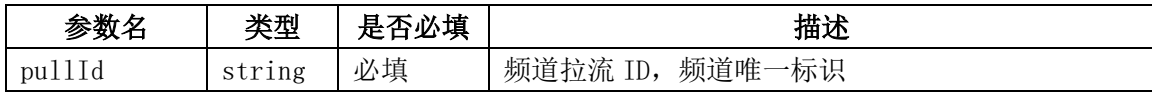

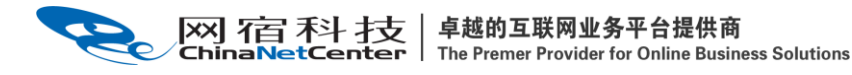

## 2.28.4、请求示例

curl  $-X$  POST \

https://open.chinanetcenter.com/live/channelManage/disconnectStream \

```
-H 'content-type: application/x-www-form-urlencoded; charset=utf-8' \
```
-H "Host: open.chinanetcenter.com" \

-H "Authorization: WS3-HMAC-SHA256

Credential=bf6b3ba4bd6811e99eb390e2ba00c682, SignedHeaders=content-type;host, Signature=e9ef1db4e7051c461a67461ccf49fdece9d542b96b1d6441ccca5ed204af9717" \

-H "X-WS-Timestamp: 1559557864" \

-H "X-WS-AccessKey: bf6b3ba4bd6811e99eb390e2ba00c682" \

-d 'pullId=41b6713a25994bfcb14a91241c40c4ea'

## 2.28.5、返回结果格式

返回成功

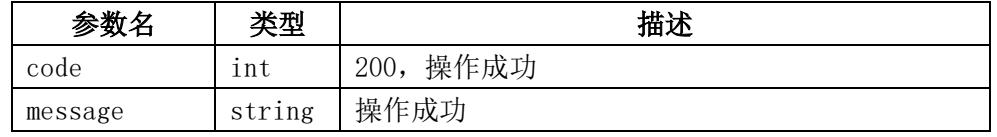

返回失败

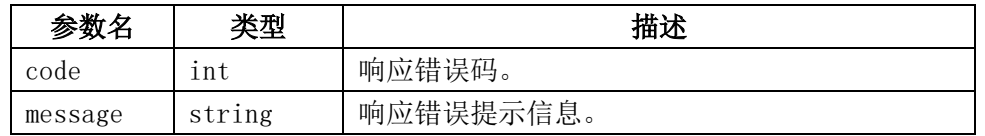

## 2.28.6、返回结果示例

```
{
   "code": 200,"data": "", "message": "操作成功"
```
# }

## 2.29、直播新录制即推即录回调

## 2.29.1、描述

通过该回调配置知悉直播新录制即推即录回调内容。

#### 2.29.2、请求说明

请求方式 无

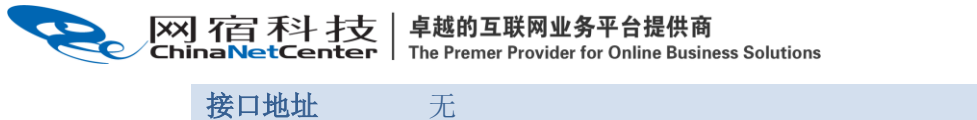

是否需要凭证 无

#### 2.29.3、请求参数

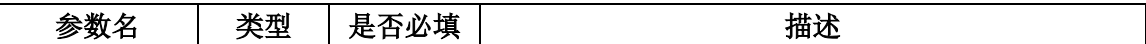

#### 2.29.4、请求示例

### 2.29.5、返回结果格式

返回成功

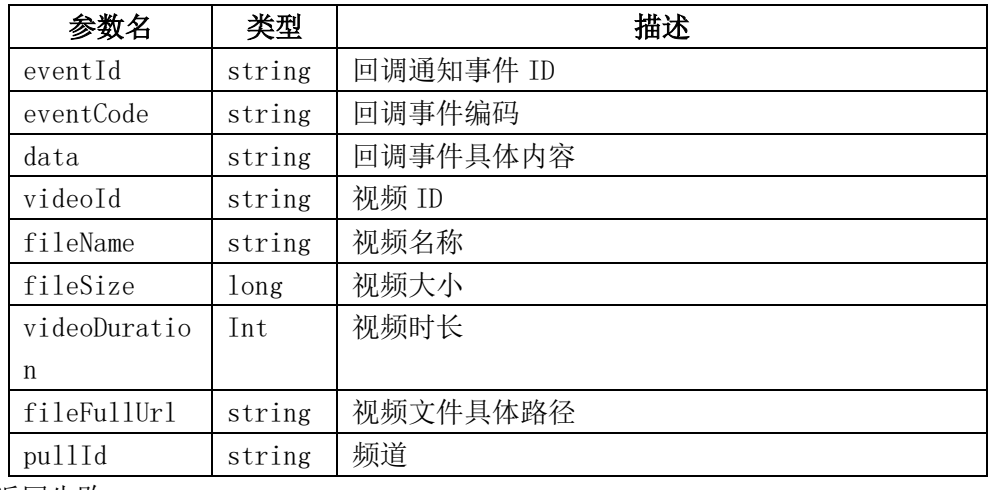

返回失败

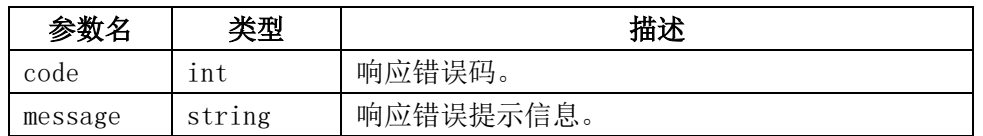

### 2.29.6、返回结果示例

{

"eventCode":"wcsDirectRecordCallback", "eventId":"3f180211016d1000350c769c00000000",  $"data":"\}$ "videoId":"712dd31a82c7de9554b0e70eb9280beb", "fileName":"test\_20191112193202", "fileSize":1927482, "videoDuration":17.0, "fileFullUrl":"https://ovptest.haplat.net/newRecord/live-

e96ece75eb5d436fb7d427f2ee928145-20191112193203.mp4",

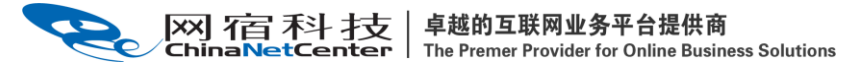

"pullId":"922efc3328184f87a57f25382f0ea8b5"

2.30、创建转推任务

}"

}

## 2.30.1、描述

创建一个转推任务

## 2.30.2、请求说明

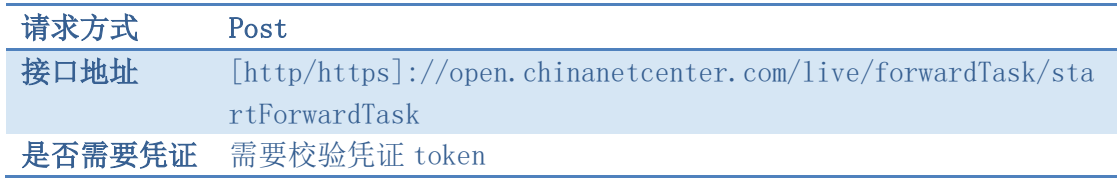

## 2.30.3、请求参数

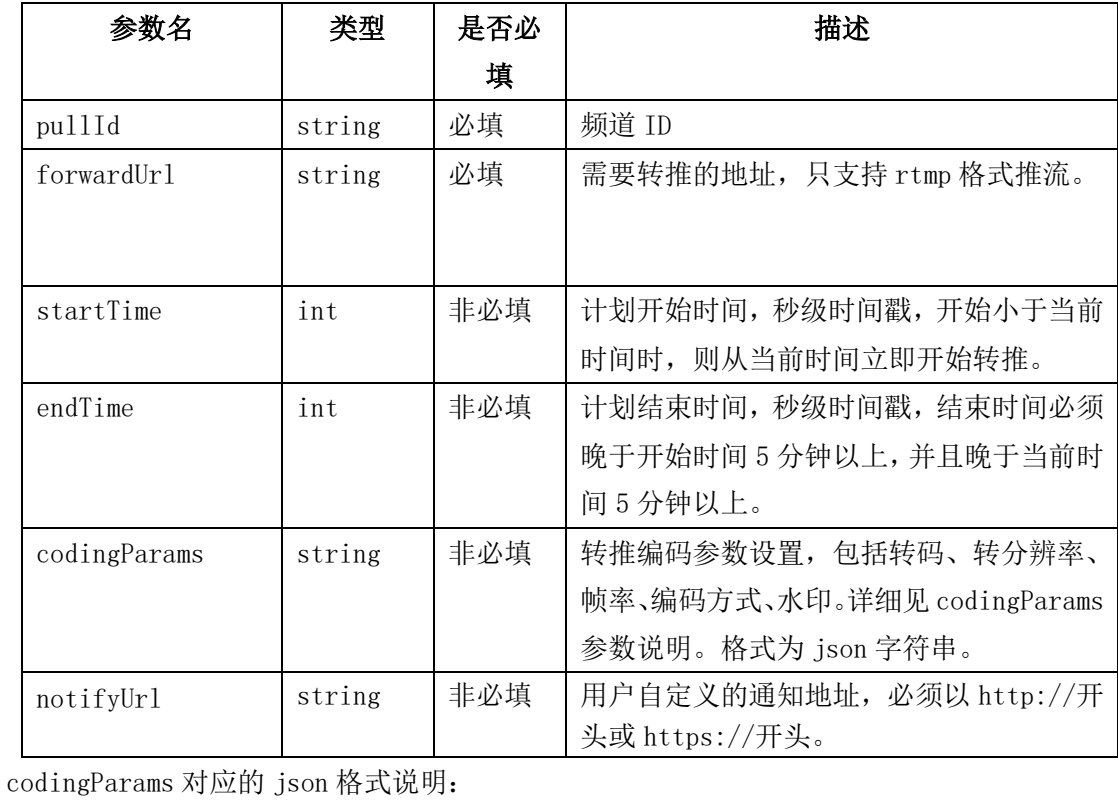

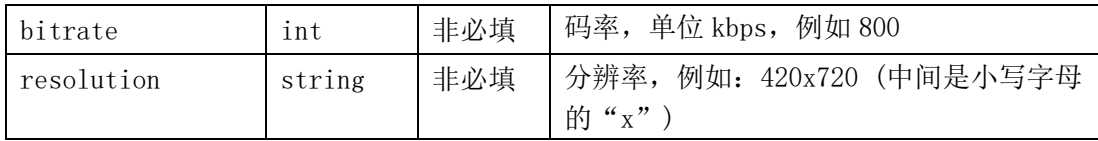

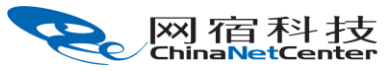

| 卓越的互联网业务平台提供商<br>| The Premer Provider for Online Business Solutions

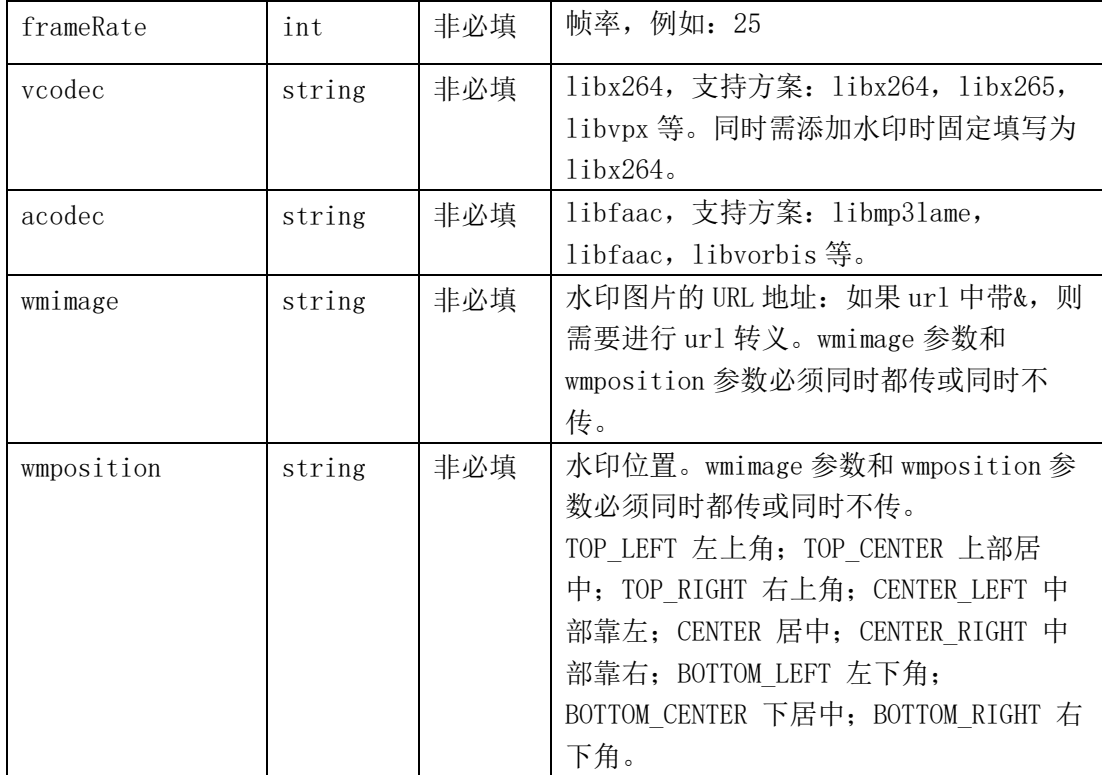

notifyUrl 通知为 post 请求, content-type: application/json。

```
回调内容与批量获取转推任务列表中的 forwardTaskList 中数据元素的格式一致, 如
```

```
 {
"codingParams": {
     "acodec": "libmp3lame",
     "bitrate": 1200,
     "frameRate": 25,
    "resolution": "420x720",
    "vcodec": " libx264",
     "wmimage": "https://www.baidu.com/img/bd_logo1.png",
     "wmposition": "TOP_CENTER"
},
"createTime": 1576050276,
"createUser": "ovptest",
"startTime": 1576050276,
"endTime": 1576060276,
"taskId": "f3eab758016e100012febb9700000000",
"notifyUrl": "http://testcallback.com/call.do",
"pullId": "5fc304b8ed704e0fb0a415d613f5811b",
"status": 3
```

```
 }
```
### 2.30.4、请求示例

curl  $-X$  POST \

https://open.chinanetcenter.com/live/forwardTask/startForwardTask \

-H 'content-type: application/x-www-form-urlencoded; charset=utf-8' \

 $-H$  "Host: open.chinanetcenter.com" \

-H  $\text{WSS-HMAC-SHA256}$ Credential=bf6b3ba4bd6811e99eb390e2ba00c682, SignedHeaders=content-type;host, Signature=e9ef1db4e7051c461a67461ccf49fdece9d542b96b1d6441ccca5ed204af9717" \

-H "X-WS-Timestamp: 1559557864" \

```
 -H "X-WS-AccessKey: bf6b3ba4bd6811e99eb390e2ba00c682" \
```
 $-d$ 

'pullId=5fc304b8ed704e0fb0a415d613f5811b&notifyUrl=http%3A%2F%2Ftestcallback.co m%2Fcall.do&forwardUrl=rtmp%3A%2F%2Flivepush.ovptest.haplat.net%2Flive%2Fde9e8c 6834244637aa52aa993e2ed9f6'

## 2.30.5、返回结果格式

成功响应

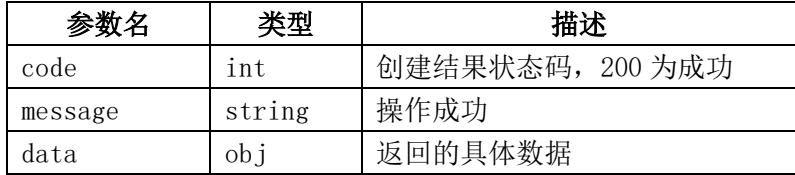

data 字段数据格式

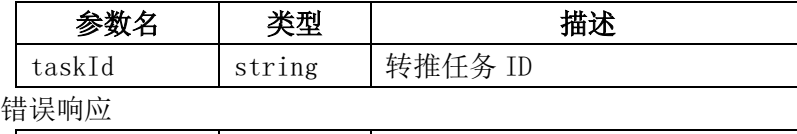

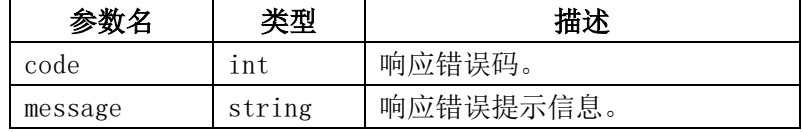

## 2.30.6、返回结果示例

```
{
  "code": 200,
  "data": {
      "taskId": "f3eab758016e100012febb9700000000"
  },
  "message": "操作成功"
```
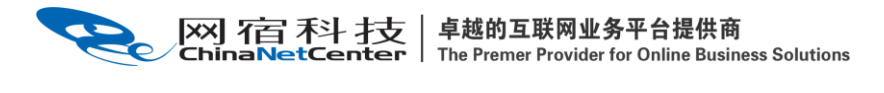

#### 2.30.7、错误码

}

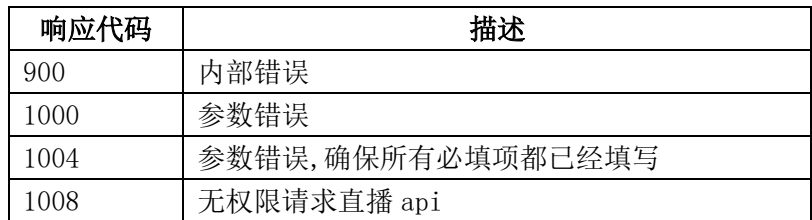

#### 2.31、停止转推任务

#### 2.31.1、描述

停止转推任务

#### 2.31.2、请求说明

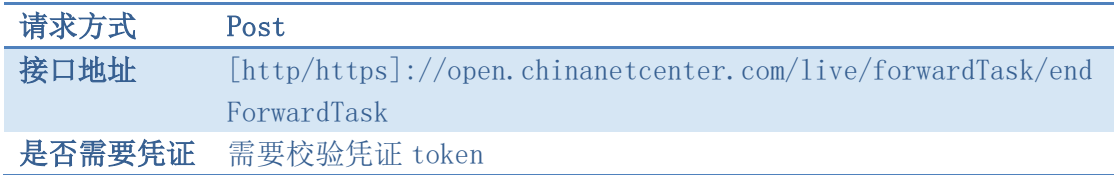

#### 2.31.3、请求参数

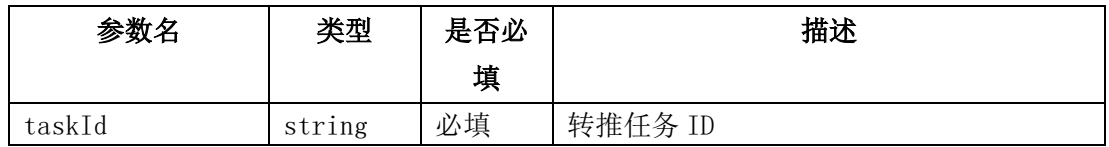

#### 2.31.4、请求示例

curl  $-X$  POST \

https://open.chinanetcenter.com/live/forwardTask/endForwardTask \

-H 'content-type: application/x-www-form-urlencoded; charset=utf-8' \

-H "Host: open.chinanetcenter.com" \

-H  $"$ Authorization: WS3-HMAC-SHA256 Credential=bf6b3ba4bd6811e99eb390e2ba00c682, SignedHeaders=content-type;host, Signature=e9ef1db4e7051c461a67461ccf49fdece9d542b96b1d6441ccca5ed204af9717" \

-H "X-WS-Timestamp: 1559557864" \

-H "X-WS-AccessKey: bf6b3ba4bd6811e99eb390e2ba00c682" \

|XX| 石古 禾斗 才支 | 卓越的互联网业务平台提供商<br>ChinaNetCenter | The Premer Provider for Online Business Solutions

-d 'taskId=f37cf970016e1000577ce45400000000'

## 2.31.5、返回结果格式

成功响应

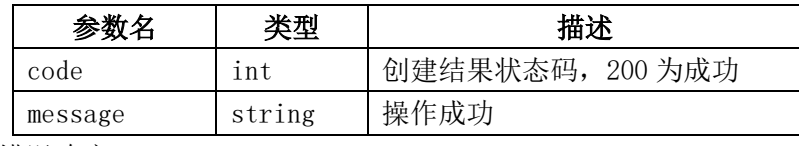

错误响应

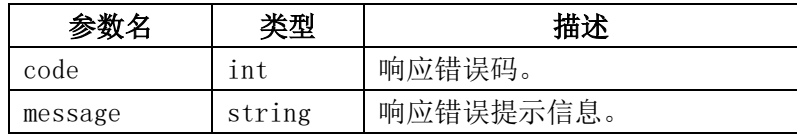

## 2.31.6、返回结果示例

```
{
    "code": 200,
    "data": "",
    "message": "操作成功"
}
```
#### 2.31.7、错误码

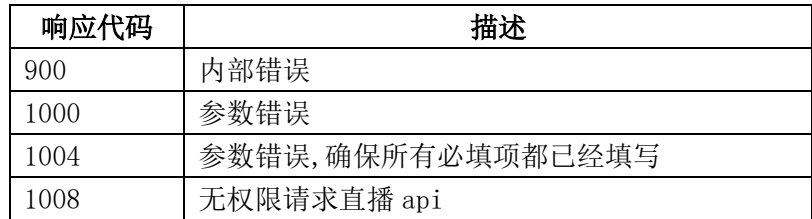

## 2.32、批量获取转推任务列表

## 2.32.1、描述

查询转推任务列表。

## 2.32.2、请求说明

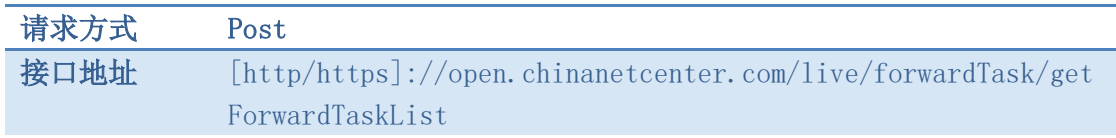

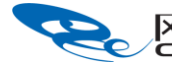

是否需要凭证 需要校验凭证 token

#### 2.32.3、请求参数

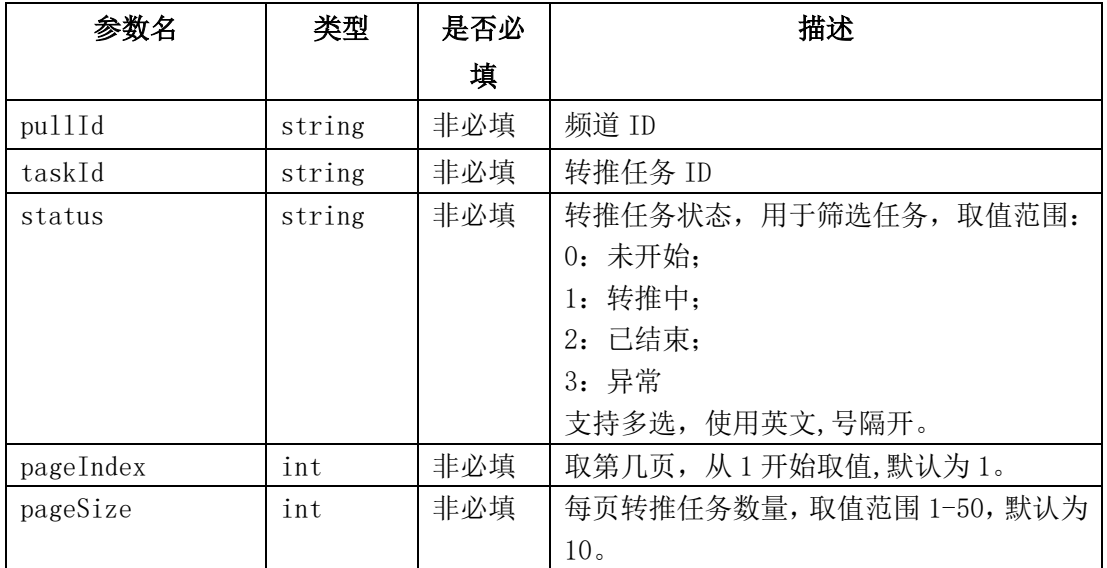

### 2.32.4、请求示例

curl  $-X$  POST \

https://open.chinanetcenter.com/live/forwardTask/getForwardTaskList \

-H 'content-type: application/x-www-form-urlencoded; charset=utf-8' \

 $-H$  "Host: open.chinanetcenter.com" \

 -H "Authorization: WS3-HMAC-SHA256 Credential=bf6b3ba4bd6811e99eb390e2ba00c682, SignedHeaders=content-type;host, Signature=e9ef1db4e7051c461a67461ccf49fdece9d542b96b1d6441ccca5ed204af9717" \

-H "X-WS-Timestamp: 1559557864" \

-H "X-WS-AccessKey: bf6b3ba4bd6811e99eb390e2ba00c682" \

-d 'taskId=f3eab758016e100012febb9700000000'

## 2.32.5、返回结果格式

成功响应

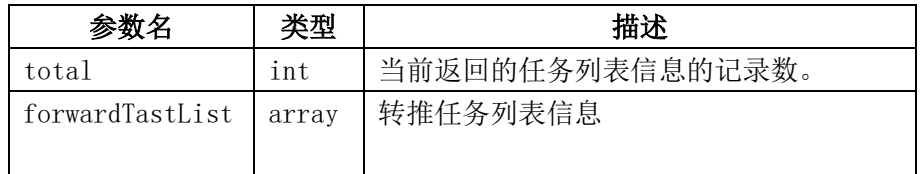

forwardTaskList 数组元素数据结果

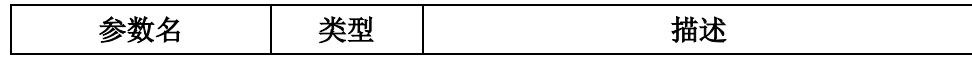

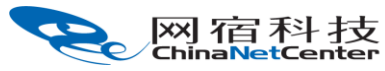

卓越的互联网业务平台提供商

The Premer Provider for Online Business Solutions

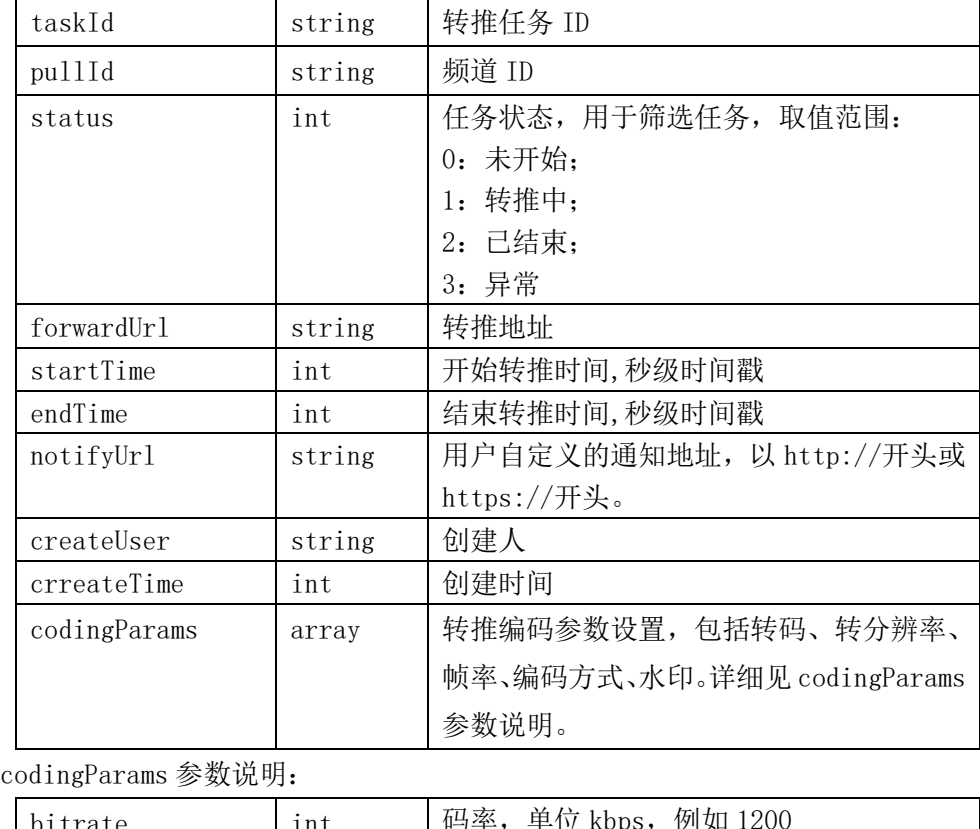

bitrate | int | 码率,单位 kbps,例如 1200 resolution | string | 分辨率, 例如: 420x720 (中间是小写字母 的"x") frameRate lint | 帧率, 例如: 25 vcodec String libx264, 支持方案: libx264, libx265, libvpx 等。同时需添加水印时固定填写为 libx264。 acodec string libfaac, 支持方案: libmp3lame, libfaac, libvorbis 等。 wmimage string 水印图片的 URL 地址: 如果 url 中带&, 则 需要进行 url 转义 wmposition string 水印位置, TOP LEFT 左上角; TOP CENTER 上部居 中; TOP\_RIGHT 右上角; CENTER LEFT 中 部靠左;CENTER 居中;CENTER\_RIGHT 中 部靠右;BOTTOM\_LEFT 左下角; BOTTOM CENTER 下居中; BOTTOM RIGHT 右 下角。

#### 错误响应

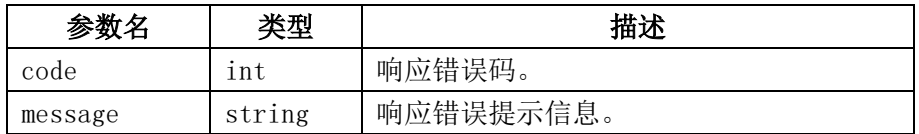

## 2.32.6、返回结果示例

```
{
     "code": 200,
     "data": {
         "forwardTaskList": [
\{ "codingParams": {
                     "acodec": "",
                     "bitrate": null,
                     "frameRate": null,
                     "resolution": "",
                     "vcodec": "",
                     "wmimage": "",
                     "wmposition": ""
                 },
                 "createTime": 1576050276,
                 "createUser": "ovptest",
                 "endTime": null,
                 "id": "f3eab758016e100012febb9700000000",
                 "notifyUrl": "http://test.com/callback.do",
                 "pullId": "5fc304b8ed704e0fb0a415d613f5811b",
                 "startTime": null,
                 "status": 3
 }
         ],
         "total": 1
    },
     "message": "操作成功"
}
```
#### 2.32.7、错误码

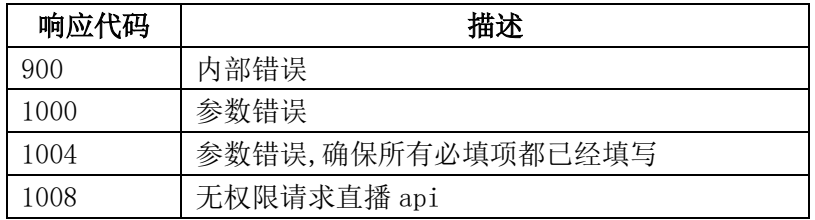

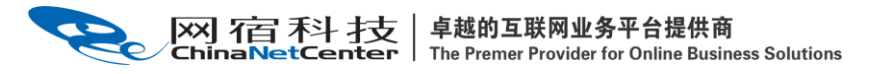

### 2.33、新增直播应用场景

#### 2.33.1、描述

创建直播应用场景

### 2.33.2、请求说明

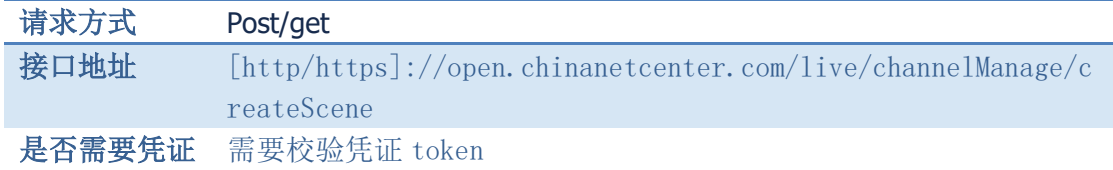

#### 2.33.3、请求参数

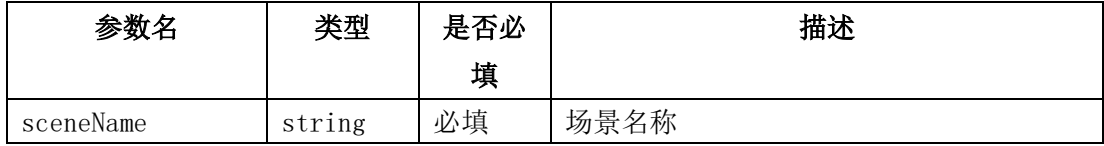

### 2.33.4、请求示例

#### $cur1 -X$  POST

http://open.chinanetcenter.com/live/channelManage/createScene

-H "Content-Type: application/x-www-form-urlencoded; charset=utf-8"

-H "Host: open.chinanetcenter.com"

<公共的头部参数>

<自定义的头部参数>

-d 'sceneName=name1'

#### 2.33.5、返回结果格式

成功响应

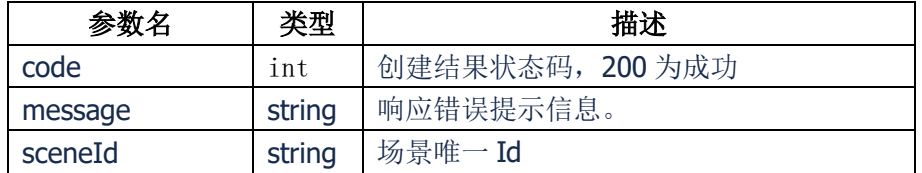

错误响应

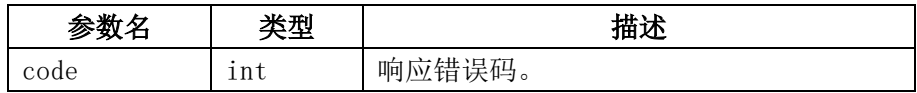

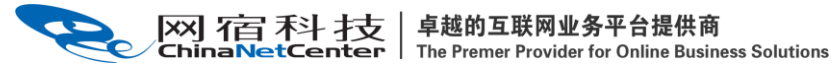

message string | 响应错误提示信息。

## 2.33.6、返回结果示例

```
{
       "code": 200,"data": {
              "sceneId":"1234567890"
        },
       "message": "操作成功"
}
```
## 2.33.7、错误码

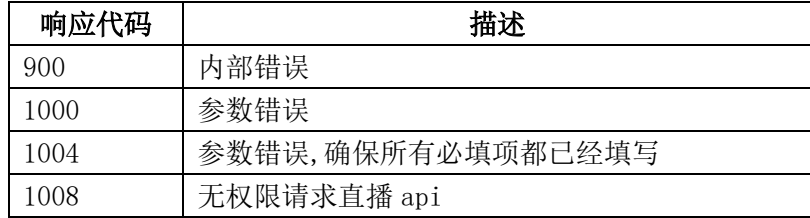

### 2.34、编辑直播应用场景

## 2.34.1、描述

通过该接口对指定应用场景进行编辑

#### 2.34.2、请求说明

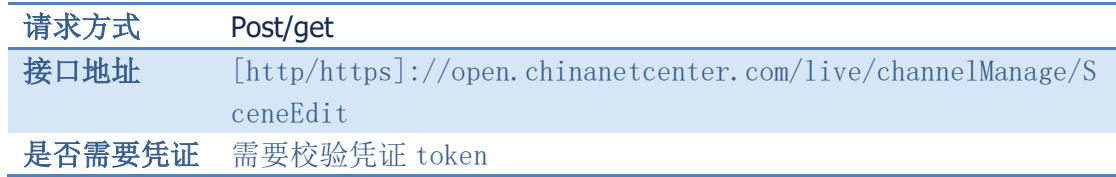

#### 2.34.3、请求参数

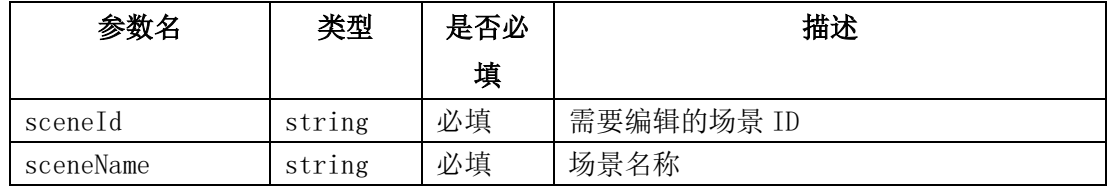

### 2.34.4、请求示例

curl -X POST

http://open.chinanetcenter.com/live/channelManage/sceneEdit

-H "Content-Type: application/x-www-form-urlencoded; charset=utf-8"

-H "Host: open.chinanetcenter.com"

<公共的头部参数>

<自定义的头部参数>

-d 'sceneName=name1&sceneId=id1'

#### 2.34.5、返回结果格式

成功响应

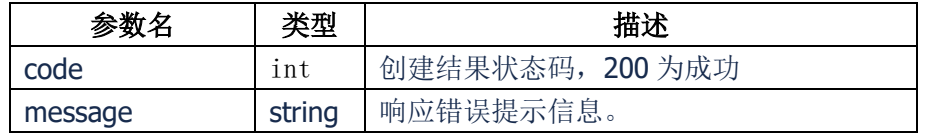

错误响应

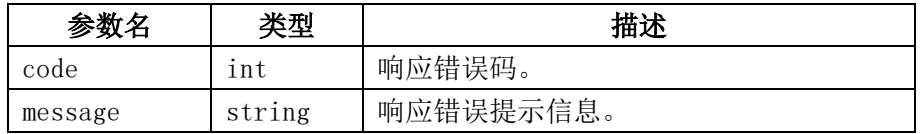

### 2.34.6、返回结果示例

```
{
  "code": 200,
  "data": "",
  "message": "操作成功"
}
```
#### 2.34.7、错误码

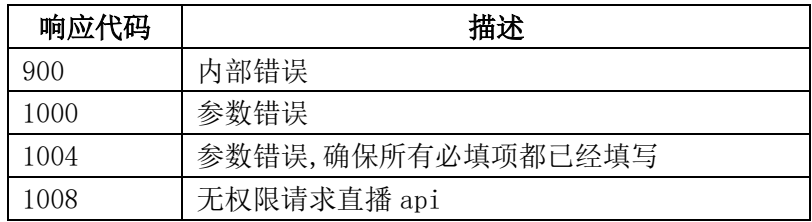

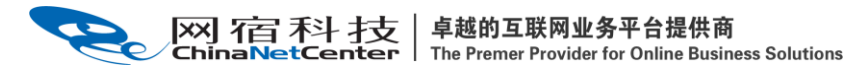

## 2.35、删除直播应用场景

#### 2.35.1、描述

通过该接口删除指定应用场景

## 2.35.2、请求说明

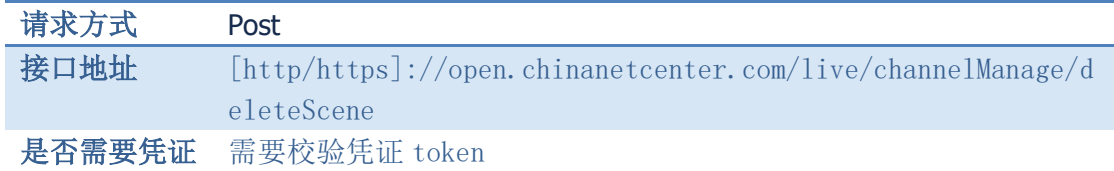

### 2.35.3、请求参数

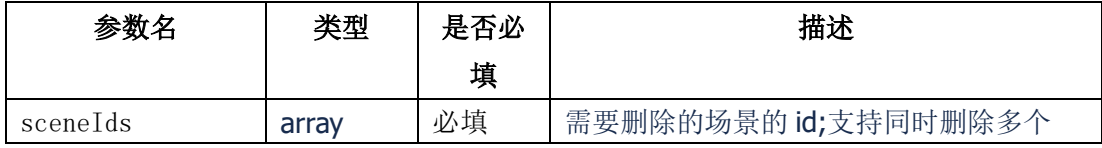

### 2.35.4、请求示例

curl -X POST

http://open.chinanetcenter.com/live/channelManage/deleteScene

-H "Content-Type: application/json; charset=utf-8"

-H "Host: open.chinanetcenter.com"

<公共的头部参数>

- <自定义的头部参数>
- -d '{"sceneIds": ["id1","id2","id3"]}'

### 2.35.5、返回结果格式

成功响应

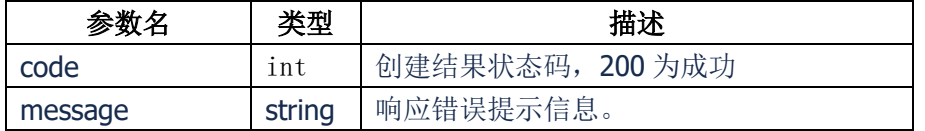

错误响应

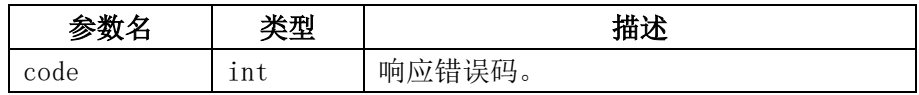

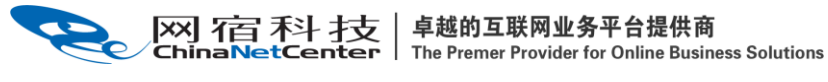

message string | 响应错误提示信息。

## 2.35.6、返回结果示例

```
{
  "code": 200,
  "data": "",
  "message": "操作成功"
}
```
## 2.35.7、错误码

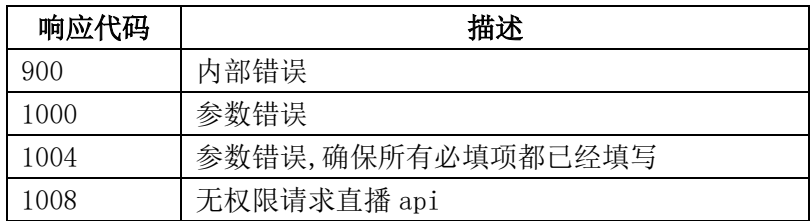

## 2.36、获取直播应用场景列表

#### 2.36.1、描述

通过该接口获取指定应用场景列表

## 2.36.2、请求说明

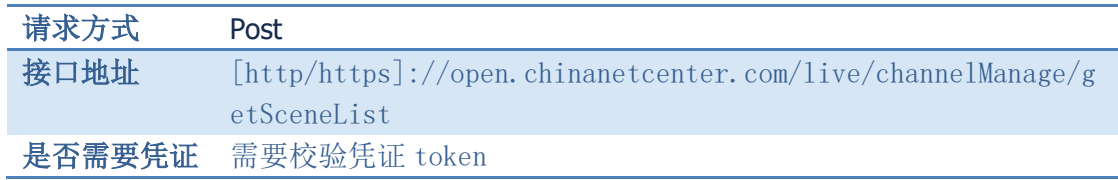

## 2.36.3、请求参数

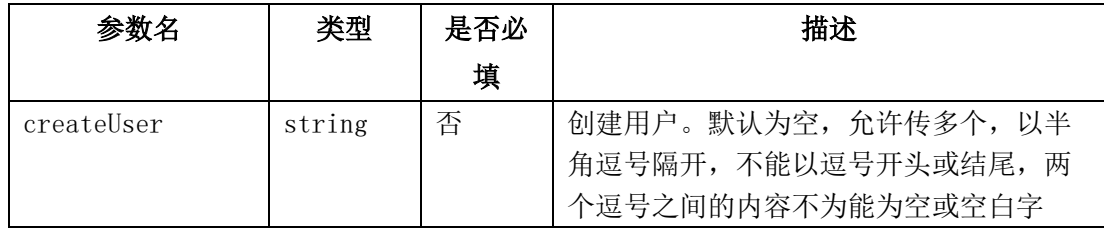

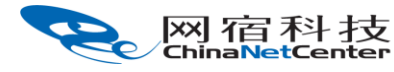

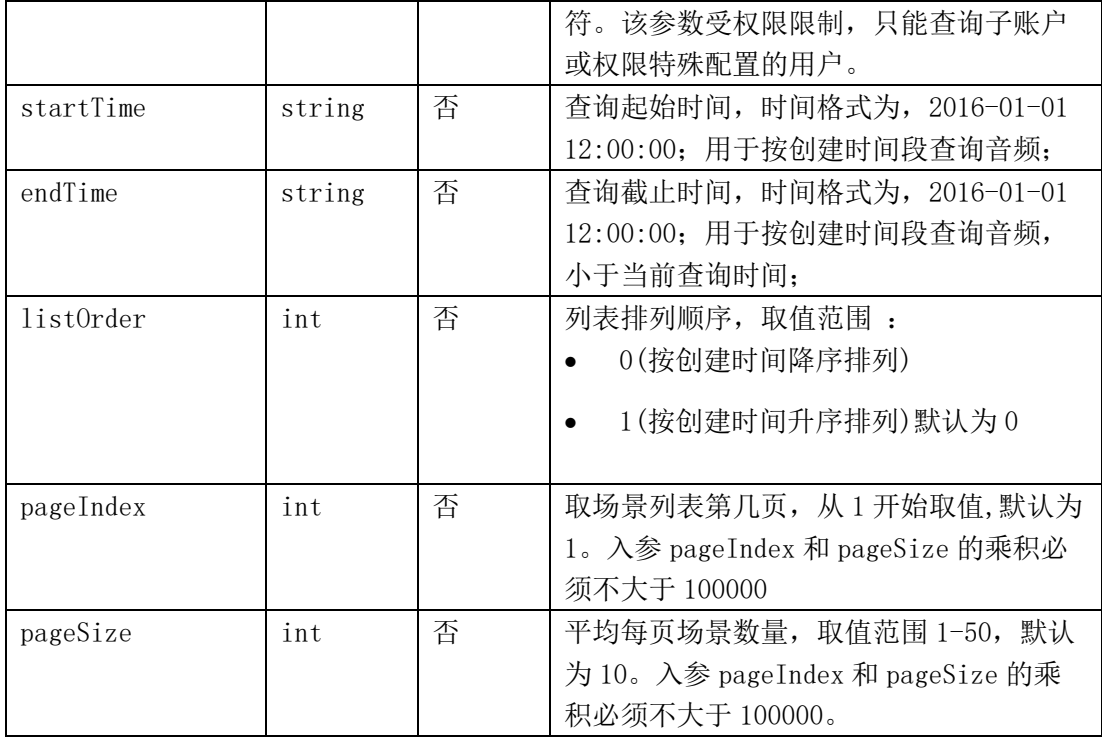

### 2.36.4、请求示例

curl -X POST

http://open.chinanetcenter.com/live/channelManage/getSceneList

-H "Content-Type: application/json; charset=utf-8"

-H "Host: open.chinanetcenter.com"

<公共的头部参数>

<自定义的头部参数>

-d '{"createUser": "user1,user2","startTime":"2016-01-01 12:00:00","endTime":"2016-02-01 12:00:00","listOrder":"0","pageIndex":"1","pageSize":"10"}'

## 2.36.5、返回结果格式

成功响应

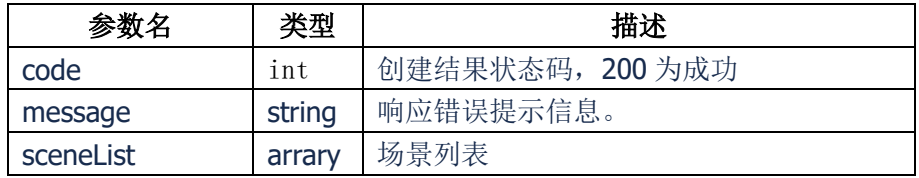

sceneList 参数

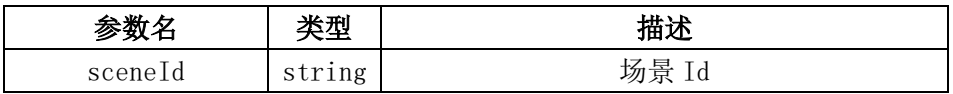

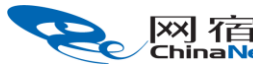

|XX| 石古 禾斗 才支 | 卓越的互联网业务平台提供商<br>ChinaNetCenter | The Premer Provider for Online Business Solutions

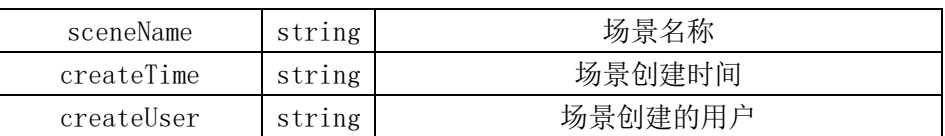

错误响应

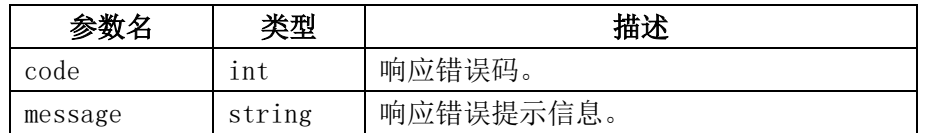

## 2.36.6、返回结果示例

```
{
  "code": 200,
  "message": "操作成功",
  "data": {
      "sceneList":[{
           "sceneId":"1",
           "sceneName":"场景 1",
           "createTime":"2016-02-01 12:00:00",
           "createUser":"user1",
       },
       {
           "sceneId":"2",
           "sceneName":"场景 2",
           "createTime":"2016-02-01 12:00:00",
           "createUser":"user2",
       }]
 }
}
```
## 2.36.7、错误码

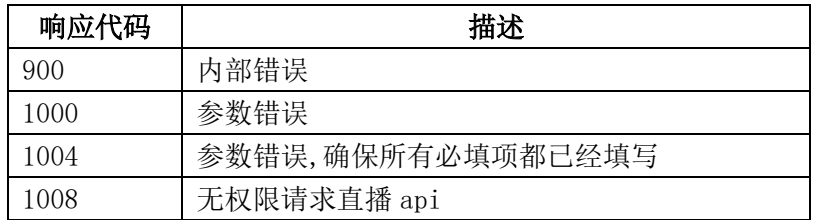

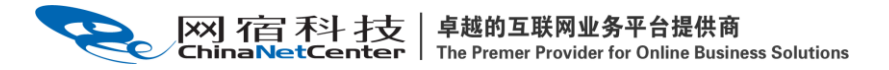

三、统计分析

#### 3.1、实时查询频道在线人数

#### 3.1.1、描述

 通过该接口可实时查询指定的一个或多个频道在线人数。 注:该接口适用于 rtmp 拉流,不适用于 hls、httpflv、hds、ts 拉流。

#### 3.1.2、请求说明

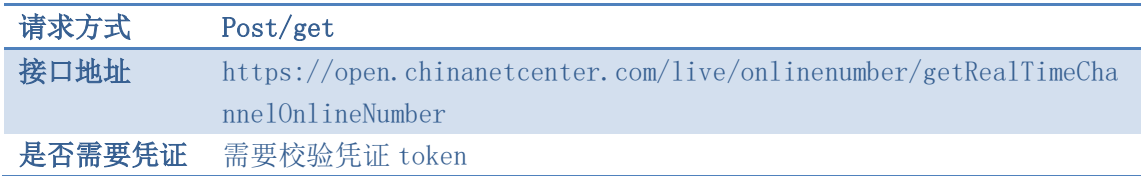

#### 3.1.3、请求参数

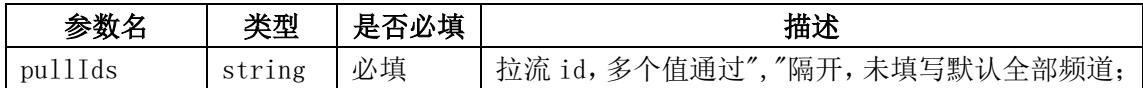

#### 3.1.4、请求示例

curl  $-X$  POST \

https://open.chinanetcenter.com/live/onlinenumber/getRealTimeChannelOnlineNumbe  $r \lambda$ 

```
 -H 'content-type: application/x-www-form-urlencoded; charset=utf-8' \
```
 $-H$  "Host: open.chinanetcenter.com" \

-H "Authorization: WS3-HMAC-SHA256

Credential=bf6b3ba4bd6811e99eb390e2ba00c682, SignedHeaders=content-type;host, Signature=e9ef1db4e7051c461a67461ccf49fdece9d542b96b1d6441ccca5ed204af9717" \

-H "X-WS-Timestamp: 1559557864" \

-H "X-WS-AccessKey: bf6b3ba4bd6811e99eb390e2ba00c682" \

-d 'pullIds=029bbd4d1a804790812a5294cc999f28'

#### 3.1.5、返回结果格式

返回成功

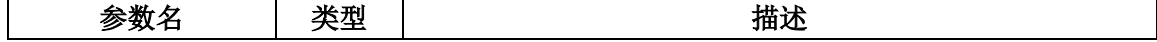

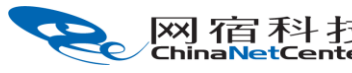

```
DE TAT TAT THE THE THE TAT THE TAT THE THE THE THE THE THE THE Premer Provider for Online Business Solutions
```
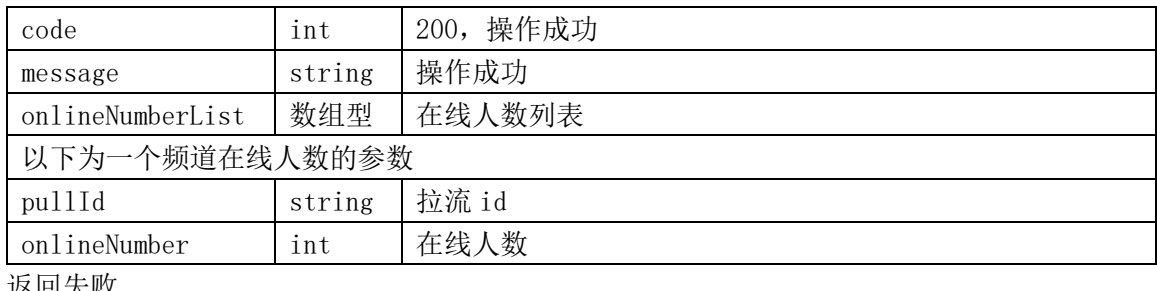

返回失败

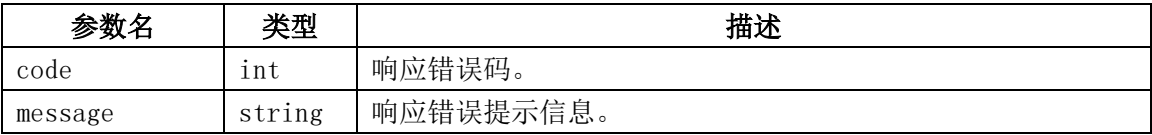

## 3.1.6、返回结果示例

```
{
     "code": 200,
   "data": \{ "onlineNumberList": [
\{ "onlineNumber": 2,
                "pullId": "029bbd4d1a804790812a5294cc999f28"
            }
        ]
    },
     "message": "操作成功"
}
```
## 3.1.7、相关的错误码

## 四、错误码列表

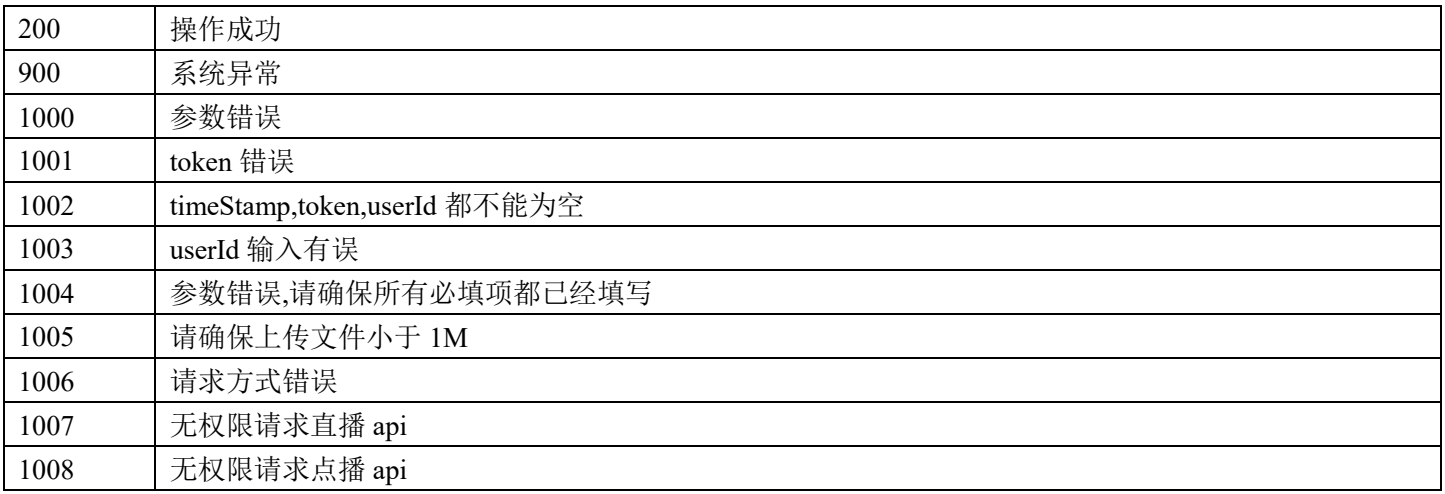

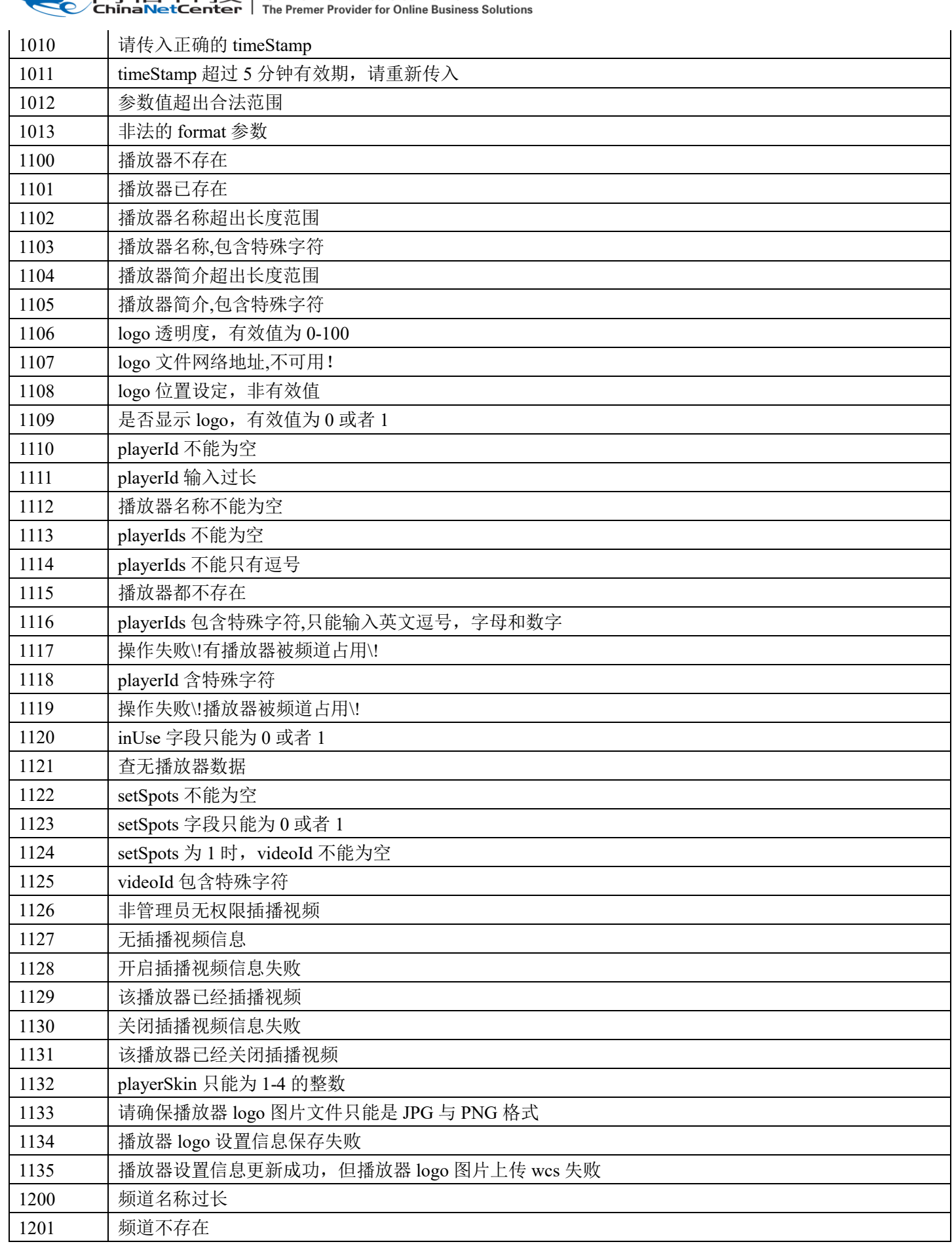

**TELER TELEVISION TELERITY FEED THAT THE FIGHT OF THE TELERITY OF THE TELERITY OF THE TELERITY OF THE TELERITY** 

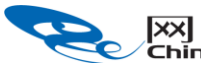

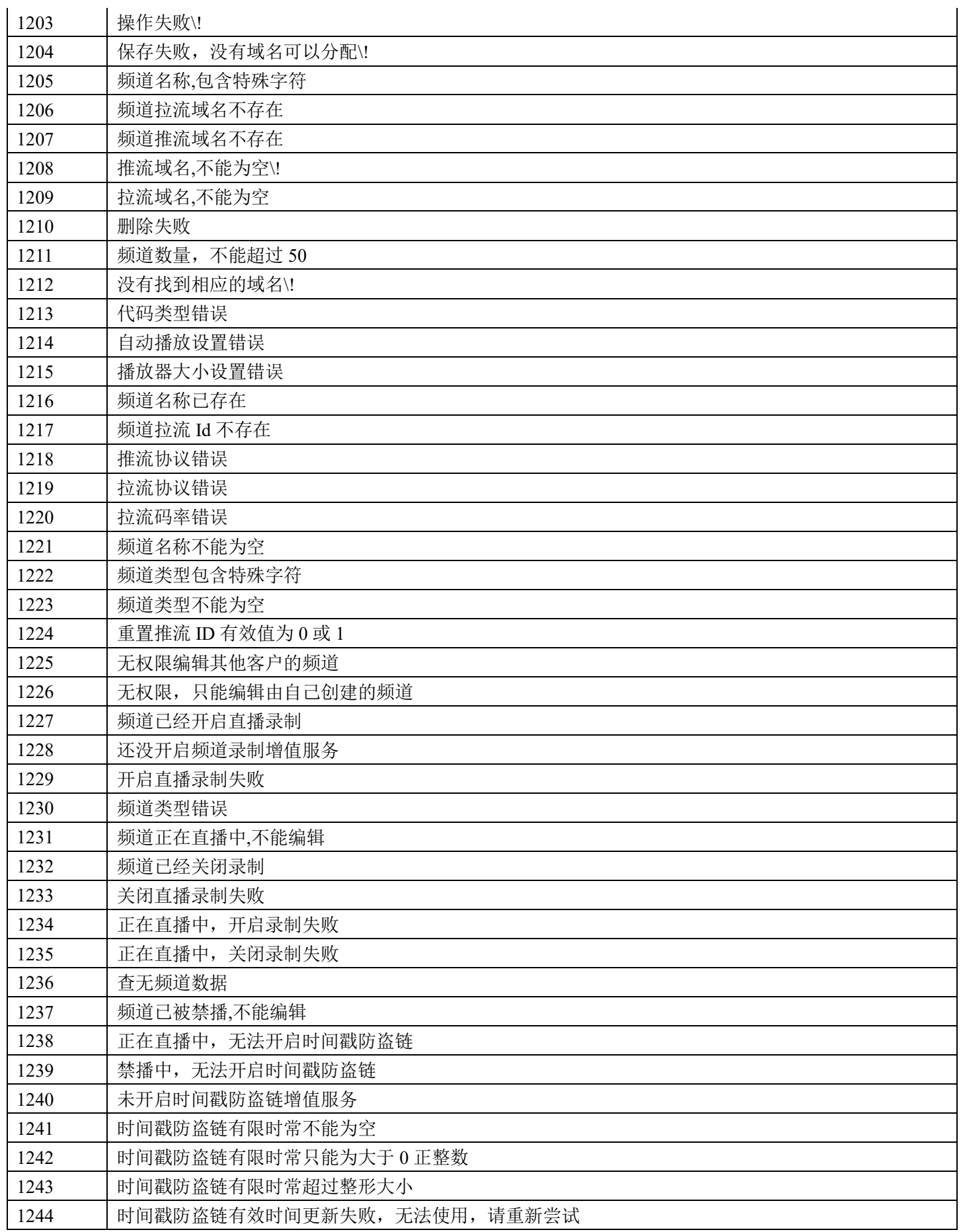

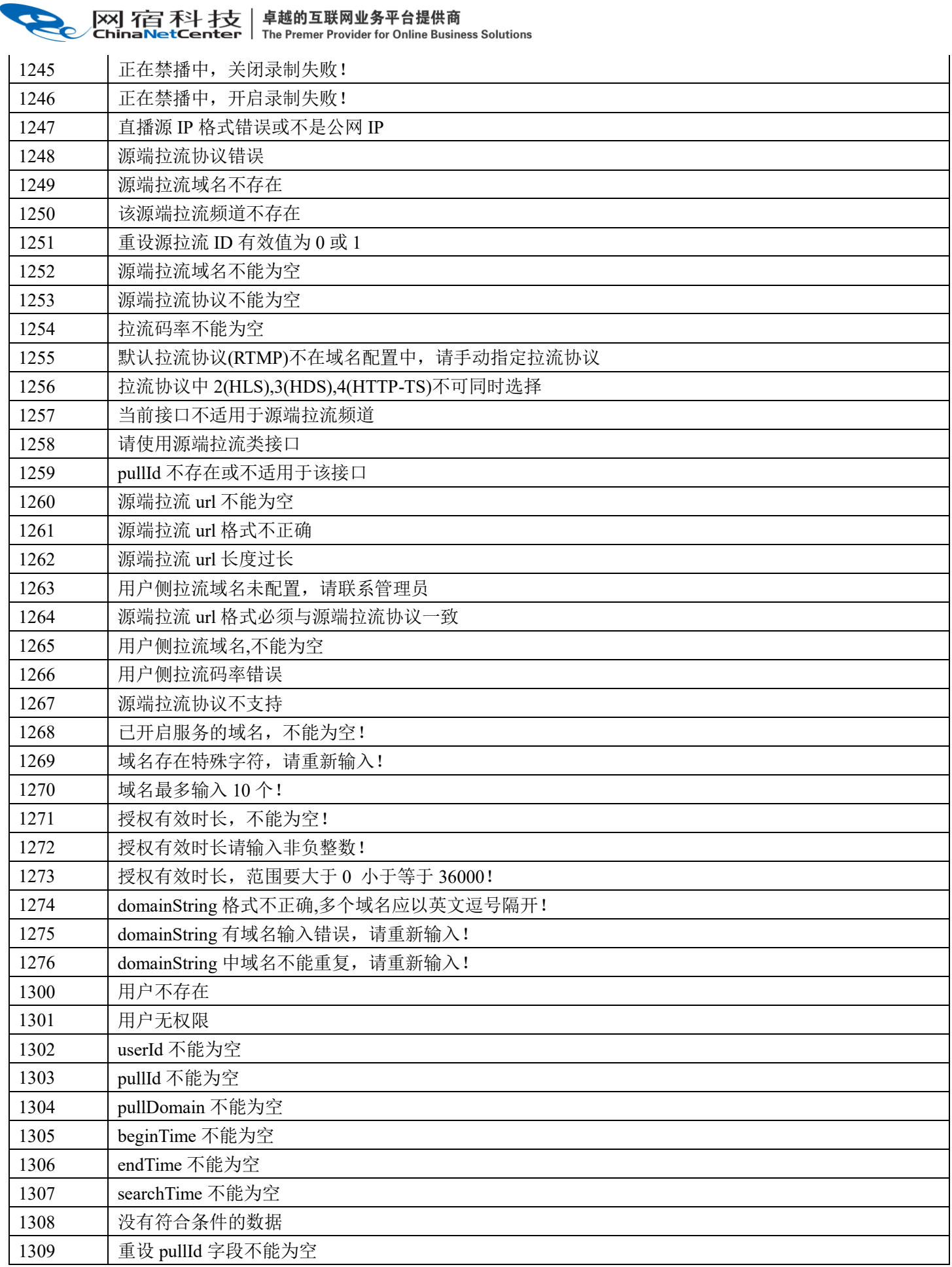

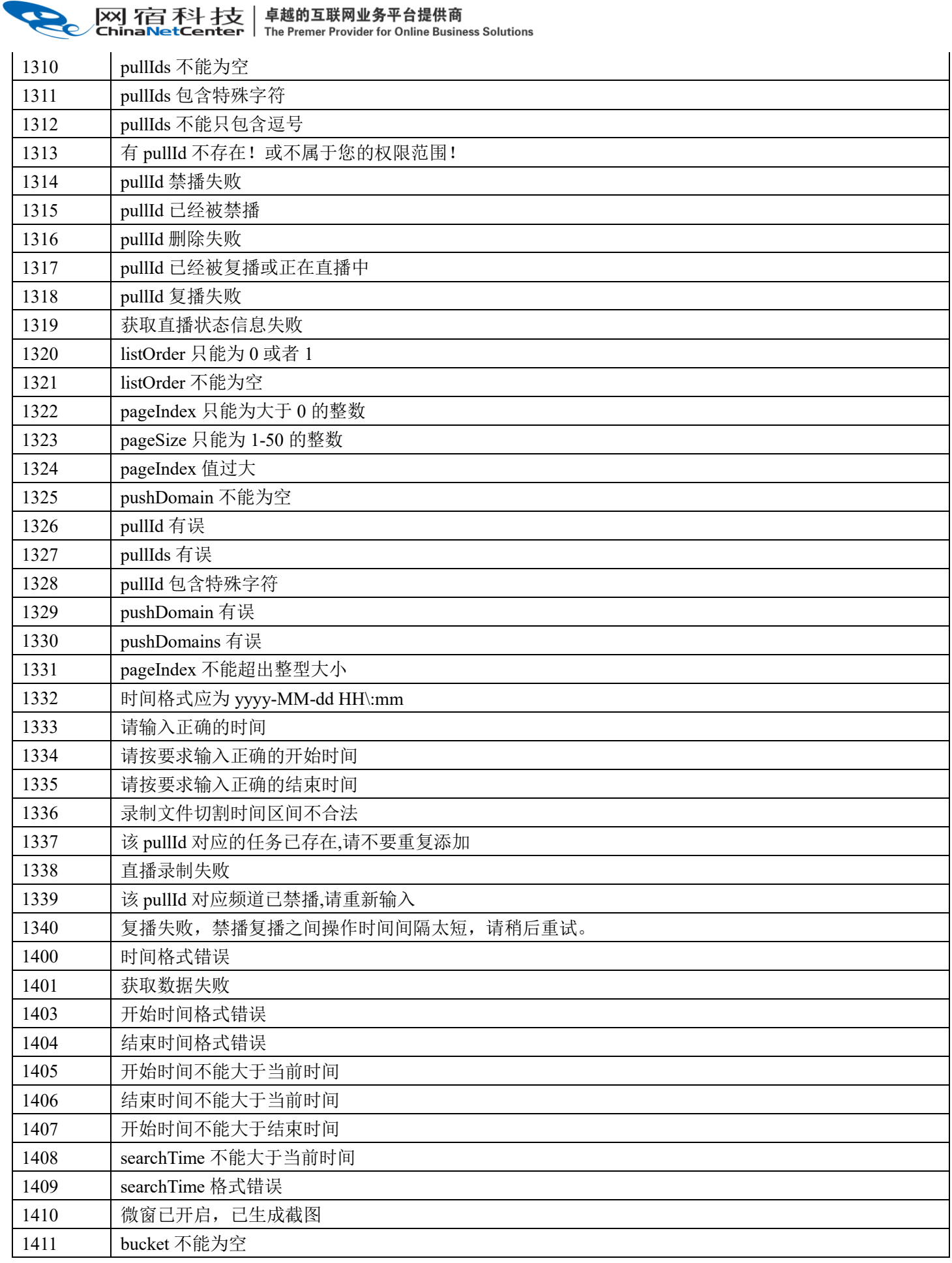

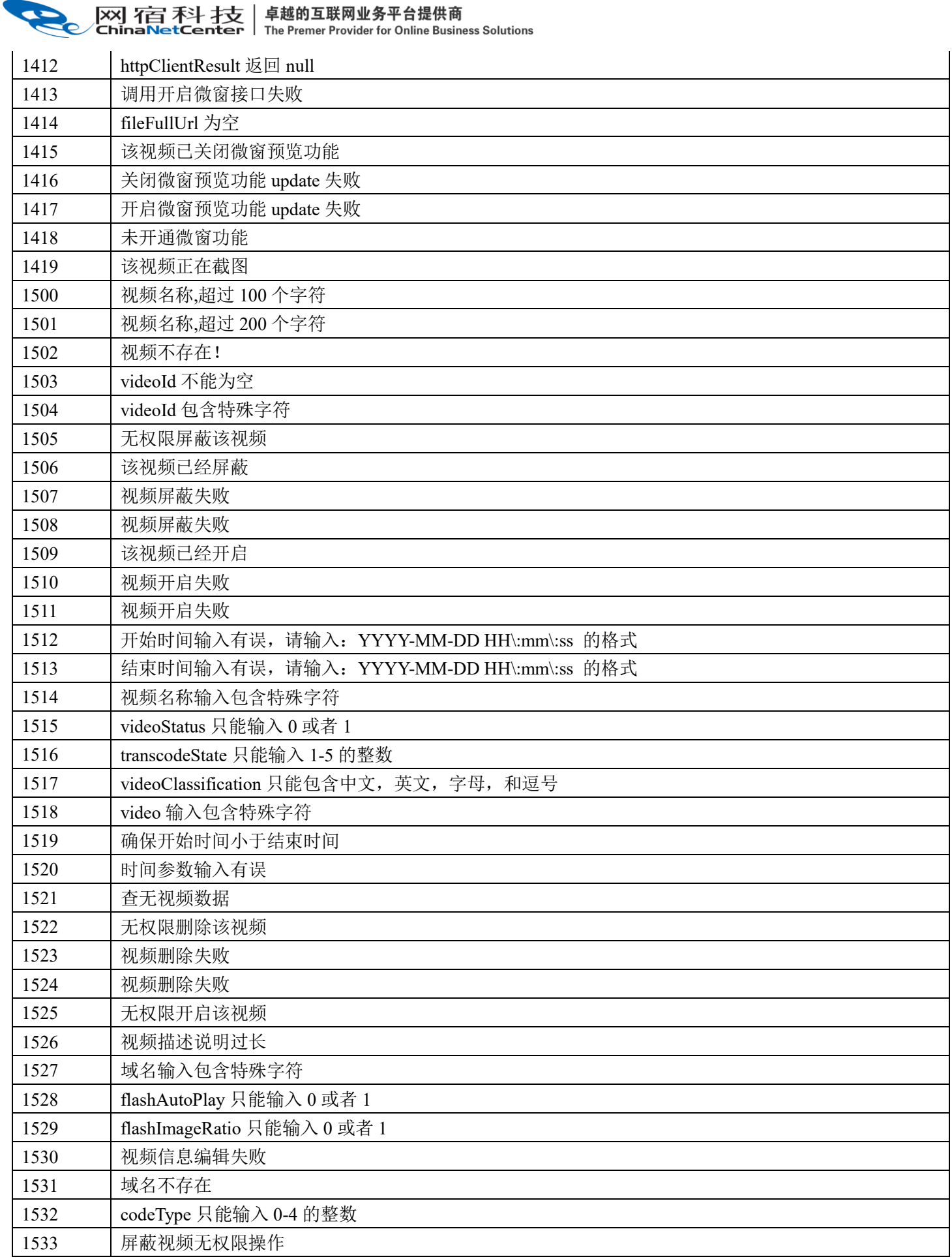

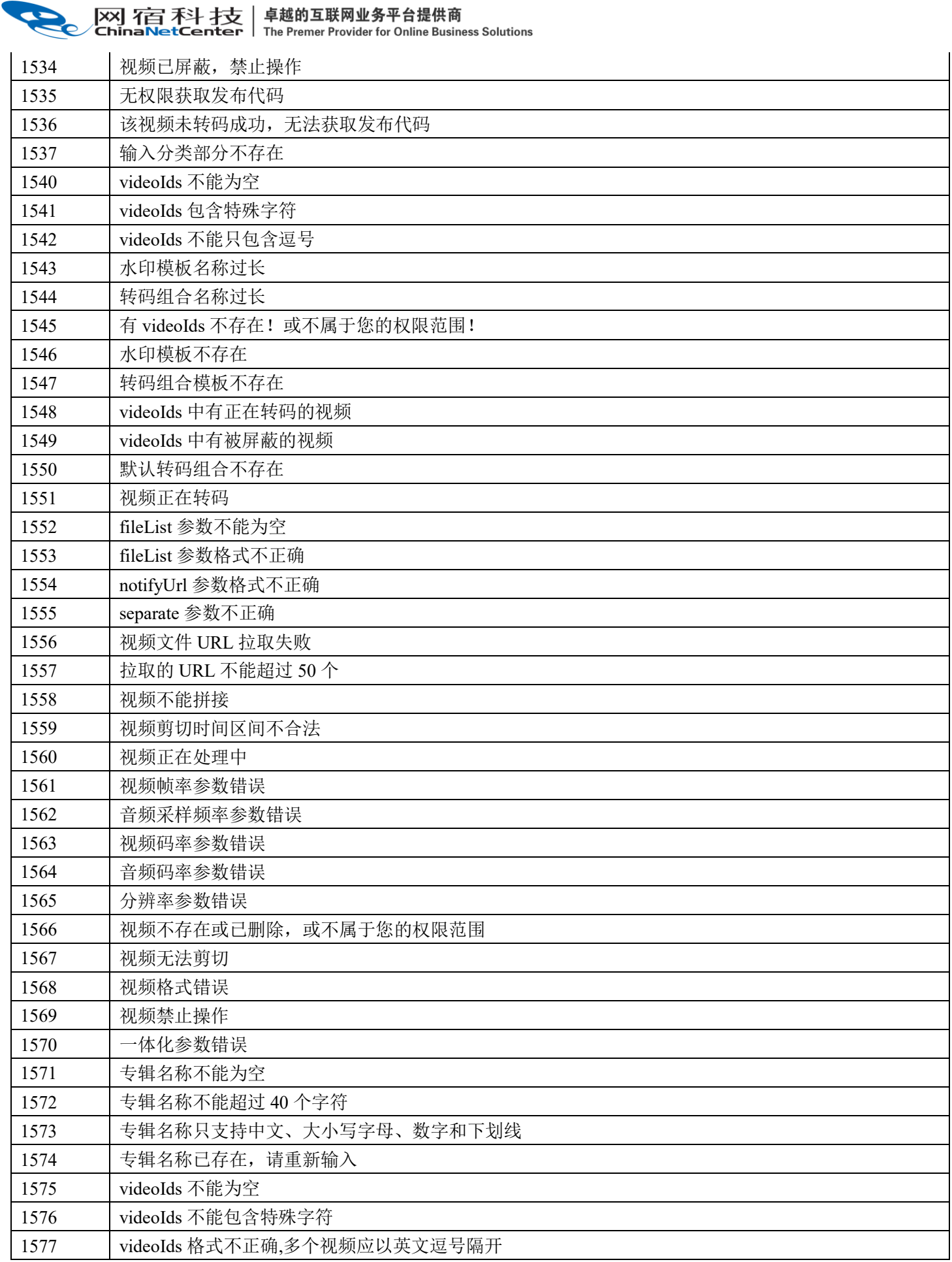

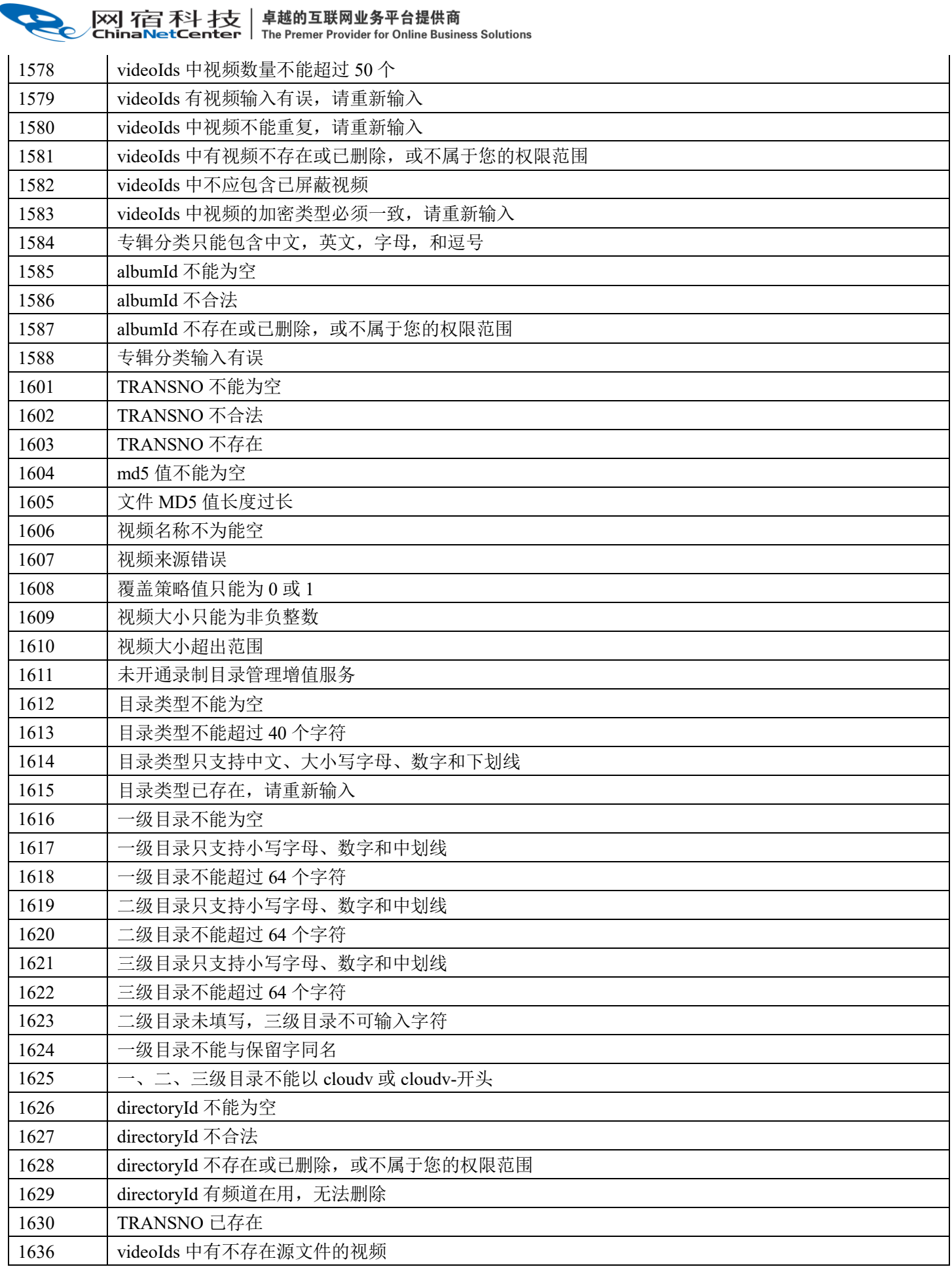

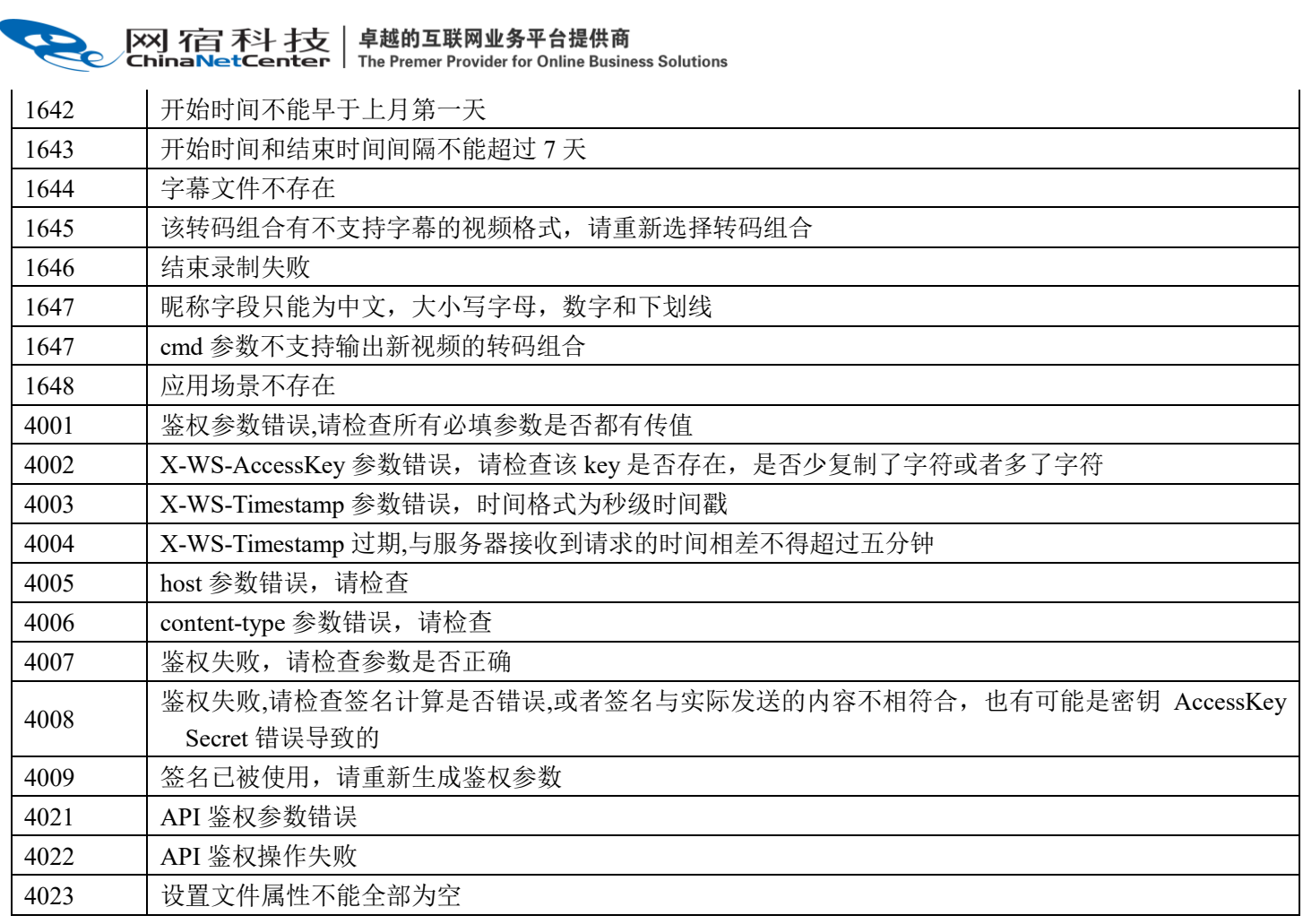